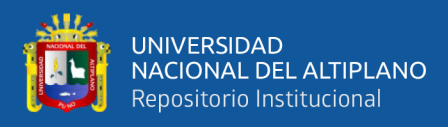

# **UNIVERSIDAD NACIONAL DEL ALTIPLANO FACULTAD DE CIENCIAS AGRARIAS ESCUELA PROFESIONAL DE INGENIERÍA TOPOGRÁFICA Y AGRIMENSURA**

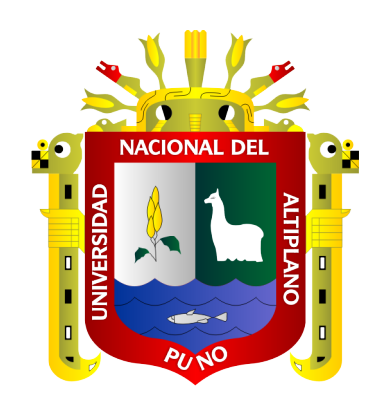

# **CANTERA CUTIMBO COMPARACIÓN VOLUMÉTRICA DE AGREGADOS CON VEHICULO AEREO NO TRIPULADO Y ESCANER EN LA**

### **TESIS**

## **PRESENTADO POR:**

## **ALEX OSCAR LIPA MAMANI**

## **PARA OPTAR EL TÍTULO PROFESIONAL DE:**

## **INGENIERO TOPOGRÁFO Y AGRIMENSOR**

**PUNO – PERÚ**

**2020**

<span id="page-1-0"></span>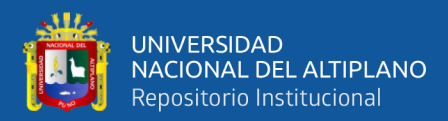

### **DEDICATORIA**

A Dios, nuestro señor Jesucristo; por su infinita bondad. El quien me dirige a mejor camino de mi vida, me das la salud y sabiduría para alcanzar todas mis metas.

A mi Madre, Justina que siempre me ha apoyado incondicionalmente en todo el momento decisivo hasta llegar mis metas trazadas.

> A mis Hermanas: Gregoria, Victoria, Salomón, Juana, Magna, quienes me brindaron concejos y apoyos.

> > ALEX O. LIPA MAMANI

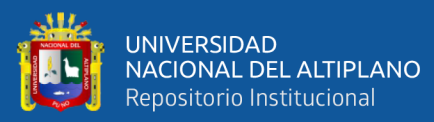

### **AGRADECIMIENTOS**

- <span id="page-2-0"></span>- Agradecer al Mega laboratorio de la Universidad Nacional de Altiplano, específicamente al laboratorio de tecnología satelital y mediciones en 3D del Vicerrectoral de investigación.
- Como también siempre a mi familia por preocuparse de mi bienestar, que siempre nos brinda el apoyo y alegría, la fortaleza necesaria para seguir adelante.
- <span id="page-2-1"></span>- A los docentes a quienes me brindaron con su sabiduría de la escuela profesional de Ingeniería topográfica y agrimensura.

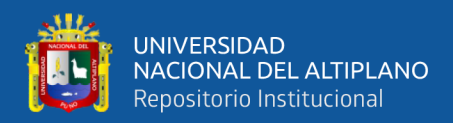

## ÍNDICE GENERAL

# **DEDICATORIA AGRADECIMIENTOS** ÍNDICE GENERAL ÍNDICE DE FIGURAS ÍNDICE DE TABLAS ÍNDICE DE ACRÓNIMOS

### **CAPÍTULO I**

### **INTRODUCCIÓN**

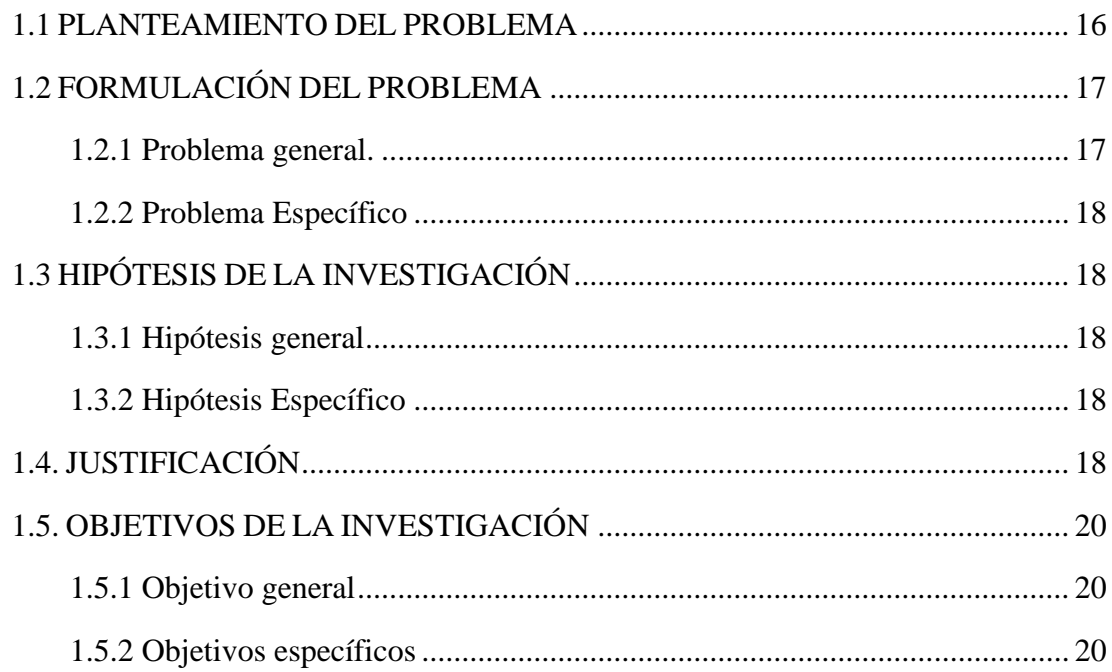

### **CAPÍTULO II**

### REVISIÓN DE LITERATURA

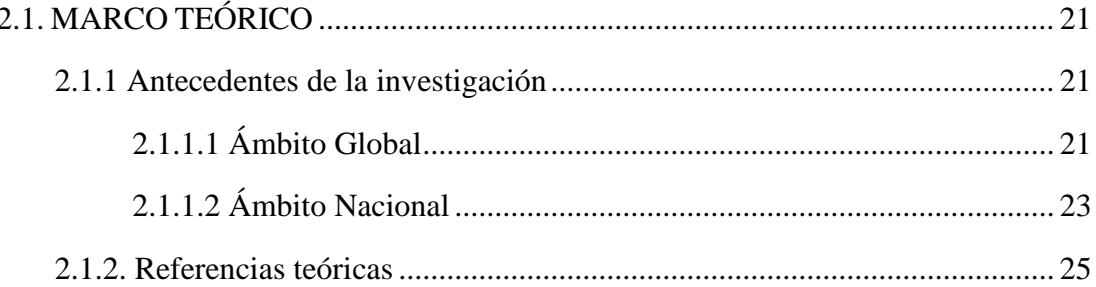

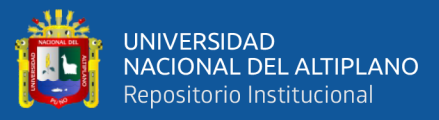

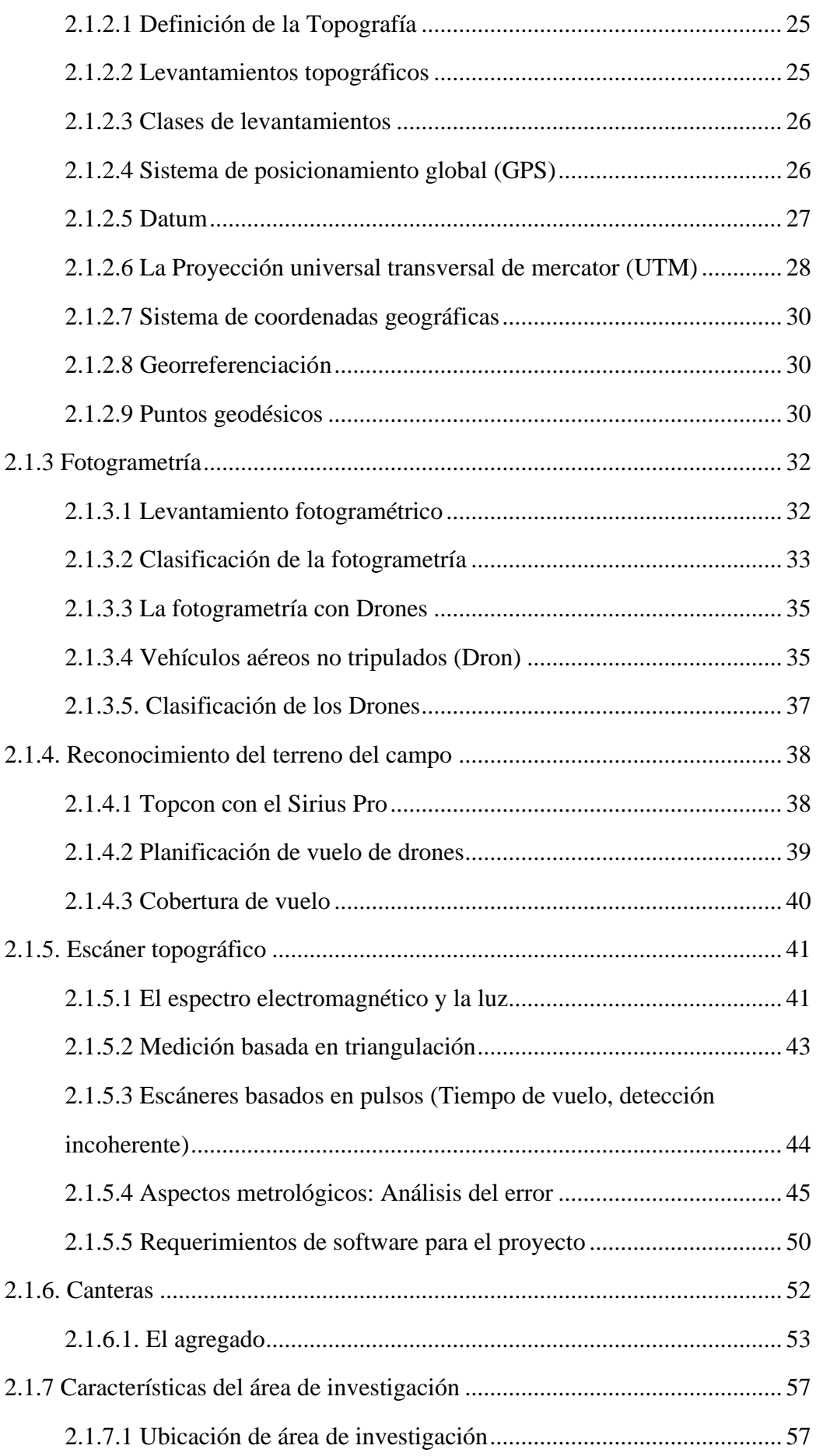

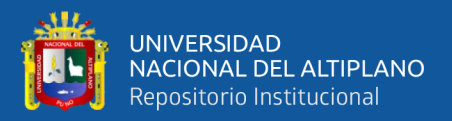

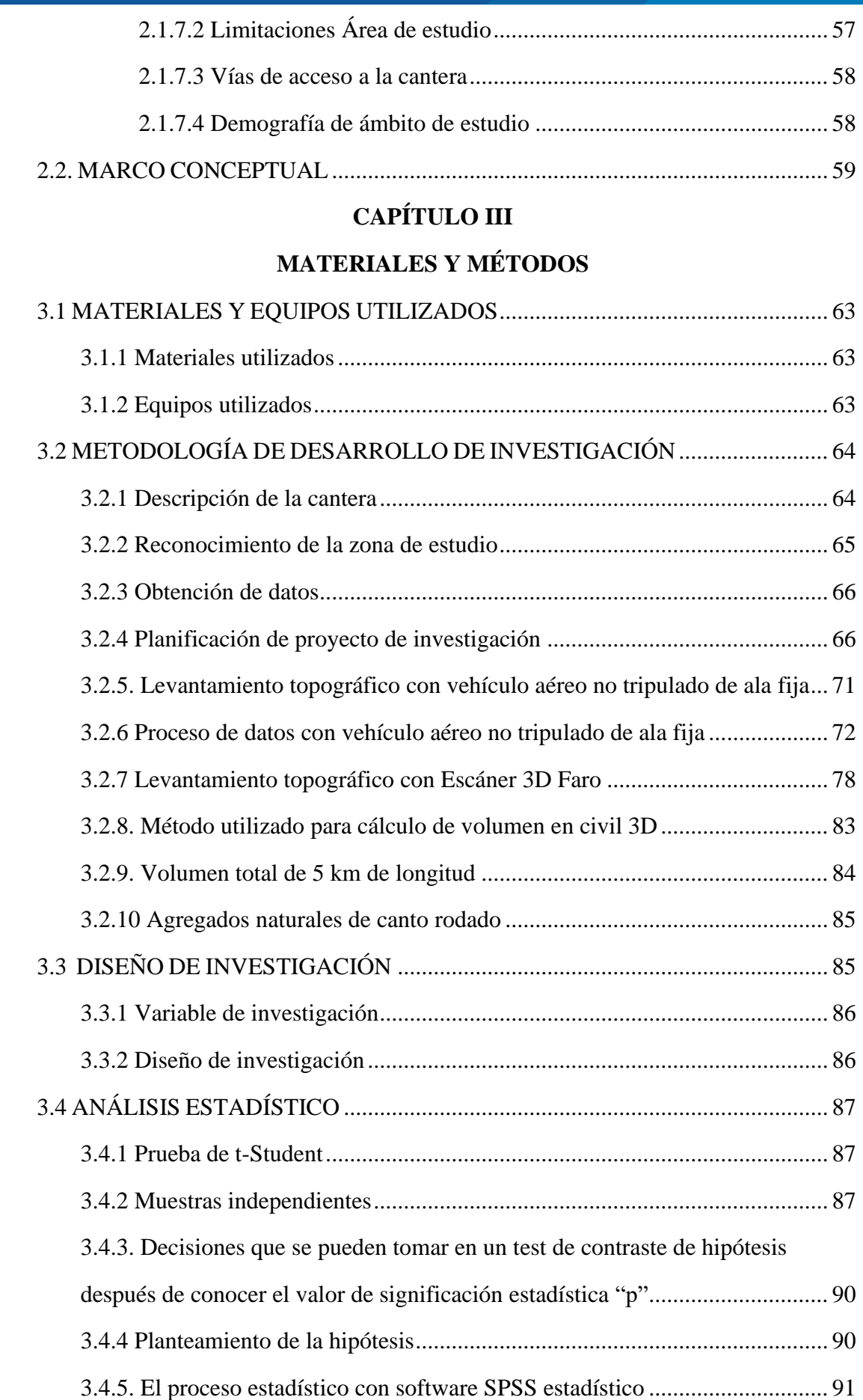

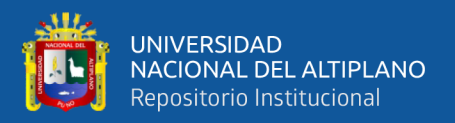

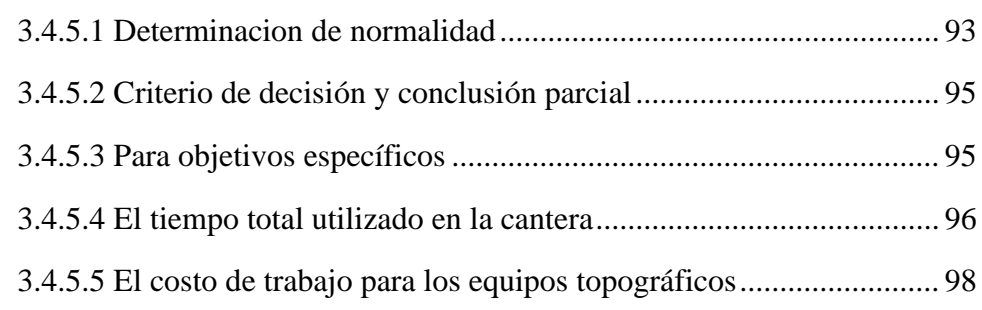

## **[CAPÍTULO IV](#page-100-0)**

### **[RESULTADOS Y DISCUSIÓNES](#page-100-1)**

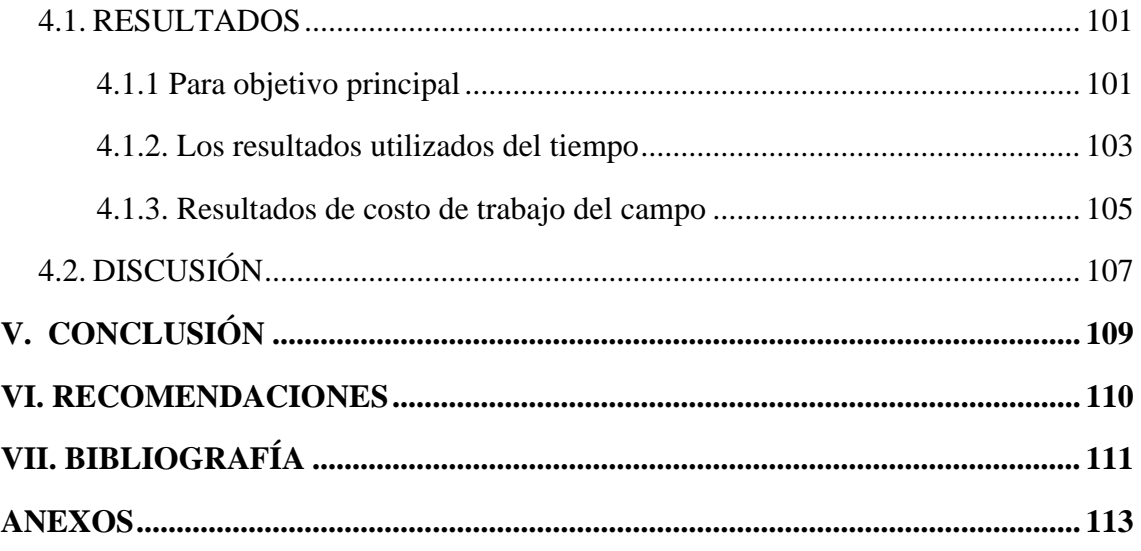

**ÁREA:** Ciencias Naturales

**TEMA:** Topografía, Geodesia, Cartografía y Catastro

### **FECHA DE SUSTENTACIÓN 06 DE ENERO DEL 2020**

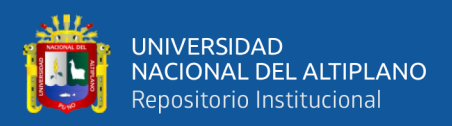

## **ÍNDICE DE FIGURAS**

<span id="page-7-0"></span>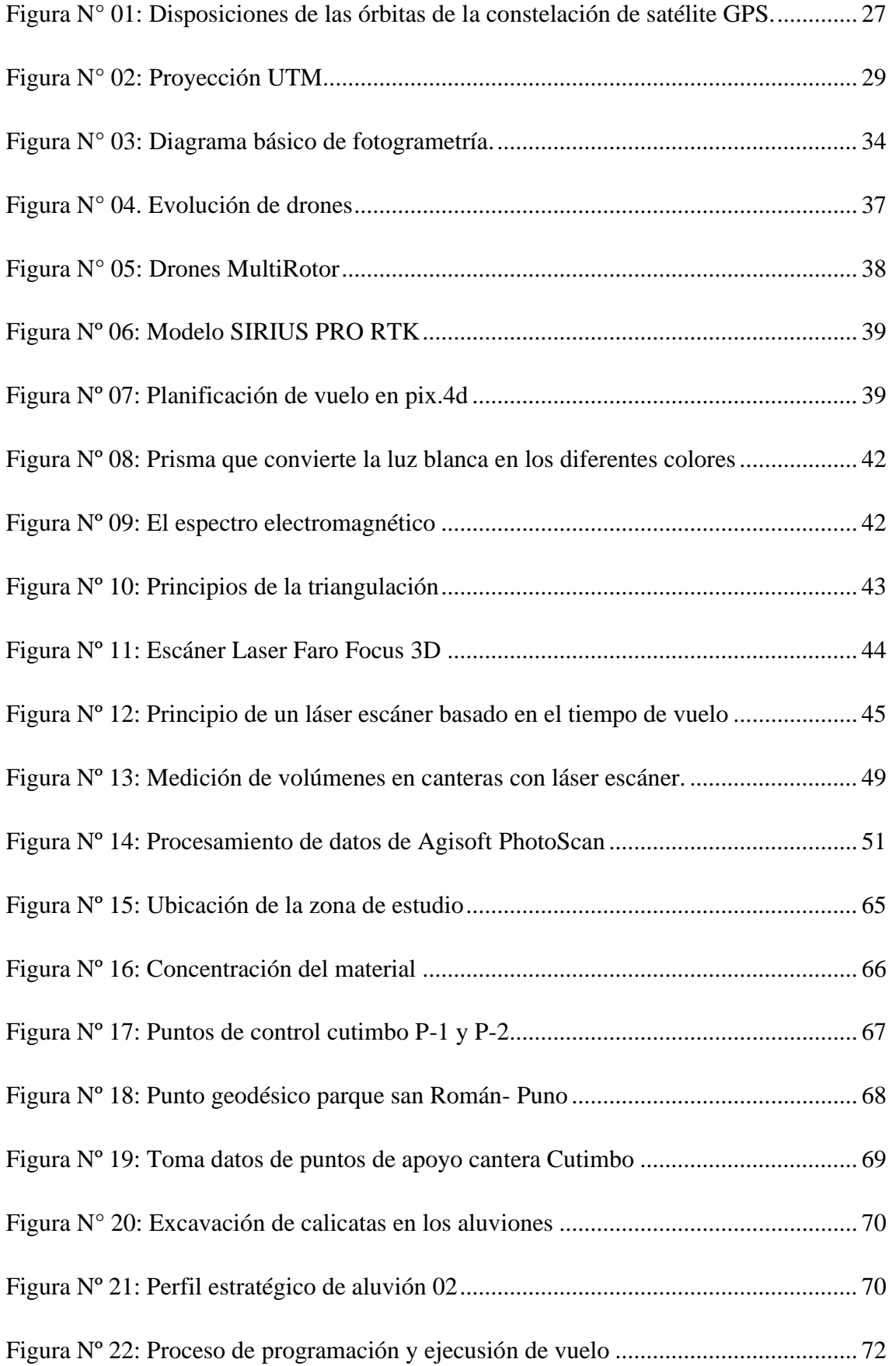

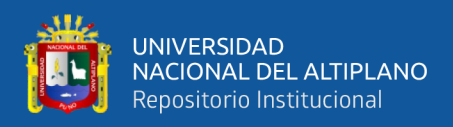

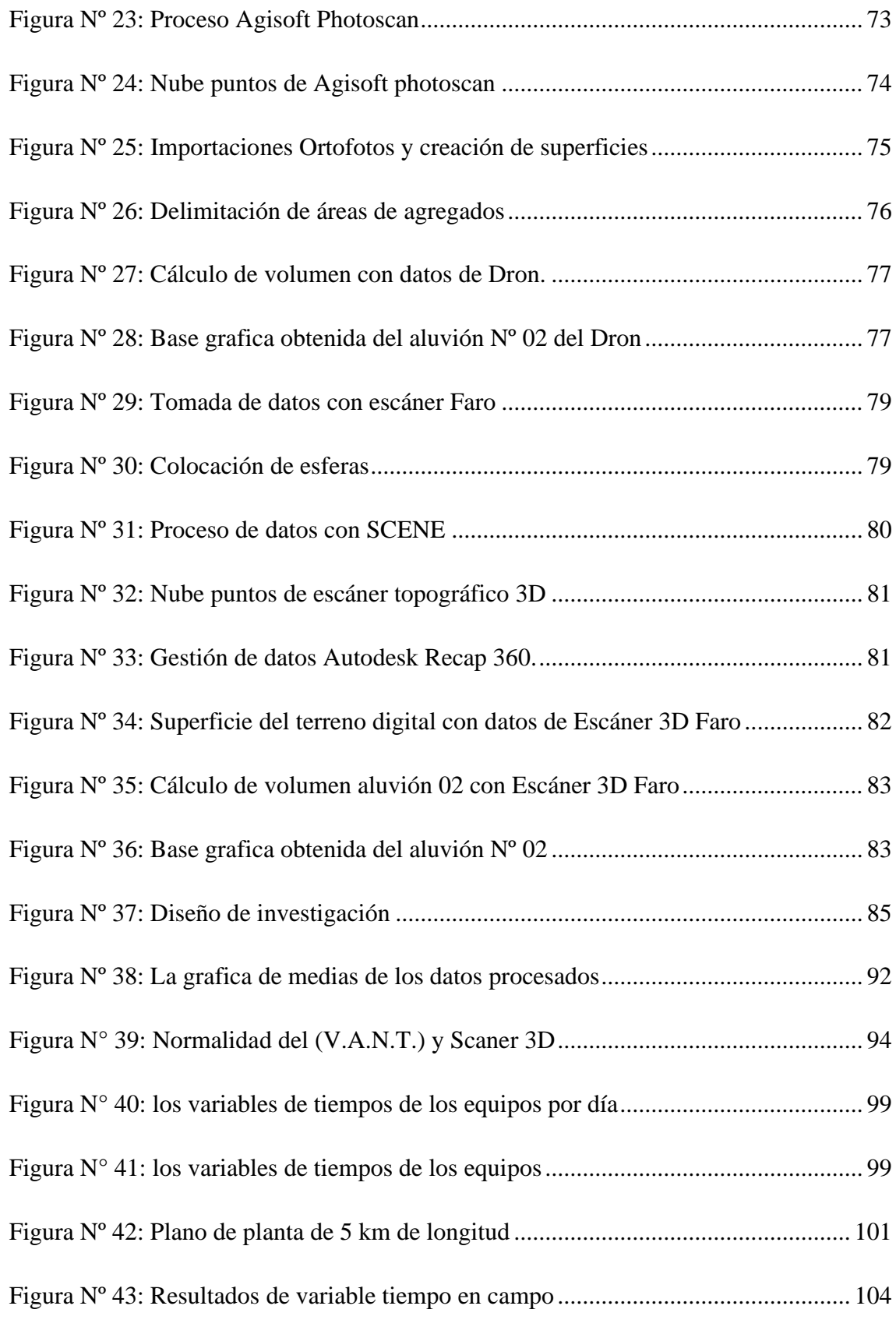

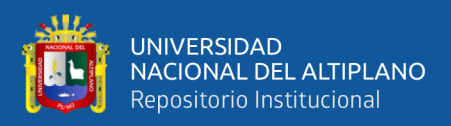

## **ÍNDICE DE TABLAS**

<span id="page-9-0"></span>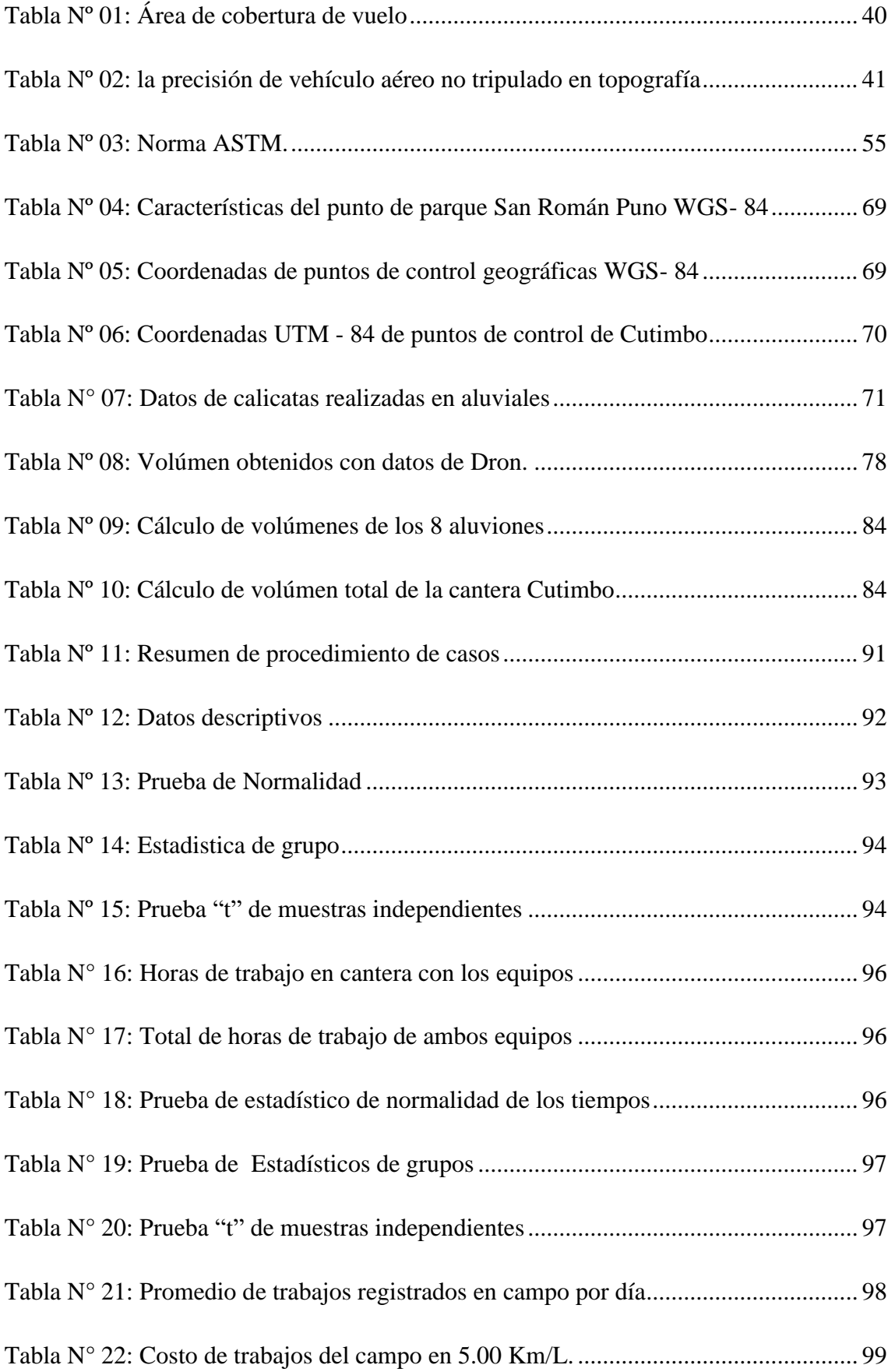

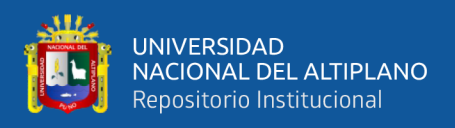

<span id="page-10-0"></span>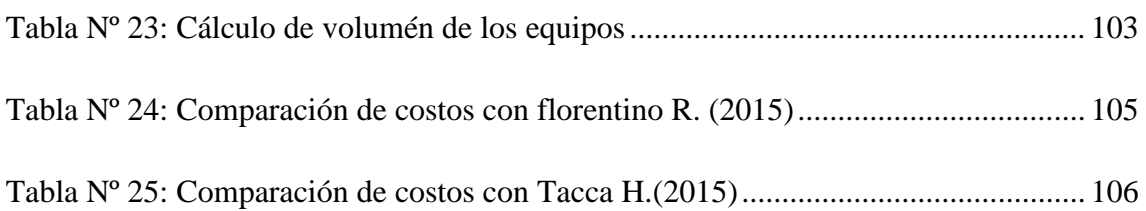

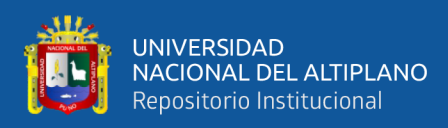

## **ÍNDICE DE ACRÓNIMOS**

- V.A.N.T.: Vehículo Aéreo no tripulado
- GNSS: Sistema global de navegación satelital
- MDT: Modelo Digital de Terreno
- NSSDA: National Standard for Spatial Data Accuracy
- RES: Resolution
- VHF: Very High Frequency
- UHF: Ultra High Frequency
- SIG: Sistemas de Información Geográfica
- TIN: Red de Triángulos Irregulares
- RPAS(Remotely-Piloted Aircraft System)
- UTM: Universal Transversal de Mercator
- WGS: Sistema Geodésico Mundial
- ISO Organización internacional de estandarización
- DSM: Modelo Digital de Superficie
- EL: Escáner Láser

ITINTEC: Instituto nacional de normas técnicas industriales y certificación

- ELT: Escáner Láser Terrestre
- GPS: Sistema De Posicionamiento Global
- NTM: Norma técnica peruana
- IGN: Instituto Geográfico Nacional
- MDE: Modelos Digitales de Elevaciones
- ASTM: Sociedad Americana para pruebas y materiales
- LAS: Formato de puntos
- I.G.N. : Instituto Geográfico Nacional

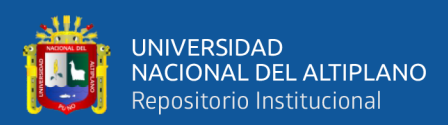

### **RESUMEN**

<span id="page-12-0"></span>El presente trabajo de investigación titulado "Comparación volumétrica de agregados con vehículo aéreo no tripulado y escáner en la cantera Cutimbo" el estudio se realiza en una altitud 3896 m.s.n.m., en distrito de Pichacani, provincia y departamento de Puno, entre las coordenadas de inicio Este: 394 101.530 m., Norte: 8 227 030.564 m. y final Este: 397 861.558 m., Norte: 8 228 072.486 m. El objetivo principal de la presente tesis fue comparar el cálculo volumétrico de agregados naturales de canto rodado de la cantera Cutimbo, utilizando vehículo aéreo no tripulado de ala fija y escáner topográfico 3d. Como también tenemos los objetivos específicos es determinar el tiempo de toma de datos de la cantera Cutimbo, utilizando vehículo aéreo no tripulado de ala fija en comparación con un escáner topográfico 3D. Y determinar el costo de los trabajos del campo del vehículo aéreo no tripulado de ala fija en comparación con un escáner topográfico 3D. La metodología empleada es de tipo transversal de nivel descriptivo y de enfoque cuantitativo. La muestra estuvo conformada por la toma de datos de los equipos tecnológicos para garantizar resultados óptimos y realizar comparaciones técnicas sobre el volumen, tiempo y costo. Como resultado tenemos el cálculo volumétrico determinado de agregados naturales de la cantera Cutimbo, los datos recolectados con el vehículo aéreo no tripulado de ala fija y Escáner topográfico 3D Faro, al contrastar los volúmenes calculados tenemos con una mínima diferencia se observa no significativa estadísticamente, como también el tiempo de trabajo en campo y las diferencias de costos de alquiler de equipos que conllevaron realizar todas las actividades de campo.

*Palabras claves***:** Volumen de una cantera, vehículo aéreo no tripulado de ala fija, escáner Topográfico 3D. Comparativa.

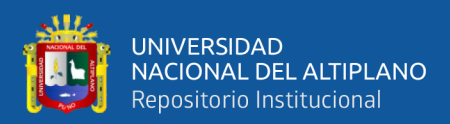

### **ABSTRACT**

<span id="page-13-0"></span>The present research work entitled "Volumetric comparison of aggregates with unmanned aerial vehicle and scanner in the Cutimbo quarry" the study is carried out at an altitude of 3896 meters above sea level, in the Pichacani district, province and department of Puno, between the start coordinates East : 394 101,530 m., North: 8 227 030,564 m. and East end: 397 861,558 m., North: 8 228 072.486 m. The main objective of this thesis was to compare the volumetric power of natural aggregates of the boulder of the Cutimbo quarry, using a fixed-wing unmanned aerial vehicle and a 3D topographic scanner. As we also have the specific objectives is to determine the data collection time of the Cutimbo quarry, using fixed-wing unmanned aerial vehicle compared to a 3D topographic scanner. And Determine the cost of field work of the fixed-wing unmanned aerial vehicle compared to a 3D topographic scanner. The methodology used is a transversal type of descriptive level and quantitative approach. The sample consisted of the data collection of the technological equipment to guarantee optimal results and make technical comparisons on the volume, time and cost. As a result we have determined the power of natural aggregates of the boulder of the Cutimbo quarry, the data collected with the fixed-wing unmanned aerial vehicle and 3D Faro topographic scanner, when comparing the calculated volumes we have with a minimum difference it is observed not statistically significant, as well as the time of work in the field and the differences in equipment rental costs that entailed carrying out all the field activities.

*Keywords:* Power of a quarry, fixed-wing unmanned aerial vehicle, scanner 3D topographic. Comparative

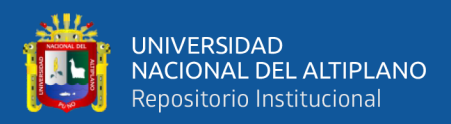

## **CAPÍTULO I**

### **INTRODUCCIÓN**

<span id="page-14-1"></span><span id="page-14-0"></span>La tecnología de estas herramientas de la topografía ha venido evolucionando con el transcurso de los años y están orientados para diferentes fines en nivel mundial y nacional, Los drones no solo son instrumentos de apoyo exclusivo al sector de las telecomunicaciones, sino también al sector de la construcción; la tecnología de los equipos topográficos cada vez son sofisticados orientados para cada áreas de trabajos de forma precisa.

En la actualidad se ha visto que gran parte de los habitantes de la ciudad de Puno viene construyendo sus viviendas utilizando concreto y por ello es indispensable la utilización de agregado naturales, en tal sentido se tiene la necesidad de cuantificar la potencia de la cantera Cutimbo, ya que las nuevas tecnología que nos ofrece equipos modernos para la toma de datos, por ello se optó la utilización de estos equipos para optimizar tiempo y costo, para la toma de datos, como son vehículo aéreo no tripulado de ala fija de la marca TOPCON modelo SIRIUS PRO RTK y un SCANER LASER 3D marca FARO MODELO FOCUS 3D S150.

Desde el punto de vista viene surgiendo la importancia del trabajo que tiene los equipos topográficos, con cuál de los equipos será adecuado para la toma de datos de las canteras para optimizar tiempo y costo de los trabajos de ingeniería para la pronta ejecución de las obras de allí la importancia que tiene esta investigación para medir las diferencias de los equipos. Esta investigación tiene Como objetivo Calcular la potencia volumétrica de agregados naturales de canto rodado de la cantera Cutimbo, utilizando vehículo aéreo no tripulado de ala fija en comparación con un escáner topográfico 3d. Para orientar a la población puneña de la potencia que tiene la cantera Cutimbo y a la

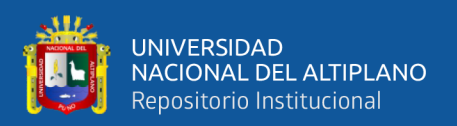

vez orientar al equipo de profesionales de ingeniería para la correcta elección de equipos topográficos para la toma de datos. La metodología empleada cuantitativo y tipo básica y transversal para resolver el volumen, con un nivel de investigación descriptivo.

En el proyecto de investigación tiene temas consolidados y su importancia que tiene el tema de potencia volumétrica de agregados naturales de la cantera y la comparación de los equipos para poder optimizar tiempo y costo de los trabajos topográfico, la estructura del texto contempla de seis capítulos. En el capítulo I. se describe planteamiento del problema, los objetivos, las hipótesis y la justificación; en el capítulo II. Se explica marco teórico, antecedentes, limitaciones del estudio; en el capítulo III. Contempla los materiales y métodos; luego en el Capítulo IV. Resultados y discusiones Y Capitulo V. conclusiones; Capítulo VI. Recomendaciones, referencias bibliográficas, y anexos

#### <span id="page-15-0"></span>**1.1 PLANTEAMIENTO DEL PROBLEMA**

Los Equipos topográficos tienen constante desarrollo de tecnologías y procesos que faciliten y mejoren la calidad de la información tomada en cada una de las etapas el uso de los equipos tecnológicos vienen aumentando a nivel mundial y nivel Latinoamérica y nacional, estas herramientas como vehículo aéreo no tripulado de ala fija y escáner topográfico 3d. Vienen remplazando a la topografía clásica o tradicional.

En vista de los avances tecnológicos, se opta en la presente proyecto se viene la aplicación de estos instrumentos topográficos a la cantera Cutimbo de agregados naturales ya que esta cantera viene abasteciendo a la población puneña desde años atrás hasta la actualidad para la elaboración de concreto. Entonces por tal motivo se optó investigar a la cantera con la utilización de los equipos topográficos como son; vehículo

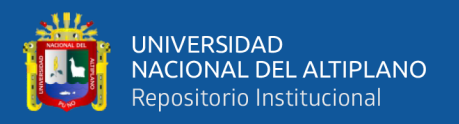

aéreo no tripulado de ala fija de la marca TOPCON modelo SIRIUS PRO RTK y un SCANER LASER 3D marca FARO MODELO FOCUS 3D S150. Estos instrumentos son diseñados para los proyectos de ingeniería, como sabemos en los trabajos tenemos diferentes áreas para lo cual al contrastar estos equipos tendremos resultados diferentes o similares en cuando la potencia volumétrica calculada como también en cuando el tiempo y económico.

El proyecto investigado se encuentra en rio Cutimbo que esto mismo es denominado cantera del mismo nombre, en la investigación de se observa a los agregados naturales de concentración en una longitud de 5 km de material de agregados más concentrado de la cantera en los lechos del rio o aluviales. Al realizar los cálculos de volúmenes con los datos de los equipos utilizados en la investigación se tienen una diferencia de densidad de puntos de cada equipo, el trabajo de investigación es orientados a los proyectos de ingeniería para la correcta aplicación de los equipos.

En el proyecto pretende orientar al equipo técnico de manejo de estas herramientas ya que en las instituciones públicas como es las municipalidades y gobiernos regionales están utilizando los métodos tradicionales en los levantamientos topográficos, las herramientas de tecnología tienen ventajas y desventajas para la aplicación de diferentes proyectos específicos como en lo económico y tiempos.

### <span id="page-16-0"></span>**1.2 FORMULACIÓN DEL PROBLEMA**

### <span id="page-16-1"></span>**1.2.1 Problema general.**

¿Existe diferencias en el cálculo volumétrica de agregados naturales de la cantera Cutimbo, utilizando vehículo aéreo no tripulado de ala fija en comparación con un escáner topográfico 3D?

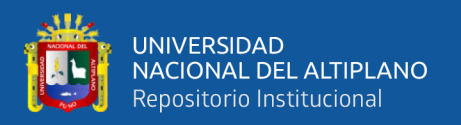

### <span id="page-17-0"></span>**1.2.2 Problema Específico**

¿Existe diferencias de tiempo en toma de datos de la cantera Cutimbo, utilizando vehículo aéreo no tripulado de ala fija en comparación con un escáner topográfico 3D?

¿Existe diferencias en costo de trabajo en la recolección de datos utilizando vehículo aéreo no tripulado de ala fija en comparación con un escáner topográfico 3D?

### <span id="page-17-1"></span>**1.3 HIPÓTESIS DE LA INVESTIGACIÓN**

### <span id="page-17-2"></span>**1.3.1 Hipótesis general**

Existe diferencias en el cálculo volumétrica de agregados naturales de la cantera Cutimbo, utilizando vehículo aéreo no tripulado de ala fija al comparar con un escáner topográfico 3D.

### <span id="page-17-3"></span>**1.3.2 Hipótesis Específico**

Existe diferencias de tiempo en la toma de datos en la cantera Cutimbo utilizando vehículo aéreo no tripulado de ala fija en comparación con un escáner topográfico 3D.

Existe diferencia de costo de trabajo entre vehículo aéreo no tripulado de ala fija en comparación con un escáner topográfico 3D.

### <span id="page-17-4"></span>**1.4. JUSTIFICACIÓN**

Este trabajo pretende difundir conocimientos acerca de utilización adecuada de estos equipos topográficos en la aplicación a las canteras con el propósito de ampliar investigaciones sobre estas tecnologías, y como también difundir cuantificación volumétrica de agregados naturales de la cantera Cutimbo. Ya que en la actualidad se ha visto que gran parte de los habitantes de la ciudad de Puno viene construyendo sus viviendas utilizando concreto y para esto es indispensable este material de agregado de

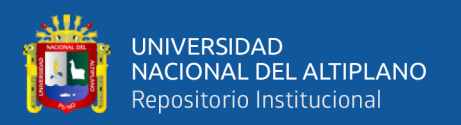

concreto de canto rodado, y por ello se ha visto la necesidad de cuantificar la potencia este material de la cantera, utilizando equipos de los avances tecnológicos que nos ofrece la ciencia. La población puneña hace muchos años vienen extrayendo este material de la cantera Cutimbo para las construcciones de sus viviendas en la ciudad de Puno.

El vehículo aéreo no tripulado de ala fija de marca TOPCON modelo SIRIUS PRO RTK es un instrumento aéreo para la toma de imágenes georeferenciado, la ventaja de esta tecnología no requiere de mucho tiempo y tiene buenos rendimientos de trabajo para la ejecución de obras. Está diseñado para economizar los proyectos de ingeniería.

El escáner topográfico 3D de marca FARO MODELO FOCUS 3D S150. Está diseñado para recolección de datos muy detallados esta aplicación a las canteras de agregados requiere de mucho tiempo para la toma de datos ya que su alcance de distancias máximas para la toma de datos es de 150 mts. Puesto que nos demandará la economía esta tecnología está diseñado para los trabajos de menor extensión.

Al realizar la contrastación de datos recolectados con estos equipos topográficos tenemos la desventaja de escáner topográfica 3D frente a vehículo aéreo no tripulado de ala fija en cuando al costo y tiempo de recolección de datos del campo así mismo demanda altas capacidades de ordenadores ya que los datos de escáner 3D, Son muy densas puesto que genera un impacto a la rentabilidad notoriamente los costos en comparación.

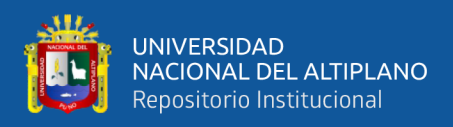

### <span id="page-19-0"></span>**1.5. OBJETIVOS DE LA INVESTIGACIÓN**

### <span id="page-19-1"></span>**1.5.1 Objetivo general**

Comparar el cálculo volumétrico de agregados naturales de la cantera Cutimbo, utilizando vehículo aéreo no tripulado de ala fija y escáner topográfico 3D.

### <span id="page-19-2"></span>**1.5.2 Objetivos específicos**

Determinar el tiempo de toma de datos de campo de la cantera Cutimbo, utilizando vehículo aéreo no tripulado de ala fija en comparación con un escáner topográfico 3D.

Determinar el costo de los trabajos de campo del vehículo aéreo no tripulado de ala fija en comparación con un escáner topográfico 3D.

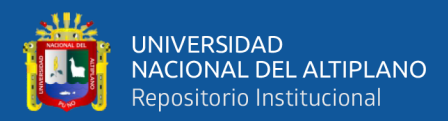

## **CAPÍTULO II**

### **REVISIÓN DE LITERATURA**

### <span id="page-20-2"></span><span id="page-20-1"></span><span id="page-20-0"></span>**2.1. MARCO TEÓRICO**

#### <span id="page-20-3"></span>**2.1.1 Antecedentes de la investigación**

### <span id="page-20-4"></span>**2.1.1.1 Ámbito Global**

Zevallos, Guevara, Pacas, Alvarado. (2016) lleva por título: **Aplicación de fotogrametría aérea en levantamientos topográficos mediante el uso de vehículos aéreos no tripulados** (tesis de pregrado) Universidad de el salvador, centro américa. Se tiene como objetivo general lo siguiente; Aplicar fotogrametría aérea a baja altura en levantamientos topográficos mediante el uso de vehículos aéreos no tripulados con fines ingenieria. Como también dice; El uso de vehículos aéreos no tripulados permite la toma de fotografías aéreas georreferenciadas que sirven para la creación de modelos digitales de terrenos y la representación cartográfica de estos. Este progreso en la forma de obtener fotografías aéreas, sumado al desarrollo de los programas informáticos, permite que la fotogrametría, técnica utilizada desde hace varias décadas, se adapte a la era digital y facilite el trabajo del ingeniero civil o arquitecto. Referente a la técnica planteada como Fotogrametría aérea a baja altura mediante el uso de vehículos aéreos no tripulados". Al procesar la información adquirida con esta técnica en programas especializados, se puede obtener información topográfica del terreno, facilitando realizar diversas actividades en la planeación de proyectos; debido a que sus resultados están en formato digital y a la posibilidad de vectorización del contenido reconocible durante la fotointerpretación. Esta técnica nos permite manipular una cantidad considerable de información con mayor facilidad, convirtiendo a la fotogrametría aérea en una herramienta útil en la elaboración de cartografía, desarrollo de sistemas de

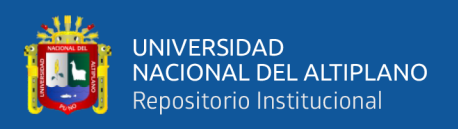

información geográfica (SIG) y la descripción de la topografía de la zona de interés de un proyecto. La fotogrametría constituye una técnica que permite obtener datos de la superficie del terreno en un corto lapso de tiempo, mediante la toma de fotografías aéreas con aeronaves de gran envergadura.

Ccosi. r. (2017) lleva por título: "**Evaluar el grado de precisión del escáner láser en contrastación con una estación total en la generación de modelos digitales de terreno en la ciudad de puno**" (tesis de pregrado) presentado a la Universidad nacional del altiplano- Puno, su objetivo fue: Evaluar el grado de precisión del escáner láser en contrastación con una estación total en la generación de modelos digitales de terreno. Y los objetivos especifico son: Evaluar las resoluciones alta de 1/1, media de 1/8 y baja de 1/20 del escáner láser para la confiabilidad de los datos en contrastación con una estación total, y Determinar la exactitud de un modelo digital de terreno según la resolución obtenida en una posición absoluta. Y metodología fue utilizando del análisis estadístico de t de Student con un nivel de significancia  $\alpha = 0.01$  y 0.05, en su ensayo bilateral, que los métodos de levantamiento con escáner láser en las resoluciones alta de 1/1, media de 1/8 y baja de 1/20 y método de levantamiento con estación total es confiable en la generación de modelos digitales de terreno y se encuentra dentro de área de aceptación bajo la curva de distribución "t". Con el análisis estadístico de regresión lineal se ha determinado que la mejor resolución encontrado, que no presenta en sus datos un grado de diferencia de dispersión muy grande a la recta es la resolución alta de 1/1 y media de1/8, y otro elemento que se evaluó fue el menor tiempo de toma de datos y cantidad de archivo en mega-puntos menos pesado es la resolución media de 1/8. De esta manera se pude concluir que el escáner láser alcanza una precisión alta en la generación de modelos digitales de terreno, y que la mejor resolución determinada e evaluada del escáner láser es la de media de 1/8.

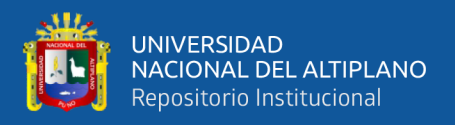

### <span id="page-22-0"></span>**2.1.1.2 Ámbito Nacional**

Florentino. R. (2017). El proyecto de investigación titulada: **Aplicación de Fotogrametría con RPAS para Mejorar la Efectividad en Cuantificación de la Explotación en la Cantera Santa Genoveva -2016**, presentada a la Universidad cesar vallejo – lima, sus objetivos generales fue lo siguientes; Evaluar que la aplicación de la fotogrametría con el Sistema Aéreo Pilotado Remotamente (RPAS) mejora la efectividad en la cuantificación de la explotación de la cantera Santa Genoveva en el 2016. En el marco metodológico a seguir fueron método científico, tipo aplicada, nivel explicativo y diseño cuasi experimental. Asumimos la población, muestra y muestreo. Así como la recolección de datos, validez y confiabilidad de instrumentos, por otros Lados los métodos de análisis de datos y aspectos éticos. Y llego a las siguientes conclusiones: El cálculo de la incidencia en la aplicación de fotogrametría con el Sistema Aéreo Pilotado Remotamente (RPAS) en el rendimiento (eficacia) de la cuantificación de la explotación de la cantera donde incidió que empleando el Dron se es 100% eficaz, pero en el método convencional solo se es +17% eficaz. Por diferencia obtenemos que (100%-17%)= 83%, es decir es +83% más eficiente con el RPAS con respecto al método convencional. El análisis la disminución de costos con la aplicación de fotogrametría con el Sistema Aéreo Pilotado Remotamente (RPAS) en la cuantificación de explotación donde el método convencional de levantamiento el costo fue S/. 11,131.17 y en el método fotogramétrico se realizó con S/. 6,775.83, del cual tenemos una disminución en costos de S/. 4,355.34 entre ambos métodos. En resumen tenemos un ahorro económico del 39% usando el método fotogramétrico mediante Drones.

Tacca H. (2015). Investigación realizada en la Universidad Nacional del Altiplano, **titulado Comparación de resultados obtenidos de un levantamiento** 

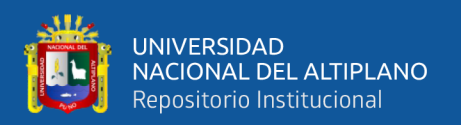

**topográfico utilizado la fotogrametría con Dron al método tradicional** nos da los alcances así como nos dice en la actualidad nos encontramos en una época donde el avance vertiginoso de la tecnología permite aplicar métodos alternativos de obtención de datos, proceso de información y obtención de cartografía confiable, especialmente en Ingeniería topográfica y agrimensura, por tanto toca investigar éstos métodos alternativos a los ya estudiados y demostrados, para poder llegar a resultados óptimos en lo referente a un modelamiento de terrenos; cuyos fines se adecuan a la necesidad de cada usuario, y sus objetivo general fue, Comparar los resultados del método drone y del software Pix4D Mapper, y el método directo. Y objetivos específicos fueron, Determinar si las mediciones obtenidas a través de tomas aerofotográficas son similares a los obtenidos con una estación total, tanto en campo como en gabinete, en la costanera Callao – Lima.

Determinar cuál de los dos métodos es más económico. Determinar cuál de los dos métodos implica menor tiempo. y llego a las siguientes conclusiones. Los datos obtenidos en campo tomados con el Dron y las medidas obtenidas con la estación total, ambos equipos georeferenciados, tienen resultados muy similares, sin embargo, el primer método es el menos costoso por su versatilidad esto con un 95% de confianza. Los cálculos de volúmenes y excavaciones con el uso de la fotogrametría y el Dron se realizan en menor tiempo que con la estación total, además se requiere mucho menos personal que el método clásico. El costo realizado con el método indirecto es menor en comparación del método tradicional que es el uso de la estación total en la toma general de datos.

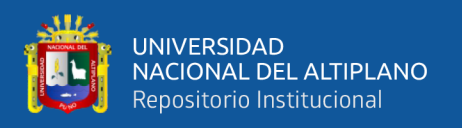

### <span id="page-24-0"></span>**2.1.2. Referencias teóricas**

### <span id="page-24-1"></span>**2.1.2.1 Definición de la Topografía**

Se define la topografía (del griego: topos, lugar y graphein, describir) como la ciencia que trata de los principios y métodos empleados para determinar las posiciones relativas de los puntos de la superficie terrestre, por medio de medidas, y usando los tres elementos del espacio. Estos elementos pueden ser: dos distancias y una elevación, o una distancia, una dirección y una elevación.

La topografía se encuentra directamente relacionada con la Tierra. El estudio de la Tierra como cuerpo en el espacio le corresponde a la astronomía; y como globo terrestre en lo que concierne a su configuración precisa y a su medida le corresponde a la geodesia; pero el hombre tiene necesidad de algo más, de un estudio detallado de un territorio determinado de la tierra, en el cual orientará su existencia diaria (Zelaya, Aguilar, 2016)

#### <span id="page-24-2"></span>**2.1.2.2 Levantamientos topográficos**

Son el conjunto de operaciones necesarias para determinar posiciones sobre la superficie de la Tierra, de las características naturales y/o artificiales de una zona determinada y establecer la configuración del terreno. El procedimiento a seguir en los levantamientos topográficos comprende dos etapas fundamentales son:

El trabajo de campo, que es la recopilación de los datos. Esta recopilación Fundamentalmente consiste en medir ángulos horizontales y/o verticales y distancias horizontales o verticales (Junior, 2010)

El trabajo de gabinete o de oficina, que consiste en el cálculo de las posiciones de los puntos medidos y el dibujo de los mismos sobre un plano.

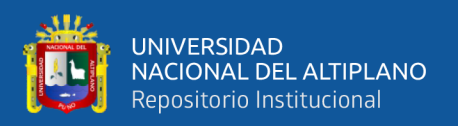

### <span id="page-25-0"></span>**2.1.2.3 Clases de levantamientos**

**a). Levantamientos Topográficos:** Estos producen mapas y planos de las características naturales y hechas por el hombre. No existe una diferencia clara entre mapa y plano, pero se acepta generalmente que, en los planos, los detalles se grafican y dibujan a escala exacta, mientras que en los mapas muchos de los rasgos son representados por puntos o por contornos, los cuales dan menos detalles, pero más visión del área representada (Junior, 2010)

**b). Los levantamientos geodésicos:** Se distinguen por la Técnica y el uso que se les da. En los levantamientos Geodésicos de grandes áreas de la superficie terrestre se debe tomar en cuenta la curvatura de la misma. La red de mediciones entre puntos de este mismo sistema, es necesarios para controlar todo el levantamiento y así determinar el lugar de grandes áreas, debiendo tomar estas medidas con la calidad más alta posible (Junior, 2010)

#### <span id="page-25-1"></span>**2.1.2.4 Sistema de posicionamiento global (GPS)**

El Sistema de Posicionamiento Global o GPS, aunque su nombre correcto es NAVSTAR-GPS1, es un sistema global de navegación por satélite que permite determinar en todo el mundo la posición de un objeto, una persona, un vehículo o una nave. Podemos alcanzar una precisión hasta de centímetros, usando el GPS diferencial, pero lo habitual son unos pocos metros (Giménez, Ros, 2010)

El GPS funciona mediante una red de 27 satélites (24 operativos y 3 de respaldo) en órbita a 20.200 km sobre el globo terráqueo, con trayectorias sincronizadas para cubrir toda la superficie de la Tierra. Cuando se desea determinar una posición, el receptor que se utiliza para ello localiza automáticamente como mínimo tres satélites de la red, Por "triangulación" los tres satélites calculan la posición en que el GPS se

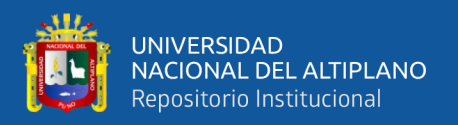

encuentra. La triangulación en el caso del Sistema de Posicionamiento Global se basa en determinar la distancia de cada satélite respecto al punto de medición. Conocidas las distancias, se determina fácilmente la propia posición relativa respecto a los tres satélites. Conociendo además las coordenadas o posición de cada uno de ellos por la señal que emiten (Giménez, Ros, 2010)

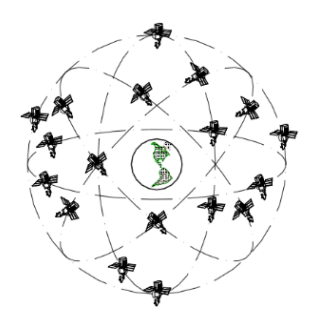

Figura N° 01: Disposiciones de las órbitas de la constelación de satélite GPS.

Fuente: Carles. 2012

### <span id="page-26-1"></span><span id="page-26-0"></span>**2.1.2.5 Datum**

Al discutir el tema de coordenadas geográficas se habló de términos tales como latitud y longitud y que cada mapa y punto que se encuentre contenido en él está referido a dicho sistema, cuyo origen está en el Ecuador y el Meridiano de Greenwich. Pero, ¿dónde están físicamente el Ecuador y dicho Meridiano? De este último solamente se conoce un punto al cual arbitrariamente se le definió como el meridiano cero, y eso es todo lo que se sabe. No hay líneas trazadas sobre la superficie de la Tierra que definan meridianos y paralelos y en los que se puedan apoyar los levantamientos geodésicos y topográficos necesarios para cartografía. El problema estriba entonces en disponer de un punto inicial, o Dátum de coordenadas conocidas, del cual se pueda partir, así como una línea de dirección también conocida. Es lo mismo que tradicionalmente se necesita en cualquier levantamiento topográfico, con la diferencia de que en éste las coordenadas pueden ser arbitrariamente establecidas y en el sistema

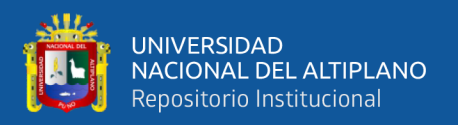

geográfico deben ser bastante absolutas y de aplicación a escala mundial. Esto conduce al concepto de Dátum Horizontal (Frost, 2010)

Desde este sistema de referencia podemos pasar a otros, como al elipsoide, por ejemplo, mediante un proceso matemático, obteniendo longitud, latitud y altura, una vez conocida la orientación y situación de la superficie de referencia definida por el datum. Si conocemos la altura del geoide N sobre el elipsoide, podremos manipular altitudes ortométricas sobre el geoide, que son las que queremos usar normalmente porque son directamente mensurables (Frost, 2000)

### <span id="page-27-0"></span>**2.1.2.6 La Proyección universal transversal de mercator (UTM)**

El Sistema de Coordenadas Universal Transversal de Mercator (En inglés Universal Transverse Mercator, UTM) es un sistema desarrollado por los geógrafos flamenco Gerardus Mercator en 1659 que está dentro de las llamadas proyecciones cilíndricas por emplear un cilindro situado en una determinada posición espacial de coordenadas, está basado en la proyección geográfica transversa de Mercator, pero en vez de hacerla tangente al Ecuador, se la hace tangente a un meridiano. A diferencia del sistema de coordenadas tradicional, expresadas en longitud y latitud, las magnitudes en el sistema UTM se expresan en metros únicamente al nivel del mar que es la base de la proyección del elipsoide de referencia. Esta proyección es "conforme", es decir, que conserva los ángulos y casi no distorsiona las formas, pero inevitablemente sí lo hace con distancias y áreas (Zelaya, Aguilar, 2016)

Se la hace tangente a un meridiano. A diferencia del sistema de coordenadas tradicional, expresadas en longitud y latitud, las magnitudes en el sistema UTM se expresan en metros únicamente al nivel del mar que es la base de la proyección del elipsoide de referencia. Esta proyección es "conforme", es decir, que conserva los

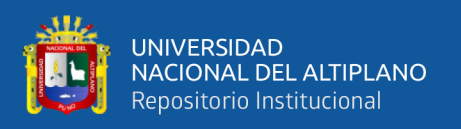

ángulos y casi no distorsiona las formas, pero inevitablemente sí lo hace con distancias y áreas. El sistema UTM implica el uso de escalas no lineales para las coordenadas X e Y (longitud y latitud cartográficas) para asegurar que el mapa proyectado resulte conforme (Zelaya, Aguilar, 2016)

Cada uno de los sesenta husos se encuentra dividido en 20 zonas. 10 situadas en el hemisferio Norte y 10 situadas en hemisferio Sur. Cada una de estas zonas se designa por una letra CDEFGHJLM, corresponde a zonas situadas en el hemisferio sur y las notadas como NPQRSTUVWX corresponden a zonas situadas en el hemisferio Norte. Cada una de estas zonas se corresponden a 8° de Latitud si está comprendido dentro de las zonas desde la letra CDEF…STUW, y para la zona B y X que comprenden 12° de Latitud. El Huso 30 identificado una zona de superficie terrestre situado entre la latitud 0° y 6°W (oeste), su meridiano central es el de 3°W (Alonso, 2009)

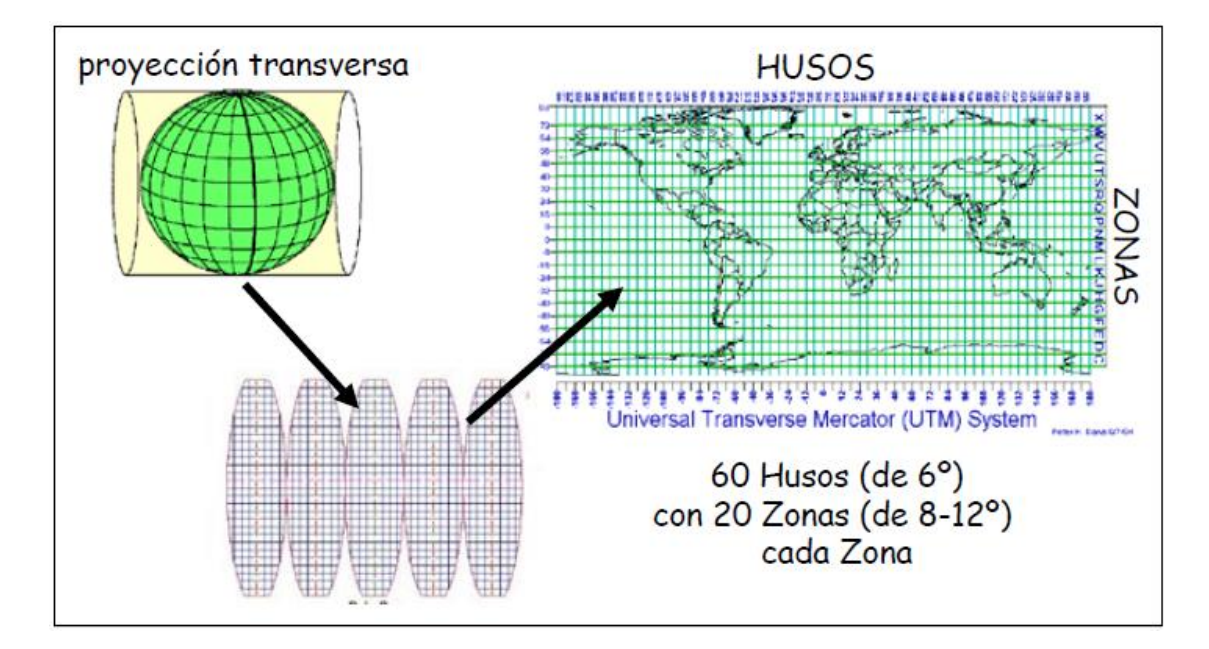

<span id="page-28-0"></span>Figura N° 02: Proyección UTM

Fuente: Alonso, 2009

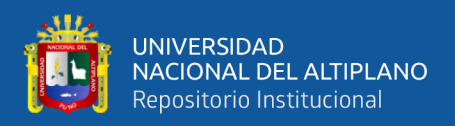

#### <span id="page-29-0"></span>**2.1.2.7 Sistema de coordenadas geográficas**

Todo mapa está referido por lo menos a un sistema de coordenadas universal, cuyo objeto es el de dar su ubicación geográfica y con ella la de todos los puntos y detalles contenidos en el mismo, además de facilitar la explotación de las características métricas del mapa. Es de señalar que esto no se cumple en todos los casos y que hay mapas que no llevan esta referencia, por ejemplo, los mapas de ilustración y propaganda. En relación con la cartografía formal lo que se discute en este apartado está relacionado con la ubicación espacial en un marco geográfico de referencia, y en este sentido se tratarán el sistema geográfico o curvilíneo y el sistema rectangular o cartesiano (Fernández, 2011)

### <span id="page-29-1"></span>**2.1.2.8 Georreferenciación**

El término de georreferenciación se refiere a dar posición y localización a un punto de la superficie de la tierra definiéndola con coordenadas y Datum específicos; para ello se definieron los diferentes tipos de referencia a nivel mundial para que los diferentes países tengan relación de coordenadas con otros y a nivel local para que haya facilidad de medición por tradición del país y que el manejo de coordenadas no tenga tantos caracteres por ser globales, con el objeto de tener control sobre la información que suministra cada posición; a continuación se conocerán las convenciones usadas a nivel Suramérica y en Colombia para conocimiento de posición (Fabián, Osorio, 2016)

### <span id="page-29-2"></span>**2.1.2.9 Puntos geodésicos**

Los puntos geodésicos son establecidos según el tipo de trabajo para el control de los proyectos.

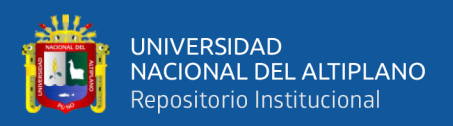

#### **Clasificación de los puntos geodésicos**

Con el objeto de unificar un marco de referencia geodésico, todos los trabajos de georreferenciación estarán referidos a la Red Geodésica Geocéntrica Nacional (REGGEN). Los puntos geodésicos en el territorio nacional se clasifican de la siguiente manera (I.N.G, 2015)

### **Punto Geodésico Orden "0"**

Este orden es considerado a nivel continental, y están destinados para estudios sobre deformación regional y global de la corteza terrestre, de sus efectos geodinámicos y trabajos en los que se requiera una precisión a un nivel máximo de 4.00 mm; estos puntos servirán para la densificación de la Red Geodésica Nacional (I.N.G, 2015)

### **Punto Geodésico Orden "A"**

Este orden debe aplicarse para aquellos trabajos encaminados a establecer el sistema geodésico de referencia continental básico, a levantamientos sobre estudios de deformación local de la corteza terrestre y trabajos que se requiera una precisión a un nivel máximo de 6.00 mm (I.N.G, 2015)

#### **Punto Geodésico Orden "B"**

Este orden se destina a levantamientos de densificación del sistema geodésico de referencia nacional, conectados necesariamente a la red básica; trabajos de ingeniería de alta precisión, así como de geodinámica y trabajos que se requiera una precisión a un nivel máximo de 8.00 mm. Los trabajos que se hagan dentro de esta clasificación deben integrarse a la red geodésica básica nacional y ajustarse junto con ella (I.N.G, 2015)

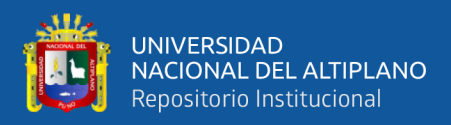

### **Punto Geodésico Orden "C"**

Este orden debe destinarse al establecimiento de control suplementario en áreas urbanas y rurales, al apoyo para el desarrollo de proyectos básicos de ingeniería y de desarrollo urbano-rural, así como a trabajos que se requiera una precisión a un nivel máximo de 10.00 mm (I.N.G, 2015)

### <span id="page-31-0"></span>**2.1.3 Fotogrametría**

Básicamente la Fotogrametría consiste en medir sobre fotografías, al trabajar con estas se obtiene información sobre la geometría del objeto ósea información bidimensional (Gutiérrez, 2015)

Como resultado de estos procesos la fotogrametría es el proceso de medición de coordenadas 3D, que utiliza fotografías u otros sistemas de percepción remota junto con puntos de referencia topográficos sobre el terreno, como medio fundamental para la medición (Gutiérrez, 2015)

Procesando la información en los software destinados para la fotogrametría, se obtienen nubes de puntos con lo cual se genera el modelo digital del terreno DTM, los cuales son evaluados por la persona interesada en la información (Gutiérrez, 2015)

Las fotogrametrías tienen como objetivo es estudiar y definir con precisión la forma, dimensiones y precisiones en el espacio de un objeto cualquiera.

#### <span id="page-31-1"></span>**2.1.3.1 Levantamiento fotogramétrico**

El levantamiento fotogramétrico es la aplicación de la fotogrametría a la topografía. Pese a que la fotogrametría no es una ciencia nueva (sus inicios se estiman a

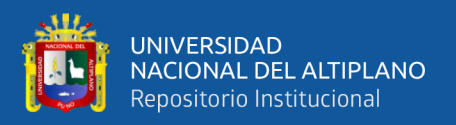

mediados del siglo XIX) sus aplicaciones en topografía son mucho más recientes. (Zelaya, Aguilar, 2016)

Si se trabaja con una foto se puede obtener información en primera instancia de la geometría del objeto, es decir, información bidimensional. Si se trabaja con dos fotos, en la zona común a estas (zona de solape), se podrá tener visión estereoscópica, o dicho de otro modo, información tridimensional. Básicamente, es una técnica de medición de coordenadas 3D, que utiliza fotografías u otros sistemas de percepción remota junto con puntos de referencia topográficos sobre el terreno, como medio fundamental para la medición (Zelaya, Aguilar, 2016)

### <span id="page-32-0"></span>**2.1.3.2 Clasificación de la fotogrametría**

Frecuentemente se divide en dos especialidades de acuerdo con el tipo de fotografía utilizada (Herrera, 1987) y estas son: Fotogrametría terrestre, Fotogrametría aérea (Zelaya, Aguilar, 2016)

### **a) Fotogrametría terrestre.**

Tiene su principal aplicación en la arquitectura y la arqueología y se basa en el principio de la toma de fotografías desde la tierra, la fotografía es usada en una posición tal que el eje de la cámara fotográfica resulta horizontal y paralelo al terreno o corteza terrestre; donde la posición de la cámara y el objeto es perfectamente conocida (Zelaya, Aguilar, 2016)

#### **b) Fotogrametría aérea.**

Es la que utiliza fotografías aéreas obtenidas desde una cámara de toma de vistas, ubicada en una plataforma especial (vehículo aéreo). Donde el eje óptico de la cámara

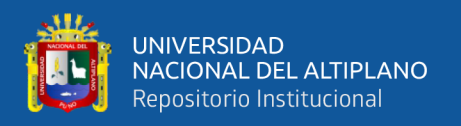

fotográfica resulta sensiblemente perpendicular al terreno o corteza terrestre (Zelaya, Aguilar, 2016)

### **c) Escala fotogramétrica.**

La escala es la relación entre la distancia de dos puntos en el dibujo y la distancia horizontal, medida en el terreno, entre los correspondientes dos puntos; entendiéndose por distancia horizontal a la medida longitudinal entre los dos puntos proyectados en el plano horizontal, La expresión de la escala fotogramétrica es la siguiente expresión.

$$
E_F = \frac{1}{m_b} = \frac{f_c}{H}
$$

 $H =$ altura de vuelo sobre el terreno.

mb = Escala de la fotografía.

fc = Distancia focal de la cámara o llamado distancia principal.

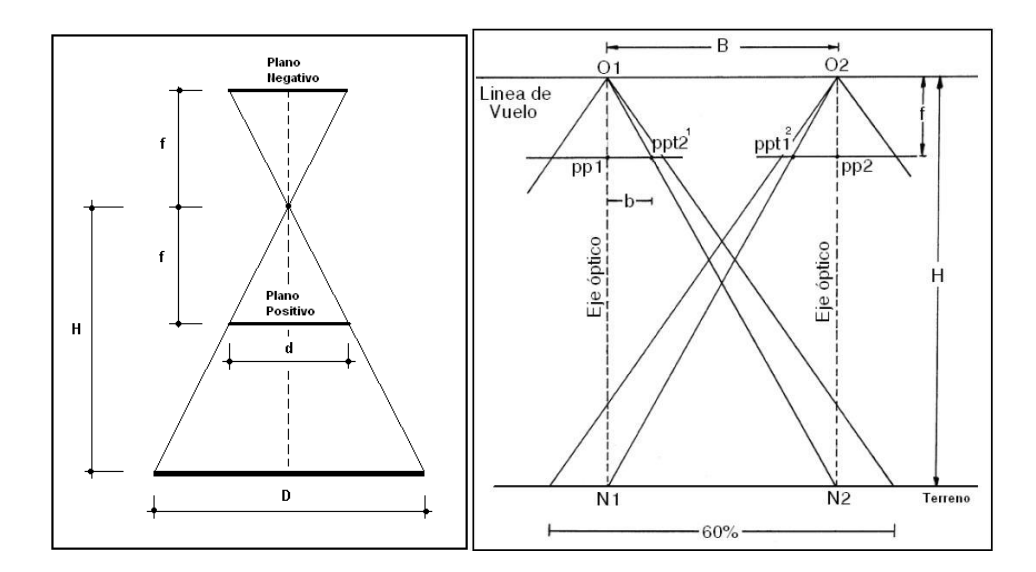

<span id="page-33-0"></span>Figura N° 03: Diagrama básico de fotogrametría.

Fuente: Jáuregui, 2014.

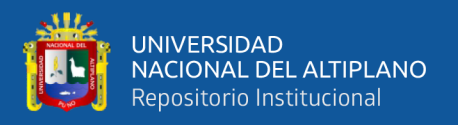

**Aerobase (B):** es la distancia que existe entre dos tomas sucesivas en el terreno, es decir es la distancia entre dos obturaciones de la cámara de toma de vistas.

**Fotobase (b):** es la proyección de la aerobase en la fotografía

**Solape longitudinal**: es el solape necesario entre fotografías aéreas sucesivas que debe ser del 60% (50 a 60%) para permitir la estereovisión. (Manual de fotogrametría, Universidad nacional del norte).

**Solape transversal**: es el solape entre bandas o pasadas del vuelo, debe estar comprendido entre un 5 a 25%; su finalidad es la de permitir unir las fotografías para realizar los denominados foto-mosaicos apoyados o semi-apoyados (Manual de fotogrametría, Universidad nacional del norte).

#### <span id="page-34-0"></span>**2.1.3.3 La fotogrametría con Drones**

se ha convertido en una herramienta rápida para obtener datos de campo, aunque lamentablemente se ha tratado de desplazar la mano de obra humana afirmando que estos equipos pueden reemplazar a los topógrafos de campo, tal vez en un futuro cercano se logre, pero por lo pronto se ha demostrado que aunque esta técnica arroja resultados relativamente buenos, aún no se ha logrado precisiones superiores a los 20cm en condiciones ideales, agregando a esto la precisión en coordenadas (Z) de los sistemas GPS (Gutiérrez, 2015)

#### <span id="page-34-1"></span>**2.1.3.4 Vehículos aéreos no tripulados (Dron)**

Dentro de la industria aeronáutica, el sector de los UAV (Vehículos Aéreos no Tripulados "Unmanned Aerial Vehicle") es una de las áreas con mayor potencial de crecimiento. El hecho de que su uso se haya multiplicado en apenas unos años lo demuestra (Coello, 2013)

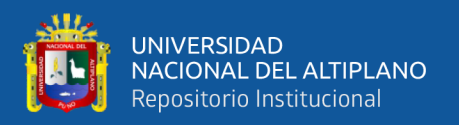

En comparación con los vehículos tripulados, estas aeronaves son más maniobrables y sus costes de explotación pueden ser inferiores. Además, con ellas se puede evitar el riesgo inherente a los vuelos tripulados en entornos hostiles, en condiciones de vuelo con escasa visibilidad, o en general, con condiciones climáticas adversas (Coello, 2013).

Este tipo de instrumentos funciona realizando con un programa de vuelo automático Se caracterizan por no llevar a bordo un operador humano o los equipos asociados a ellos (Coello, 2013)

### **Historia de la tecnología Dron.**

Desde el año 1944 se desarrollaron este tipo de dispositivo, al comienzo con fines militares, como vehículo de reconocimiento no tripulado y en algunas actividades de apoyo aéreo y espionaje (Gutiérrez, 2015)

Con la llegada de la Segunda Guerra Mundial fueron muchos los inventos que se desarrollaron a contrarreloj con la única motivación de ganar una guerra. Una de las industrias que mayor velocidad de desarrollo alcanzó fue la industria aeronáutica. Los primeros UAV (Unmanned Aerial Vehicle) se usaban durante la guerra únicamente con el fin de adiestrar a las baterías antiaéreas y no fue hasta finales del siglo XX cuando las primeras unidades fueron gobernadas por radiocontrol lo que amplió significativamente la utilidad de estos pequeños aviones (Gutiérrez, 2015)

En la actualidad utilizamos estas aeronaves en varias actividades como: En reconocimientos de zonas, control de tránsito vehicular, socorrismo, fotografía, fotogrametría, registros fílmicos, prevención de los incendios forestales, vigilancia de fronteras, el control de grandes infraestructuras industriales como los oleoductos o
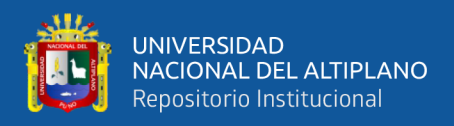

labores de vigilancia y control en aquellas zonas catastróficas en las que un avión convencional pondría en riesgo las vidas de sus tripulantes (Gutiérrez, 2015)

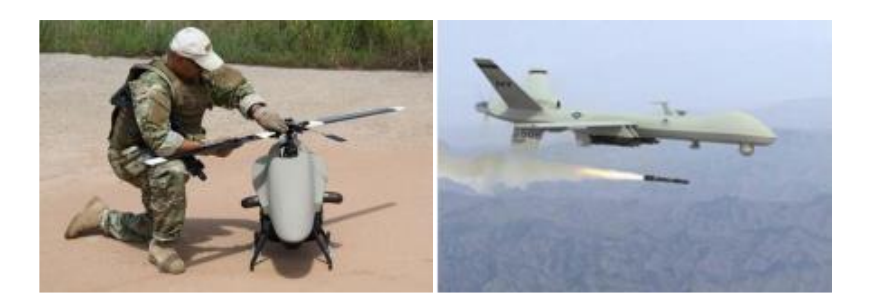

Figura N° 04. Evolución de drones

Fuente: Olmos, 2015.

# **2.1.3.5. Clasificación de los Drones**

La clasificación es muy amplia, pero la primera clasificación podría ser en función del tipo de alas.

**a) Drones de Alas Fijas**: Tienen alas fijas y son similares a un avión, los cuales necesita una zona despejada para despegar y aterrizar, pero una vez en el aire cubre mucho más terreno que los multirrotores.

Esta tecnología está diseñada exclusivamente para fines de trabajos de ingeniería de marca TOPCON modelo SIRIUS PRO RTK modelo de la tecnología (Gutiérrez, 2015)

**b) Drones MultiRotor**: Suelen ser cuadricópteros (4 rotores con hélices) aunque los hay que tienen 6 (hexacópteros) o incluso 8 hélices. Dos hélices giran en el sentido de las agujas del reloj y las otras dos en el otro sentido, creando así la fuerza de empuje necesario para llevar al Drone hacia arriba. Se pueden mantener en el mismo sitio sin

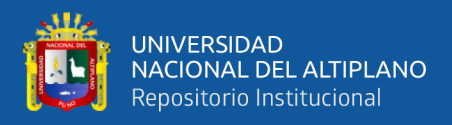

varias la posición, gracias a sus giroscopios y estabilizadores, lo que es perfecto para sacar fotos y grabar vídeos (Olmos, (2015)

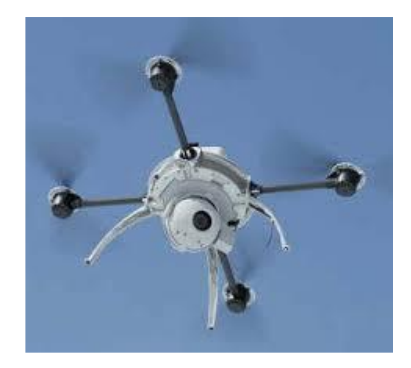

Figura N° 05: Drones MultiRotor

Fuente: Olmos, 2015.

## **2.1.4. Reconocimiento del terreno del campo**

Con los datos obtenidos a partir de los sensores se pueden crear mapas catastrales mediante la digitalización de las ortofotografías georreferenciadas. Esta tarea se puede realizar con AutoCAD, ArcGIS etc. Como también con Google Eart estos paquetes son instrumentos de gran apoyo en el trabajo del campo.

## **2.1.4.1 Topcon con el Sirius Pro**

Cuando tengamos mayor cantidad de puntos de control el resultado será de alta precisión Y se añaden al post-proceso del trabajo. Con estos puntos se conseguirán unos resultados del modelo extraordinarios. Topcon tomaría estos puntos sobre el aire (en el vuelo), y con este método evitamos tener que tomar los puntos sobre el terreno. Con la combinación de la precisión del sistema de RTK de Topcon con 100 Hz la posición de la cámara es tomada de manera precisa en cada toma de cada imagen de manera extraordinariamente precisa.

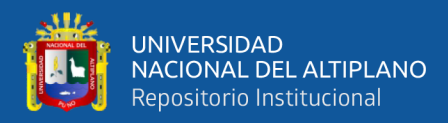

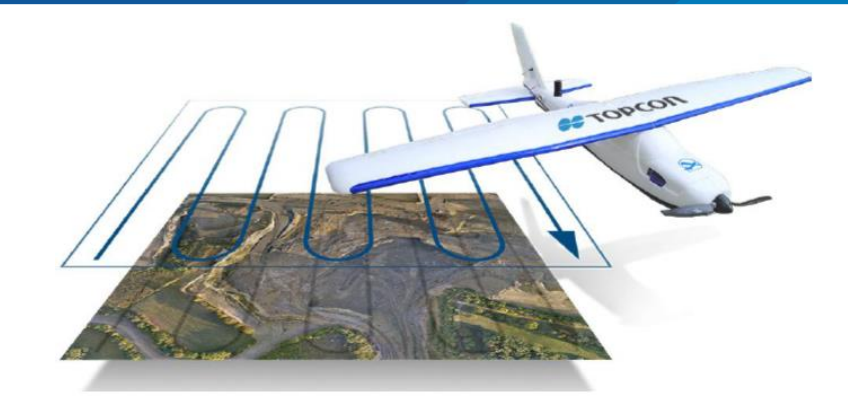

Figura Nº 06: Modelo SIRIUS PRO RTK Fuente: Olmos, 2015

# **2.1.4.2 Planificación de vuelo de drones**

Con diferencia, la planificación del vuelo del drone es el proceso que tiene mayor influencia en la calidad de los resultados que genera Aerial. La inmensa mayoría los que toma este tipo de datos de imágenes nítidas, de alta resolución, tomadas a la altura adecuada y en número suficiente.

Definir una trayectoria de vuelo es trivial a partir de indicaciones como altura y tiempo de vuelo del aparato, solape entre imágenes y el área que es necesario cubrir. Con esto tendríamos la seguridad de poder generar ortofotos de calidad. Para reconstrucciones en 3D de alta calidad de objetos únicos, el panorama es ligeramente menos prometedor porque, de momento, no es posible definir vuelos circulares a diferentes alturas. Como veremos continuación.

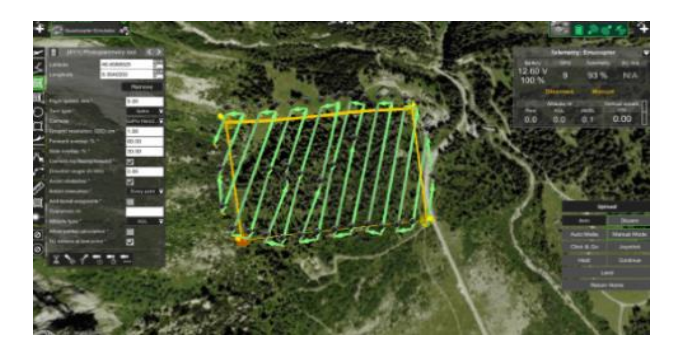

Figura Nº 07: Planificación de vuelo en pix.4d Fuente: Martínez, 2015.

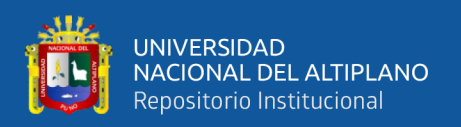

# **2.1.4.3 Cobertura de vuelo**

Hay que tener en cuenta que el según recubrimiento que seleccionemos podremos medir más o menos superficie de vuelo que realicemos, siendo mayor la duración del vuelo tendremos mayor recubrimiento de superficie. Por lo tanto, también deberemos tener en cuenta la superficie que queramos medir para que el avión pueda sobrevolarla en un solo vuelo. De lo contrario, tendremos que realizar dos o más vuelos para cubrir la superficie que deseamos medir. El manual del avión UX5 nos proporciona la superficie que podemos volar en función de altura y recubrimiento. Debido a baterías de larga duración, que duran hasta 50 minutos permite sobrevolar superficies muy superiores a las que se podrían realizar vuelos con otros microdrones que existen en la actualidad (Martínez, 2015).

| <b>Altura</b>    | <b>GSD</b>        |      | Cobertura/vuelo (Km2) |     | Cobertura/vuelo día (km <sup>2</sup> ) |      |      |
|------------------|-------------------|------|-----------------------|-----|----------------------------------------|------|------|
|                  |                   | 70%  | 80%                   | 90% | 70%                                    | 80%  | 90%  |
| 75 <sub>m</sub>  | $2.4 \text{ cm}$  | 1.1  | 0.8                   | 0.4 | 6.85                                   | 4.5  | 2.3  |
| 100 <sub>m</sub> | $3.2 \text{ cm}$  | 1.8  | $1.2\,$               | 0.6 | 10.8                                   | 7.2  | 3.6  |
| 150 <sub>m</sub> | $4.8 \text{ cm}$  | 3.1  | 2.1                   | 1   | 18.7                                   | 12.5 | 6.2  |
| $200 \text{ m}$  | $6.4 \text{ cm}$  | 4.4  | 3                     | 1.5 | 26.6                                   | 17.8 | 8.9  |
| $250 \text{ m}$  | 8 cm              | 5.8  | 3.8                   | 1.9 | 34.6                                   | 23.1 | 11.5 |
| 300 <sub>m</sub> | $9.6 \text{ cm}$  | 7.1  | 4.7                   | 2.4 | 42.5                                   | 28.3 | 14.2 |
| 400 <sub>m</sub> | $12.8 \text{ cm}$ | 9.7  | 6.4                   | 3.2 | 58                                     | 38.7 | 19.3 |
| 500 <sub>m</sub> | $16 \text{ cm}$   | 12.4 | 8.2                   | 4.1 | 74.2                                   | 49.5 | 24.7 |
| $750 \text{ m}$  | $24 \text{ cm}$   | 19   | 12.7                  | 6.3 | 113.9                                  | 75.9 | 38   |

Tabla Nº 01: Área de cobertura de vuelo

Fuente: Coello (2013)

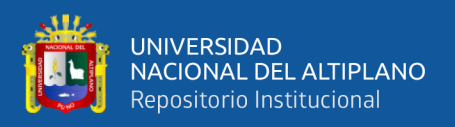

| Tipo de proyecto | <b>GSD</b>       | Precisión x/y Precisión z |                  |
|------------------|------------------|---------------------------|------------------|
| Agricultura      | $1.6 \text{ cm}$ | $2.4 \text{ cm}$          | $3.1 \text{ cm}$ |
| Canteras         | $2-3$ cm         | 4.4 cm                    | $0.8 \text{ cm}$ |
| Canteras         | $2-3$ cm         | 5.8 cm                    | $1.0 \text{ cm}$ |
| Agricultura      | $3.5 \text{ cm}$ | $5.1 \text{ cm}$          | $3.2 \text{ cm}$ |
| Canteras         | $3-4$ cm         | 5.5 cm                    | $1.6 \text{ cm}$ |
| Agricultura      | $10 \text{ cm}$  | $7.2 \text{ cm}$          | $8.6 \text{ cm}$ |

Tabla Nº 02: la precisión de vehículo aéreo no tripulado en topografía

Fuente: Coello (2013)

#### **2.1.5. Escáner topográfico**

El escaneado láser describe un método mediante el cual una superficie se muestrea o escanea usando tecnología láser. Se analiza un entorno u objeto real para tomar datos sobre su forma y, posiblemente, su apariencia (por ejemplo, el color). Los datos capturados pueden ser usados más tarde para realizar reconstrucciones digitales, planos bidimensionales o modelos tridimensionales útiles en una gran variedad de aplicaciones. La ventaja del scaneado láser es el hecho de que puede tomar una gran cantidad de puntos con una alta precisión en un periodo de tiempo relativamente corto. Es como tomar una fotografía con información de profundidad. Y al igual que en el caso de la fotografía, los scáneres láser son instrumentos de línea de vista. Por tanto, es necesario realizar múltiples capturas desde diferentes estaciones para garantizar una cobertura completa de una estructura (Lerma, Biosca, 2008)

### **2.1.5.1 El espectro electromagnético y la luz**

El espectro electromagnético le es más familiar de lo que podría pensarse. Las microondas que utiliza para calentar su comida y el teléfono móvil que usa utilizan partes del espectro electromagnético. La razón por la que vemos los objetos es porque emiten, reflejan o transmiten una parte de la parte visible del espectro que llamamos luz.

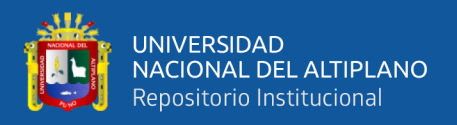

Esta parte visible del espectro electromagnético está compuesta por los colores que podemos ver en el arco iris "desde los rojos y naranjas hasta los azules y violetas" (Lerma, Biosca, 2008)

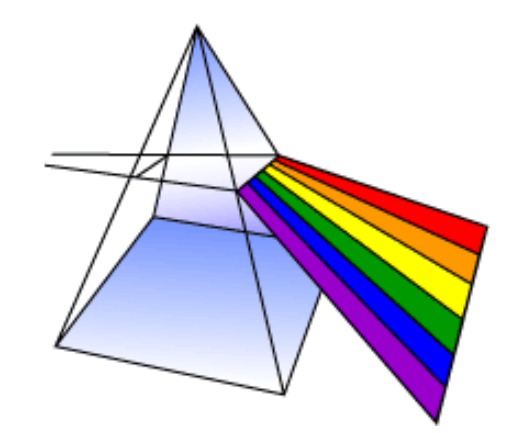

Figura Nº 08: Prisma que convierte la luz blanca en los diferentes colores

Fuente: Lerma, Biosca, 2008.

Las longitudes de onda del espectro electromagnético varían desde las ondas largas de radio (del tamaño de edificios) hasta los cortos rayos gamma más pequeños que el núcleo de un átomo

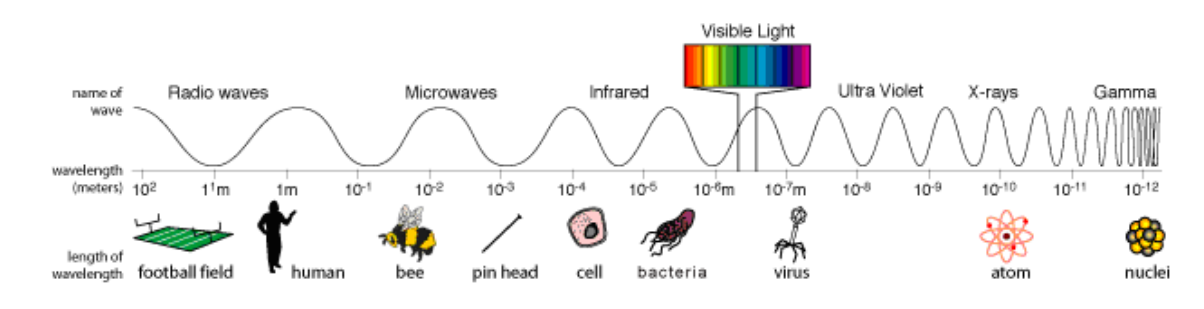

Figura Nº 09: El espectro electromagnético

Fuente: Lerma, Biosca, 2008.

El espectro electromagnético se puede expresar en términos de energía, longitud de onda o frecuencia. Estas magnitudes están relacionadas mediante las siguientes ecuaciones:

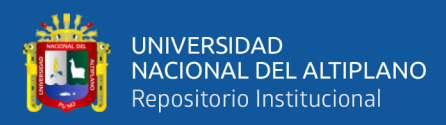

$$
C = V^* \lambda \qquad E = h^* V = C / \lambda
$$

Dónde:

C= Es la velocidad de la luz, 299.792.458 m/s

h= Es la constante de Planck,  $6.626069*10^34$  J\*s

V= Representa la frecuencia

 $\lambda$  = La longitud de onda.

 $E =$  Espectro electromagnético

De este modo, las frecuencias altas del espectro tienen longitudes de onda cortas y energía alta y viceversa.

#### **2.1.5.2 Medición basada en triangulación**

Los triángulos son la base de muchas técnicas de medición. Se utilizaron en mediciones geodésicas básicas en la Antigua Grecia y todavía pueden encontrarse en las modernas cámaras 3D basadas en láser. Los fundamentos matemáticos del triángulo (trigonometría), que son la base de las técnicas de mediación por triangulación (Lerma, Biosca, 2008).

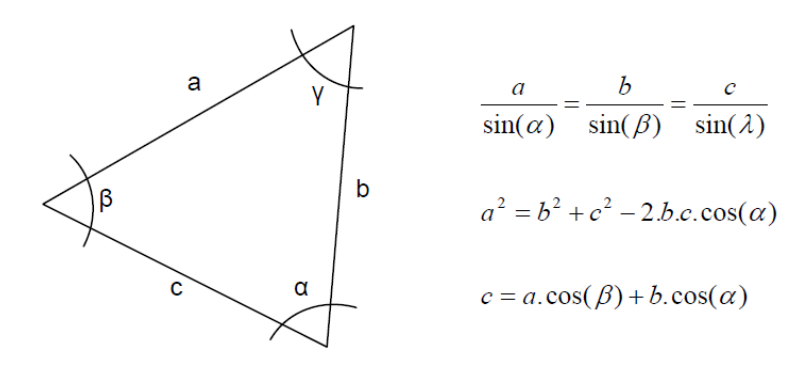

Figura Nº 10: Principios de la triangulación

Fuente: Lerma, Biosca, 2008.

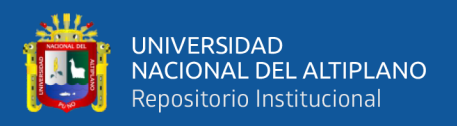

Un láser Escáner por triangulación utiliza el mismo principio para investigar el entorno. Se dirige un patrón láser sobre el objeto y se emplea una cámara para buscar la localización de la proyección del mismo. El emisor láser y la cámara se instalan con un ángulo constante, creando un triángulo entre ellos y la proyección del láser sobre el objeto. De ahí, el nombre de triangulación. Debido a esta configuración, la proyección del láser cambia el campo de visión de la cámara en función de la distancia a la cámara (Lerma, Biosca, 2008)

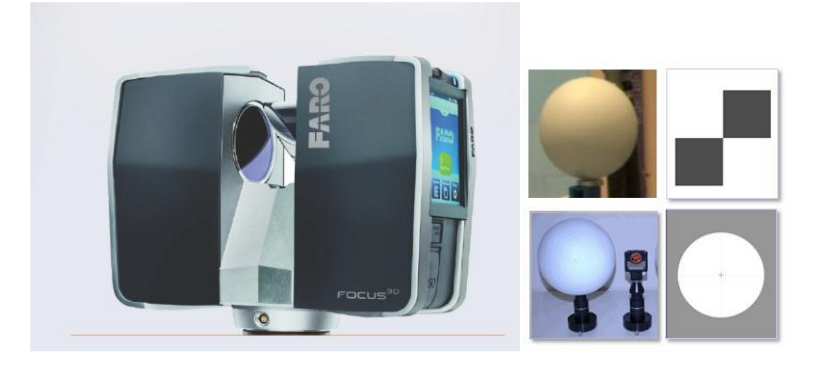

Figura Nº 11: Escáner Laser Faro Focus 3D

Fuente: Faro, 2013.

## **2.1.5.3 Escáneres basados en pulsos (Tiempo de vuelo, detección incoherente)**

Como ya se ha dicho en el anterior, las ondas de luz viajan con una velocidad finita y constante a través de un medio. Por consiguiente, cuando puede medirse la demora durante el cual la luz viaja de una fuente a un objeto reflectante y regresa a la fuente, la distancia a dicha superficie puede calcularse mediante la fórmula siguiente (Lerma, Biosca, 2008).

$$
D = \frac{(c * t)}{2}
$$

Dónde: c = velocidad de la luz en el aire

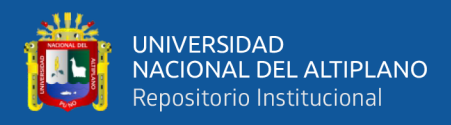

#### $t =$  tiempo que tarda la señal en ir y volver

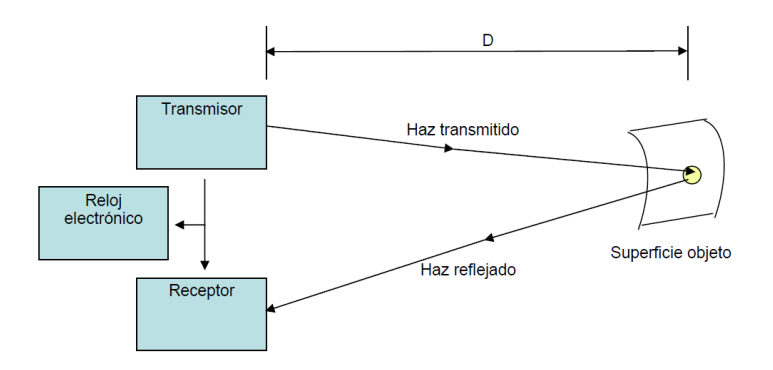

Figura Nº 12: Principio de un láser escáner basado en el tiempo de vuelo

Fuente: Lerma, Biosca, 2008.

El valor actual de la velocidad de la luz en el vacío es exactamente 299.792.458 m/s. Si la luz viaja por el aire, se debe aplicar un factor de corrección igual al índice de refracción (en función de la densidad del aire). Tomando el valor de la velocidad de la luz en el aire como 3,108 km/s aproximadamente se puede obtener que tarda 3.33 nanosegundos en recorrer un metro. Por tanto, para alcanzar una precisión de 1mm, necesitamos ser capaces de medir intervalos de tiempo de alrededor de 3.33 picosegundos (Lerma, Biosca, 2008)

## **2.1.5.4 Aspectos metrológicos: Análisis del error**

Manera que ilustran las ventajas de su producto en particular. Sin embargo, la experiencia demuestra qua algunas veces esto no se debería tomar como valor real y que la precisión de los instrumentos, que se fabrican en series limitadas, varía de un instrumento a otro y depende de la calibración individual y del cuidado que se tenga en su uso.

Cada nube de puntos producida por un escáner láser contiene un considerable número de puntos que presentan errores groseros. Si el producto entregado es una nube

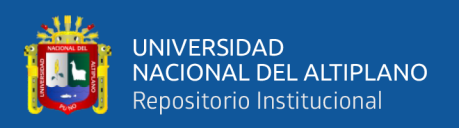

de puntos, la precisión no se puede garantizar de la misma manera que con instrumentos topográficos convencionales. Se han publicado muchos artículos sobre precisión con escáneres láser

Realizado algún trabajo sobre la precisión de los escáneres láser. Se dividen en cuatro categorías las fuentes de error en el Scanedo láser para poder describirlos de manera Sistemática:

**a) Errores instrumentales**, errores relacionados con el objeto, errores por el entorno y errores metodológicos. Errores instrumentales Los errores instrumentales pueden ser sistemáticos o aleatorios y se deben al diseño del escáner. Los errores aleatorios afectan principalmente a la precisión de la medida y la localización del ángulo en los sistemas de medición de tiempo de vuelo basados en pulsos. Los errores sistemáticos pueden ser generados por la no linealidad de la unidad de medición del tiempo o por la deriva de temperatura en la electrónica de medición del tiempo provocando deriva en la distancia entre otros problemas (Lerma, Biosca, 2008)

#### **b) Condiciones ambientales**

Temperatura: Se destaca que la temperatura dentro del Scáner puede ser bastante más alta que la temperatura de la atmósfera de alrededor del equipo debido al calor interno o al calor resultante de la radiación externa (por ejemplo, el sol). Esta fuente de radiación externa podría calentar un lado del trípode o del escáner, provocando que ese lado se dilate, distorsionando lentamente los datos tomados con el escáner. (Farjas, 2014).

No solo la temperatura del equipo es importante, sino también la temperatura de la superficie escaneada. Cuando se escanea algo a alta temperatura, por ejemplo, en un

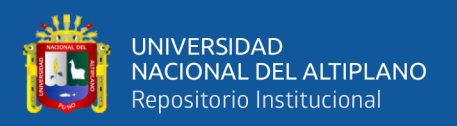

entorno industrial, la radiación causada por las superficies calientes de fondo reduce la razón señal ruido y, por tanto, la precisión de las mediciones (Farjas, 2014)

Atmósfera: Los escáneres láser solo funcionaran adecuadamente cuando se utilizan dentro de un cierto rango de temperatura. Incluso dentro de este rango se pueden observar desviaciones en las distancias.

Como en todas las operaciones de medición de distancias, los errores naturales provienen principalmente de las variaciones atmosféricas de temperatura, presión y humedad, lo que afecta al índice de refracción y modifica la longitud de onda electromagnética. Esto significa que la velocidad de la luz del láser depende en gran medida de la densidad del aire.

La mayoría del software de escaneado láser proporciona una corrección del índice de refracción al establecer un parámetro de refracción. Generalmente, los escáneres están preparados para usar los parámetros atmosféricos del estándar ISO (15°C). Cuando se trabaja bajo diferentes condiciones atmosféricas, estos parámetros se deben adaptar. Una diferencia de temperatura de 10°C o de una presión producida un error en la distancia de 1mm/100m (Farjas, 2014)

#### **Interferencia de radiación**

Como los escáneres láser trabajan en una banda de frecuencia muy estrecha, la precisión en la distancia puede estar influenciada por una radiación externa, como por ejemplo las fuentes fuertes de iluminación externa. Se pueden aplicar filtros especiales de interferencia óptica para permitir que sólo las frecuencias correctas alcancen el receptor (Farjas, 2014)

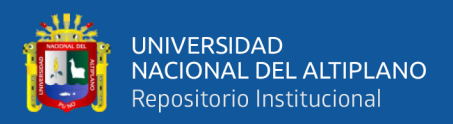

#### **Distorsión por movimiento**

La mayoría de los escáneres láser escanean a una velocidad de 2.000-500.000 puntos por segundo. Aunque son muy rápidos, escanear a alta resolución puede llevar entre 20 y 30 minutos en el caso de los escáneres basados en el tiempo de vuelo y sobre 10 minutos en los escáneres basados en la fase. Durante este tiempo el escáner es susceptible de vibraciones a su alrededor que produzcan movimientos. Esto es lo que llamamos distorsión por movimiento (Farjas, 2014)

#### **Errores metodológicos**

Este tipo de errores se deben al método topográfico elegido o a la experiencia que tienen los usuarios con esta tecnología. También pueden darse este tipo de errores si se toma una incorrecta elección del escáner a utilizar (Farjas, 2014).

### **c) Aplicaciones**

En la topografía: El láser Scáner se utiliza dentro del campo de la topografía de manera que agiliza el proceso de recogida de datos. El láser Scáner se puede utilizar en un levantamiento topográfico de alta definición, el cual permite una captura de información rápida, detallada y precisa de una superficie o volumen. El láser escáner realiza un barrido de la superficie captando miles de puntos por segundo y obteniendo una nube de puntos 3D compuesta por cientos de miles de mediciones individuales en un sistema de coordenadas (x,y,z) que componen un modelo tridimensional de los objetos registrados (Farjas, 2014).

## **En la medición de volúmenes en canteras**

La medición de volúmenes en canteras, es un problema que tradicionalmente ha sido abordado mediante topografía tradicional.

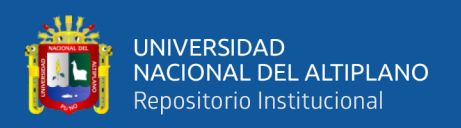

La aparición del equipo láser escáner ha significado la posibilidad de realizar estas mediciones con una rapidez antes inalcanzable, y sobre todo, con una precisión incomparablemente más alta que la proporcionada por los medios topográficos clásicos.

La utilización de nubes de puntos para el estudio de taludes, o derribos provocados por la explotación de este tipo de recintos, nos ofrece la posibilidad de una recreación tridimensional, con precisión centimétrica, de la que podremos extraer, tantos volúmenes como secciones en cualquier dirección del espacio, para su posterior uso mediante programas de topografía.

El uso de escáner laser tridimensional multiplica los puntos monitorizados, de forma que en lugar de basar el cálculo de volumen en unos pocos miles de puntos se pasa a hacerlo en varias decenas de millones dependiendo de la extensión del recinto (Farjas, 2014).

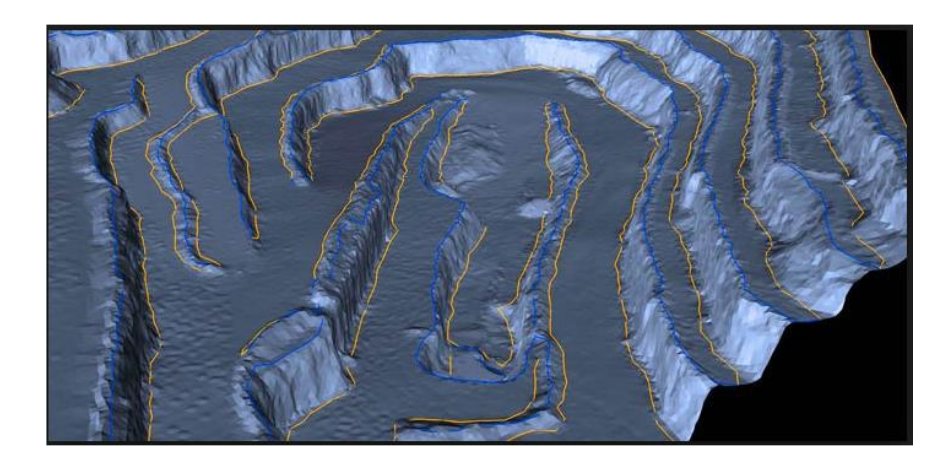

Figura Nº 13: Medición de volúmenes en canteras con láser escáner.

Fuente: Farjas, 2014

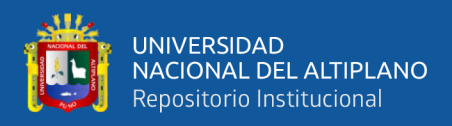

### **2.1.5.5 Requerimientos de software para el proyecto**

## **a) AutoCAD civil 3d.**

AutoCAD Civil 3D es una herramienta muy útil para el dibujo de elementos vectoriales y para la digitalización. La gran capacidad del software permite trabajar con una cantidad considerable de datos de campo y realizar grandes análisis como la modelación de superficies de terreno, curvas de nivel, el diseño de secciones y el cálculo de áreas y volúmenes que le faciliten al profesional la toma de decisiones en un proyecto específico. Las herramientas utilizadas en este curso son de uso legal en modo de prueba (Olaya, 2012)

#### **b) Agisoft PhotoScan.**

Es un software de escritorio para procesar imágenes digitales y, mediante la combinación de técnicas de fotogrametría digital y visión por computador, generar una reconstrucción 3D del entorno.

Por sus características, PhotoScan Profesional, es adecuado para la documentación fotogramétrica de edificios, yacimientos y objetos arqueológicos, compitiendo y en ocasiones superando en eficacia y calidad de resultados LIDAR terrestres y aéreos.

Aplicación de software eficiente y complejo que te permite crear fácilmente el contenido en tres dimensiones a partir de tus fotografías digitales Agisoft PhotoScan es una solución avanzada de modelado 3D basado en imágenes, destinada a crear contenido 3D de calidad profesional desde imágenes fijas. A base de la tecnología de reconstrucción 3D multivista, opera con imágenes arbitrarias y es eficaz en condiciones controladas y descontroladas. Pueden tomarse fotos desde todas las posiciones, siempre

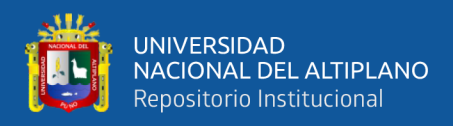

y cuando un objeto a reconstruirse esté visible en al menos dos fotos. La alineación de

la imagen y la reconstrucción de modelo 3D (agisoft llc, 2018)

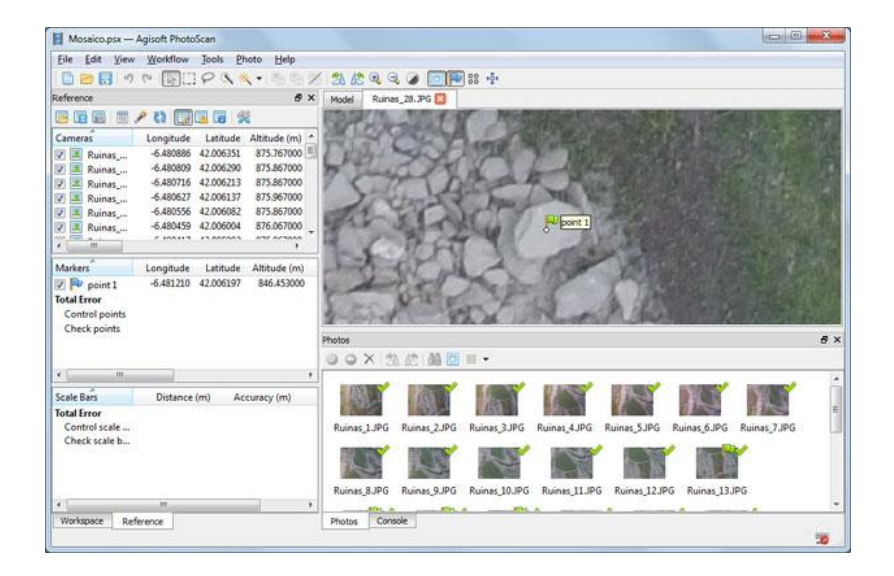

Figura Nº 14: Procesamiento de datos de Agisoft PhotoScan

Fuente: agisoft llc. 2018.

#### **c) ReCap civil 3d.**

ReCap Photo es una aplicación conectada a la nube con características avanzadas para generar mallas texturizadas, nubes de puntos y orto-fotos ubicadas geográficamente. También cuenta con potentes herramientas para la visualización y edición de mallas (Autodesk, 2016)

Este software es un módulo adicional que permite crear modelos de 3d de alta resolución, así también para exportar con diferente formato de puntos

## **d) El software FARO SCENE.**

Está diseñado específicamente para todos los Scáneres láser Focus y escáneres láser de otras marcas. Procese y administre los datos de escaneo de manera eficiente y sencilla usando el registro en sitio en tiempo real, el reconocimiento automático de objetos y el posicionamiento y registro de escaneo. Genere datos de alta calidad a todo

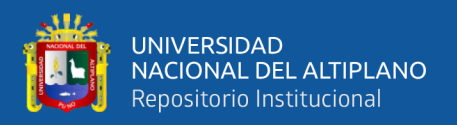

color de manera rápida y práctica mediante la incorporación de imágenes a partir del posicionamiento automatizado del escaneo con y sin objetivos (Faro, 2013)

Los usuarios pueden comenzar con la evaluación y procesamiento de inmediato al realizar mediciones simples, crear impresionantes visualizaciones en 3D o exportar a diversos formatos CAD y de nubes de puntos una vez que SCENE haya preparado los datos de escaneo. Además, SCENE cuenta con una impresionante vista de realidad virtual (VR), que les permite a los usuarios experimentar y evaluar los datos capturados en el entorno de la realidad virtual (Faro, 2013)

#### **2.1.6. Canteras**

Se define como el lugar geográfico de donde se extraen o explotan agregados pétreos para la industria de la construcción o para toda obra civil, utilizando diferentes procesos de extracción dependiendo del tipo y origen de los materiales, donde se puede presentar desde extracción con dragas en lechos de ríos hasta utilizar explosivos en laderas de montañas y cámaras de explotación. Previamente a su explotación hay que realizar sondeos, pozos, análisis para cerciorarse de las propiedades y disposiciones de los yacimientos y bancos para su mejor extracción.

Toda cantera tiene una vida útil, y una vez agotada, el abandono de la actividad suele originar serlos problemas de carácter ambiental principalmente con la destrucción del paisaje (Rivvas, 2000)

Las canteras naturales son un conjunto de aluviales o lechos del rio formado por la fuerza del corriente del agua o llamado agregados de canto rodado son de piedra pómez natural y la lava volcánica porosa.

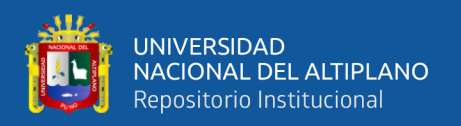

# **2.1.6.1. El agregado**

# **Conceptos**

Se define como agregado al conjunto de partículas inorgánicas, de origen natural o artificial, cuyas dimensiones están comprendidas entre los límites fijados en la Norma NTP 400.011. Los agregados son la fase discontinua del concreto.

Ellos son materiales que están embebidos en la pasta y ocupan entre el 62% y el 78% de la unidad cúbica del concreto Un adecuado conocimiento de la naturaleza física y química del concreto, así como del comportamiento de éste, implica necesariamente el de los materiales que conforman la corteza terrestre, estudiados a la luz de la geología y, específicamente, de la petrología (Rivvas, 2000).

# **Agregados de canto rodado.**

Es la desintegración de fragmentos de rocas que al ser transportada a largo del tiempo por el flujo de agua ha adquirido formas no angulosas y superficies lizas, al ser transportada este material se acumulan en los meandros.

Los agregados naturales son de piedra pómez natural y la lava volcánica porosa.

**Clasificación.** El agregado empleado en la preparación del concreto se clasifica en agregado fino, agregado grueso y hormigón, conocido este último como agregado integral Se define como:

**A) Agregado fino**. Es a aquel, proveniente de la desintegración natural o artificial de las rocas, que pasa al Tamiz ITINTEC 9,5 mm (3/8") y que cumple con los límites establecidos en la Norma ITINTEC 400.037. 2. El agregado fino puede consistir de

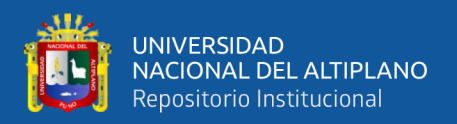

arena natural o manufacturada, o una combinación de ambas. Sus partículas serán limpias, de perfil preferentemente angula, duras, compactas y resistentes (Rivas, 2007)

**Requisitos.** el agregado podrá consistir de arena natural o manufacturada, o una combinación de ambas sus partículas serán limpias, de perfil preferiblemente angular, duras compactas y resistentes, libres de polvo, terrones, partículas escamosos o blandas, esquistos, pizarras, álcalis, materia orgánica, sales u otras sustancias dañinas. El agregado fino deberá estar libre de cantidades perjudiciales de polvo, terrones, partículas escamosas o blandas, esquistos, pizarras, álcalis, materia orgánica, sales, u otras sustancias dañinas (Rivas, 2000).

El agregado fino deberá estar graduado dentro de los límites indicados en la Normas 1TINTEC 400.037. Es recomendable tener en cuenta lo siguiente:

a) La granulometría seleccionada deberá ser preferentemente continua, con valores retenidos en las mallas N° 4, N° 8, N° 16, N° 30, N° 50, Y N° 100 de la serie Tyler.

b) El agregado no deberá retener más del 45% en dos tamices consecutivos Cualesquiera.

c) En general, es recomendable que la granulometría se encuentre dentro de los siguientes límites:

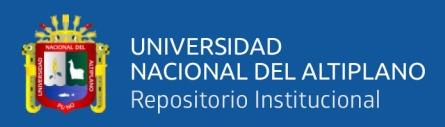

| Malla % que pasa |  |  |  |  |
|------------------|--|--|--|--|
| 100              |  |  |  |  |
| $95 - 100$       |  |  |  |  |
| $80 - 100$       |  |  |  |  |
| $50 - 85$        |  |  |  |  |
| $25 - 60$        |  |  |  |  |
| $10 - 30$        |  |  |  |  |
| 2 - 10           |  |  |  |  |
|                  |  |  |  |  |

Tabla Nº 03: Norma ASTM.

Fuente: Rivas, (2007)

El módulo de fineza del agregado fino se mantendrá dentro del límite de más o menos 0,2 del valor asumido para la selección de las proporciones del concreto; siendo recomendable que el valor asumido esté entre 2,35 y 3,15. Si se excede el límite indicado de más o menos 0,2, el agregado podrá ser rechazado por la inspección o, alternativamente, ésta podrá auto rizar ajustes en las proporciones de la mezcla para compensar las variaciones en la granulometría. Estos ajustes no deberán significar reducciones en el contenido de cemento (Rivas, 2007)

Si el agregado fino no cumple con los requisitos podrá ser empleado, previa autorización de la inspección, siempre que el Constructor demuestre que los concretos preparados con dicho agregado tienen propiedades por lo menos iguales a las de concretos de características similares preparados con un agregado fino que cumple con los requisitos de los acápites indicados. Se recomienda que las sustancias dañinas, no excedan los porcentajes máximos siguientes:

- 1) partículas deleznables: 3%
- 2) materiales más finos que pasa malla Nº200: 5%

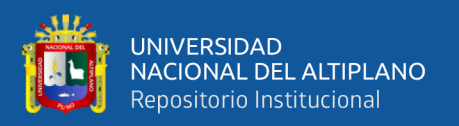

**B) Agregado grueso.** Se define como agregado grueso a la materia retenido en el Tamiz ITINTEC 4,75 mm (N° 4) y cumple los límites establecidos en la Norma ITINTEC 400.037 (Rivas, 2007)

**Requisitos.** El agregado grueso podrá consistir de grava natural o triturada, piedra partida, o agregados metálicos naturales o artificiales. El agregado grueso empleado en la preparación de concretos livianos podrá ser natural o artificial.

El agregado grueso deberá estar conformado por partículas limpias, de perfil preferentemente angular o semiangular. Duras, compactas, resistentes, y de textura preferentemente rugosa (Rivas, 2007)

Las partículas deberán ser químicamente estables y deberán estar libres de escamas, tierra, polvo, limo, humos, incrustaciones superficiales, materia orgánica, sales u otras sustancias dañinas (Rivas, 2007)

El agregado grueso deberá estar graduado dentro de los límites especificados en la Norma IT1NTEC 400.037 o en la Norma ASTM C 33, los cuales están indicados (Rivas, 2007), considera y recomienda tener en consideración lo siguiente:

a) La granulometría seleccionada deberá ser de preferencia continua.

b) La granulometría seleccionada deberá permitir obtener la máxima densidad de! concreto, con una adecuada trabajabilidad y consistencia en función de las condiciones de colocación de las mezclas.

c) La granulometría seleccionada no deberá tener más del 5% del agregado retenido en la malla de 1 1/2 y no más de 6% del agregado que pasa la malla de 1/4".

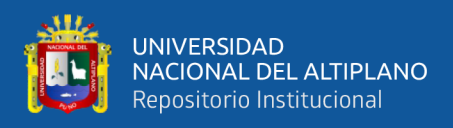

# **2.1.7 Características del área de investigación**

# **2.1.7.1 Ubicación de área de investigación**

La investigación se lleva en el área donde se planificó para el proyecto, denominado cantera Cutimbo, donde se encuentra en exploración y explotación el material de agregados naturales de concreto.

# **A) Ubicación política.**

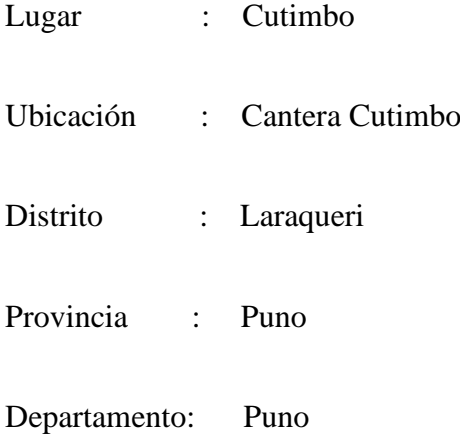

# **B) Ubicación geográfica**

La cantera Cutimbo se Ubicación en la región puno, Provincia de Puno y Distrito de Pichacani. Y con coordenadas geográfica con Latitud 16º01'56.28" S y Longitud 69º 59'02.31" W. y con coordenadas UTM WGS-84 394735.429 este, 8227242.096 norte con una altitud 3898.47 m.s.n.m.

# **2.1.7.2 Limitaciones Área de estudio**

Estos límites de área de estudio se realizan en una longitud de 5 km. A lo largo del rio Cutimbo, como muestra de obtención de datos se toma de 1km. Inspeccionando y evaluando en toda la longitud es de mayor concentración de materiales.

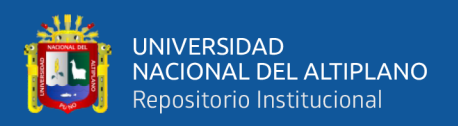

### **2.1.7.3 Vías de acceso a la cantera**

Se toma de carretera Puno – Moquegua que se encuentra en una distancia de 24 km., allí se toma una trocha carrosable hacia noreste donde está ubicado el área de estudio del proyecto de investigación y está a una distancia de 3.200 km. De la carretera hasta la zona de estudio.

## **2.1.7.4 Demografía de ámbito de estudio**

**a) Población.** De acurdo al censo de población del año 2017, la ciudad de puno alberga una población de 125 663 habitantes. En algunas temporadas del año se estima, que la población residente más la población flotante suma un total de 190 000 personas.

**b) Economía.** La ciudad de Puno es un polo (punto) de desarrollo económico. Las actividades económicas que se desenvuelven en la ciudad son: comercio, transporte, servicios, hoteles y restaurantes, industria; entre otras.

**c) Superficie.** La provincia tiene una superficie aproximada de 6,494.76 km², distribuidos entre distritos, comunidades campesinas, centros poblados y parcialidades. Está conformado por 15 distritos.

**d) Clima.** La sierra Puneña está delimitada por la cordillera occidental y oriental de los Andes y fluctúa entre 3,812 m.s.n.m. (orillas del Lago Titicaca) y 5,000 m.s.n.m. Las condiciones climáticas en el Altiplano indican que la precipitación está restricta a los meses de noviembre a marzo acumulando valores entre 500 a 900 mm; y que las condiciones térmicas están caracterizadas

Por temperaturas máximas absolutas que oscilan entre 14°C a 18°C y mínimas entre -7°C a 3°C, por tanto, las temperaturas medias oscilas entre 4°C a 9°C.

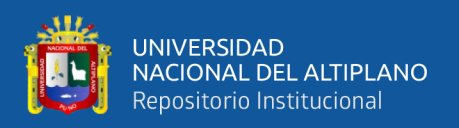

El clima local en el departamento de Puno está profundamente afectado por la altitud, la proximidad al lago Titicaca y la topografía local. El clima es frío y seco. En las épocas de mayor frío (junio a agosto), hay fuerte incidencia de las heladas, en este tiempo las temperaturas mínimas pueden registrarse a 15°C bajo cero (SENAMI, 2018)

# **2.2. MARCO CONCEPTUAL**

Geoide: La tierra que une todos los puntos que tienen igual gravedad. La forma así creada supone la continuación por debajo de la superficie de los continentes, de la superficie de los océanos y mares suponiendo la ausencia de mareas, con la superficie de los océanos en calma y sin ninguna perturbación exterior. Como perturbaciones exteriores se encuentra la atracción de la luna, (mareas). Lejos de lo que se podría imaginar, esta superficie no es uniforme, sino que presenta una serie de irregularidades, causadas por la distinta composición mineral del interior de la tierra y de sus distintas densidades, lo que implica que para cada punto de la superficie terrestre exista una distancia distinta desde el centro de la tierra al punto del geoide.

Red Geodésica: Es el conjunto de puntos denominados vértices, materializados físicamente sobre el terreno, entre los cuales se han realizado observaciones geodésicas, con el fin de determinar su precisión tanto en términos absolutos como relativos. Una red Geodésica es la estructura que sostiene toda la cartografía de un territorio.

Coordenadas Geográficas: Son los Valores de Latitud y de Longitud que indican la posición horizontal de un punto sobre la superficie de la Tierra en un mapa.

Drone: Los vehículos aéreos no tripulados (uav), también conocidos como drones, son aviones controlados por pilotos en tierra o de forma autónoma siguiendo una misión pre programada.

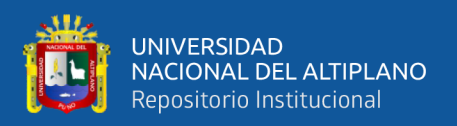

Escáner: Es un instrumento para medir la distancia, el Focus3D utiliza la tecnología de desfasaje. Esto significa que el haz del láser es modulado mediante ondas constantes de diferente longitud. La distancia del escáner al objeto se determina con exactitud al medir los desfasajes en las ondas de luz infrarroja. Recolecta nube de datos en coordenadas X, Y y Z de cada punto se calculan utilizando codificadores de ángulos para medir la rotación del espejo y la rotación horizontal del Focus3D. Estos ángulos se codifican simultáneamente con la medición de la distancia. La distancia, el ángulo vertical y el ángulo horizontal forman una coordenada polar (δ, α, β), que luego se transforma en una coordenada cartesiana (x, y, z). El escáner cubre un campo de visión de 360° x 300°

Agregados: Se refiere a cualquier combinación de arena, grava o roca triturada en su estado natural o procesado. Son generalmente encontrados en ríos y valles, donde han sido depositados por la corriente de agua o yacimientos de rocas ígneas o metamórficas con condiciones especiales de calidad.

Diseño de explotación: Es el conjunto de labores que se llevan a cabo con la finalidad de explotar el material útil. En este caso hablamos de recuperar las rocas duras para clasificarlas y transformarlas en arena, grava, ripio, molones, material de base y sub base, etc.

Banco: es el módulo o escalón comprendido entre dos niveles que constituyen la rebanada que se explota de estéril y/o mineral, y que es objeto de excavación desde un punto del espacio hasta una posición final preestablecida.

Altura de banco: La altura de banco se establece, generalmente, a partir de las dimensiones de los equipos de excavación y carga, las características del macizo rocoso

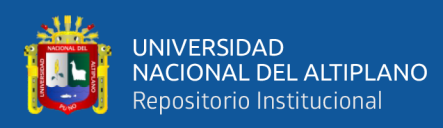

y de las exigencias de selectividad de la explotación. En líneas generales, el condicionante para establecer la altura de banco es el equipo.

Ortofoto: Es una fotografía o un conjunto de fotografías cuyas imágenes de los objetos se encuentran en su verdadera posición planimétrica. Esto se logra mediante un proceso denominado rectificación diferencial, en el cual se eliminan los efectos de la inclinación y del desplazamiento por relieve, propios a las fotografías. Por ello, las ortofotos son equivalentes a los mapas de líneas en lo referente a su precisión geométrica. Para la realización de la ortofoto es necesario crear el modelo estereoscópico del terreno, para de esta forma, proyectar en forma ortogonal, mediante el uso de la rectificación diferencial, la fotografía izquierda del modelo sobre película fotográfica, la cual, una vez revelada, es la ortofoto.

Imagen digital: una imagen digital es un arreglo matricial de filas y columnas donde cada valor esta dado en un número entero positivo

Latitud: La Latitud es el arco meridiano contado desde el Ecuador (que es su línea de base) al punto donde se encuentra el observador.

Longitud. La longitud es la distancia que existe entre un punto cualquiera y el Meridiano de Greenwich, medida sobre el paralelo que pasa por dicho punto.

Altitud: Es la distancia vertical de un origen determinado a un punto superficial del terreno (sobre el elipsoide o geoide), considerado como nivel cero, para el que se suele tomar el nivel medio del mar.

Precisión: Grado de consistencia entre los valores observados de una determinada magnitud o su repetitividad basada en el grado de discrepancia entre los valores observados.

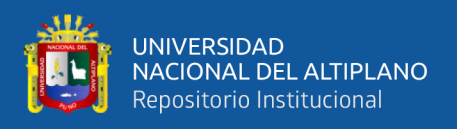

Ajuste: Es el proceso de corregir observaciones para producir los mejores valores finales de los valores desconocidos.

Aluvial. Suelo sedimentado a través del tiempo, que ha sido transportado en suspensión del agua y luego depositados.

Densidad: Relación entre la masa y el volumen de un cuerpo.

Sedimentación: Proceso por el cual un material solido se deposite en los causes de los ríos, quebradas, alcantarillas, cunetas o canales, por el efecto del transporte de corriente de agua.

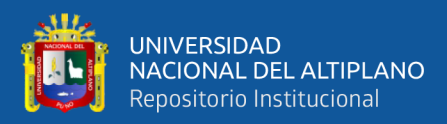

# **CAPÍTULO III**

# **MATERIALES Y MÉTODOS**

# **3.1 MATERIALES Y EQUIPOS UTILIZADOS**

Para la ejecución del proyecto de investigación, la utilización de materiales y equipos es indispensable, para la recolección de datos, así como también para el procesamiento de estas.

# **3.1.1 Materiales utilizados**

Materiales utilizados.

Cemento Portland tipo IP Rumi

Agregado globales

Varillas de fierro de ½"

Pintura rojo y blanca

Thinner acrílico

Agua

Libreta de campo

Señalizaciones

Pinceles

# **3.1.2 Equipos utilizados**

Los equipos utilizados en el presente proyecto son los siguientes.

Gps. diferencial Topcon para los puntos de control

Radios de comunicación Motorola

Cronometro

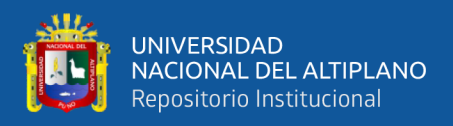

Vehículo aéreo no tripulado ala fija (Dron: Sirus – topcón)

Laptop Lenovo Core i7

Cámara digital para captura de imágenes

Escáner topográfico 3D ( Faro S150)

Esferas

Wincha métrica

Software (Mavince, Agisoft Photoscan, Autodesk Recap 360, SCENE, Civil 3D, y Cad)

Plotter

Transporte camioneta 4x4

# **3.2 METODOLOGÍA DE DESARROLLO DE INVESTIGACIÓN**

#### **3.2.1 Descripción de la cantera**

Los bancos de materiales de la cantera Cutimbo son explotados los agregados gruesos y finos para fines constructivos y se ubica en distrito de Laraqueri y provincia y departamento de puno, los accesos para la extracción del material son trochas carrosables a lo largo del rio, la topografía de la zona es de pendientes moderadas, a continuación, mostramos la ubicación del proyecto.

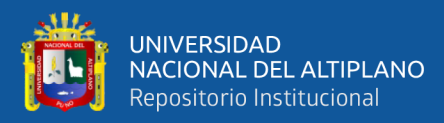

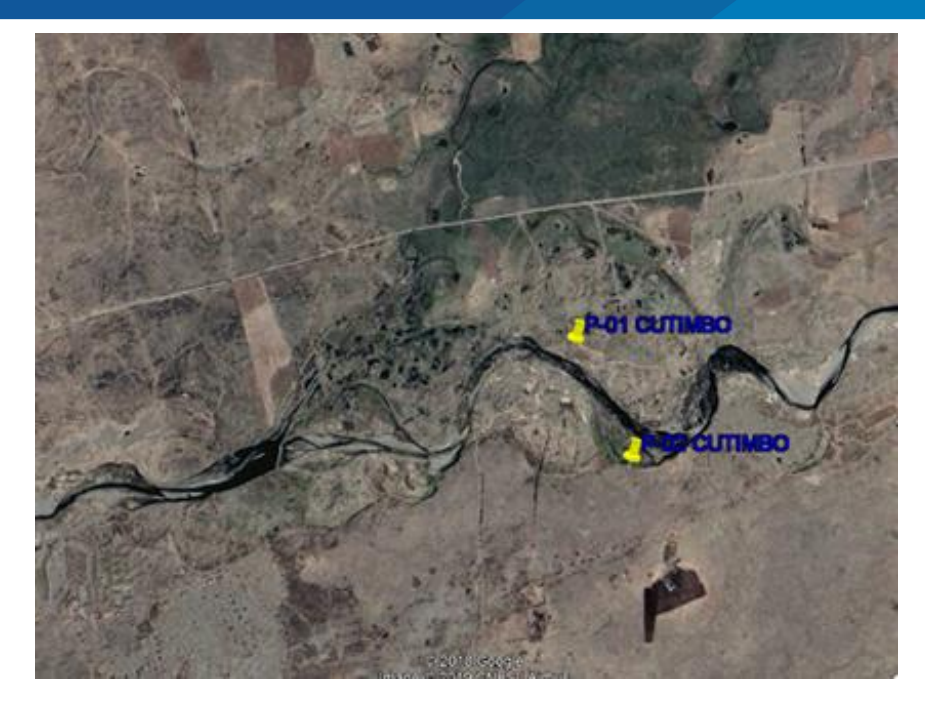

Figura Nº 15: Ubicación de la zona de estudio

# Fuente: Elaboración de propia **3.2.2 Reconocimiento de la zona de estudio**

Para el presente trabajo de investigación se realizó un reconocimiento de terreno de la cantera Cutimbo, donde me trasladé la unidad automóvil aproximadamente 24 km a dicha cantera en el cual se reconoció el terreno para el proyecto de estudio.

Durante el recorrido del rio se visualiza diferentes de grado de concentración de material en los aluviales, a partir de ello se toma la decisión, tomar como muestra 1 Km. de longitud, para el estudio del presente proyecto.

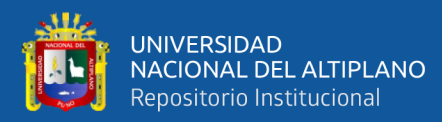

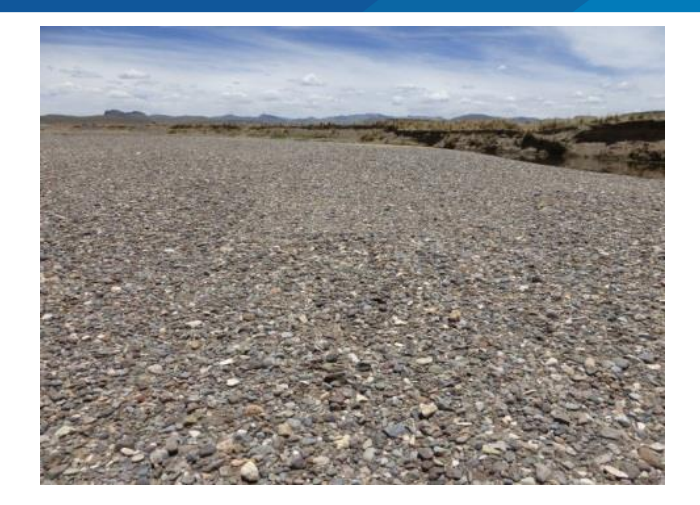

Figura Nº 16: Concentración del material

Fuente: Elaboración propia

## **3.2.3 Obtención de datos**

## **Ejecución.**

Las misiones se desarrollaron en el tiempo planificado de trabajos de campo, estos equipos necesitan un factor climatológico adecuada, como por ejemplo en verano en las zonas altiplánicas son lluviosas, en estas épocas el río tiene mayor caudal, este cubren el material aluviales del río, y es dificultado para el desarrollo del estudio.

Para la ejecución se tomó buena planificación, así como las buenas condiciones de los equipos, como también número de personal de apoyo adecuada.

## **3.2.4 Planificación de proyecto de investigación**

La planificación de trabajo consiste en planificar todas las actividades que se realiza en el presente proyecto. Así como la hora óptima para las operaciones de estos equipos topográficos y reconocimiento de terreno de vuelo y colocación de puntos de control con GPS diferencial, ya que el equipo necesita los puntos en la zona de estudio y se utiliza los equipos vehículo aéreo no tripulado ala fija de la marca TOPCON modelo

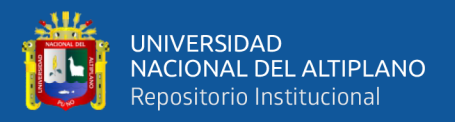

SIRIUS PRO RTK, y como también con la utilización de Escáner topográfico 3D de marca FARO MODELO FOCUS 3D S150.

Con la obtención de imágenes áreas de la zona de estudio de la cantera Cutimbo, para luego ser procesada estas imágenes para la obtención de modelo digital del terreno (MDT), de ambos equipos.

## **Monumentación de puntos de control**

Se establece dos puntos de control y para la monumentación se utilizó una varilla de 40 cm. de longitud, y diámetro de 1/2" por cada punto como también la colocación de mesclas de dichos puntos, para la visualización del punto es pintado de un cuadrado de 40 X 40 cm. de longitud de lados con pintura rojo y blanco. Con las descripciones P-1, P-2 para identificarlos estos puntos de control como se ve en la siguiente figura.

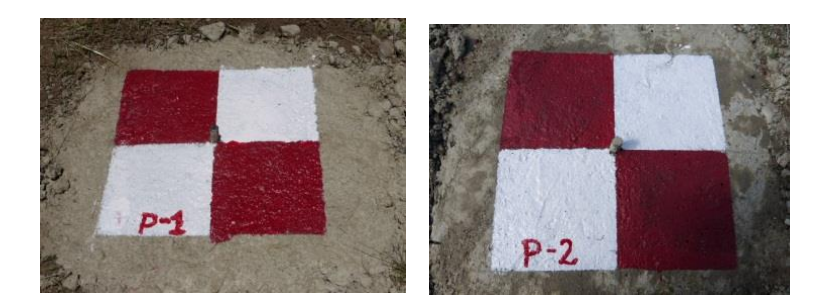

Figura Nº 17: Puntos de control cutimbo P-1 y P-2

Fuente: Elaboración propia

#### **Orden de punto geodésico para los puntos de control**

Según el instituto geográfico nacional los puntos de control se lleva según el proyecto que se desarrolla, para el presente proyecto de investigación es derivado de un punto de control geodésico de orden "B" a orden "C" que este orden es para los puntos de apoyo para el desarrollo de proyectos básicos de ingeniería y de desarrollo urbano-rural, así como a trabajos que se requiera una precisión a un nivel máximo de

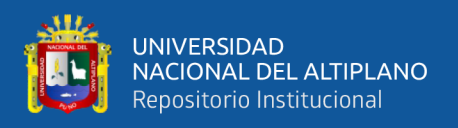

10.00 mm. Según los datos obtenidos con GPS diferencial en puntos de control de Cutimbo son los siguientes.

## **Georreferenciación de puntos de control**

Se dispone de una red ya implantada con anterioridad en la zona de Parque san Román de la ciudad de Puno. Con código PN02, con las coordenadas establecidas de latitud 15º 50'27.9122" y de longitud 70º1'45.6879" con hoja de referencia de escala 1/100 000 de hoja 32 –V Puno La red se implantó en 2008, con DATUM WGS-84.

La toma de datos de estos puntos se ha utilizado la GPS. Diferencial (GR5 – Tocón) por método estático diferencial, la cual el punto de fijo estático geodésico del parque san Román ubicado en la ciudad de Puno como punto base de características de base disco de bronce de 5cm. de diámetro de descripción. Para la toma de datos de puntos monumentados en el área de estudio se toma datos con tiempos establecidos, por medio de comunicación de la zona de estudio hasta punto base.

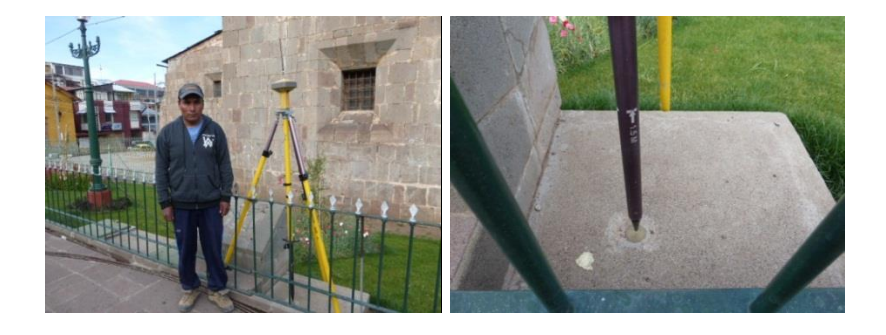

Figura Nº 18: Punto geodésico parque san Román- Puno

## Fuente: Elaboración propia

Los puntos de control de la cantara Cutimbo han sido tomados de óptima calidad en buenas condiciones atmosféricas durante la toma de datos, ya que estos equipos de GPS. Diferencial trabaja directamente con satélites haciendo una triangulación, compensaciones que realiza el equipo con un error horizontal de punto 01 (0.009 m) y

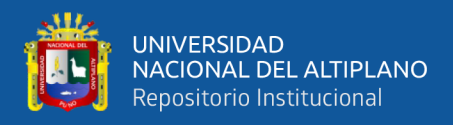

error vertical (0.0124 m) y del punto 02 con un error horizontal (0.006 m), vertical (0.0144 m), que estos mismos han sido compensado en insitu el cual se registra los siguientes.

Tabla Nº 04: Características del punto de parque San Román Puno WGS- 84

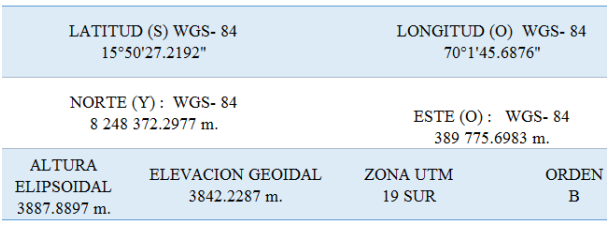

## Fuente: Elaboración propia

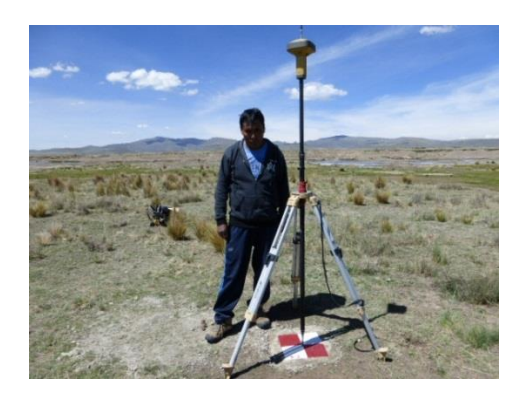

Figura Nº 19: Toma datos de puntos de apoyo cantera Cutimbo

Fuente: Elaboración propia

Tabla Nº 05: Coordenadas de puntos de control geográficas WGS- 84

| <b>Name</b>         | Latitud            | Longitud                    | <b>Elevation</b> (m) |
|---------------------|--------------------|-----------------------------|----------------------|
| BS-PNO <sub>2</sub> | 15°50'27.912200"S  | 70°01'45.687600"W           | 3842.2305            |
| RV-P1               | 16° 01'56.280773"S | $69^{\circ}$ 59'02.311816"W | 3898.4723            |
| $RV-P2$             | 16°02'04.718977"S  | 69°58'58.293052"W           | 3897.8616            |

Fuente: Elaboración propia

Estos puntos de control son establecidos en la cantera Cutimbo, para los equipos definidos para la investigación que estos mismos son fundamentales para la ejecución del trabajo.

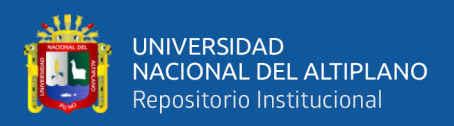

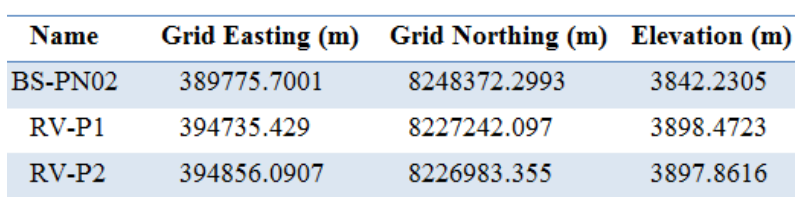

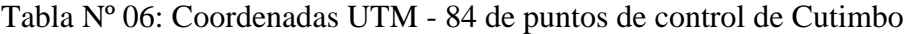

Fuente: Elaboración propia

# **Realización de calicatas y profundidades.**

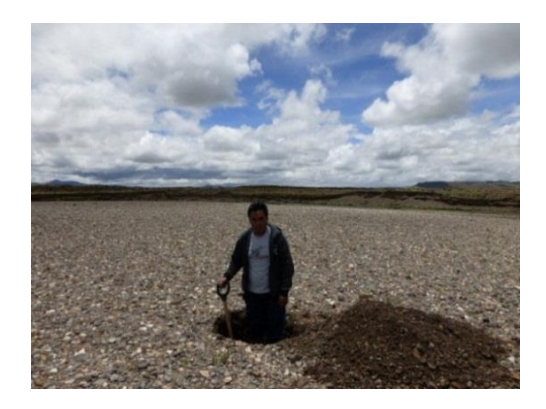

Figura N° 20: Excavación de calicatas en los aluviones

Fuente: Elaboración propia

**Perfil estratégico de aluvión.** El perfil del suelo de las canteras es medido en forma vertical en todo su horizonte que nos permite encontrar estrato del material agregado natural de canto rodado, para lo cual se realizó las calicatas correspondientes en la zona de estudio con un total de 8 calicatas realizadas.

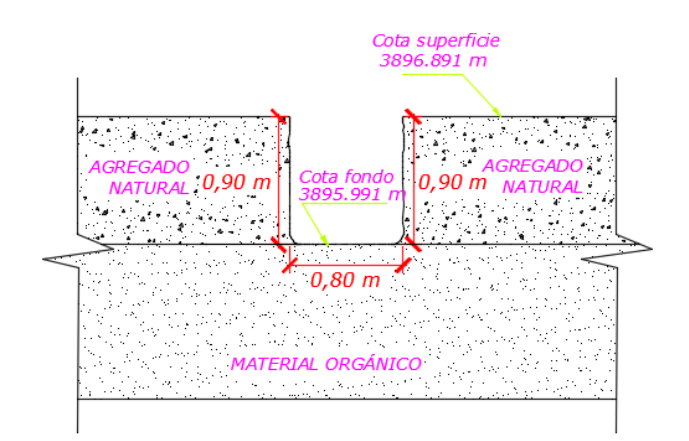

Figura Nº 21: Perfil estratégico de aluvión 02 Fuente: Elaboración propia.

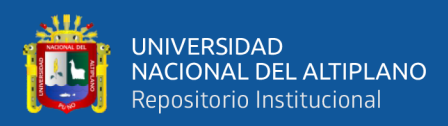

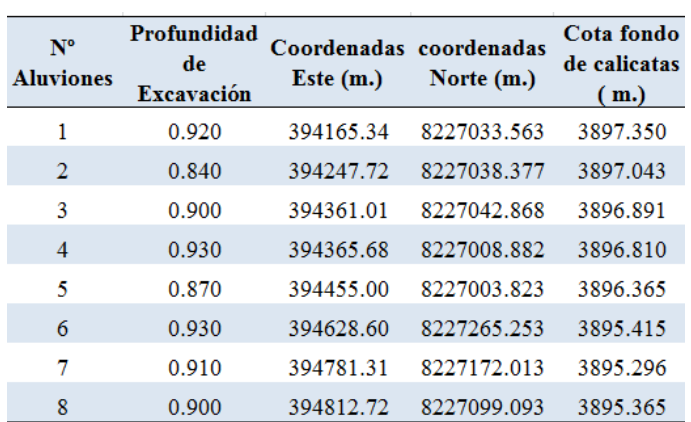

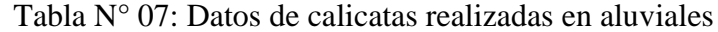

#### Fuente: Elaboración propia

Para la creación superficies de explanación se optó un promedio de profundidad media que resulta 0.90 metros de la superficie terrestre, los datos obtenidos del campo son de proximidad de 0.90 mts. Entonces procediendo los cálculos aritméticos resulta el mismo, partiendo de este principio para el cálculo de volúmenes se opta una profundidad mencionada para todo los meandros o aluviales del lecho del rio.

$$
X = \frac{0.92 + 0.84 + 0.90 + 0.93 + 0.87 + 0.93 + 0.91 + 0.90}{8} = 0.90
$$

Dónde: X= profundidad media aritmética de capa del materia agregado

### **3.2.5. Levantamiento topográfico con vehículo aéreo no tripulado de ala fija**

Terminado todo el montaje del Dron y de los puntos de apoyo, se procede a la ejecución de los vuelos. Con la ayuda de las coordenadas de los puntos de control establecidos, pero teniendo la planificación de vuelo del área establecido del estudio del proyecto, como también la dirección de la corriente de viento, para obtención la buena calidad de imágenes y de buena precisión. Este equipo necesita monitorear todo el vuelo. La interfaz del programa de vuelo. El levantamiento topográfico se toma como patrón el vehículo aéreo no tripulado de ala fija, para luego contrastarlo con escáner topográfico 3d, la duración de vuelo fue 20 minutos en el aire el cual el numero fotos

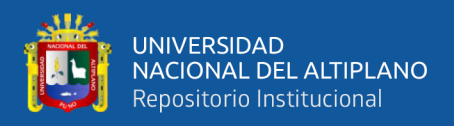

tomados fue 267 imágenes y con una altura de vuelo 158 m de la superficie terrestre terminado este tiempo se procede a descarga de datos.

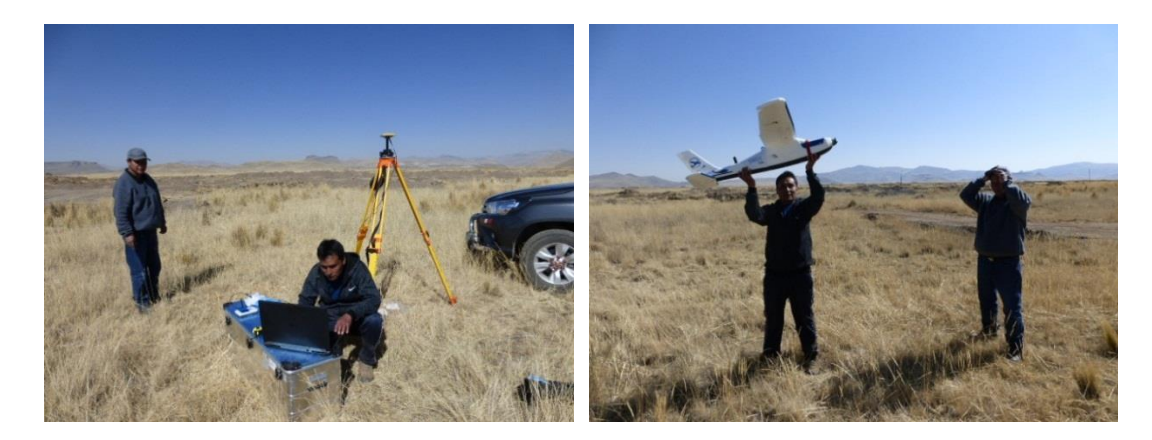

Figura Nº 22: Proceso de programación y ejecusión de vuelo

Fuente: Elaboración propia.

## **3.2.6 Proceso de datos con vehículo aéreo no tripulado de ala fija**

## **A) Datos obtenidos del vuelo**

El proceso de datos es procesado con software Agisoft photoscan, fue recolectada un total 267 fotos obtenidas del campo con sistema de coordenadas WGS 84 / UTM zona 19S con una altitud media de vuelo: 158 m. y la resolución del terreno fue de 2.87 cm/pix y con un tamaño de pixeles de 3.93 x 3.9 micras, el levantamiento fue cubierto una total de área 0.542 km², la distancia focal de la cámara es de 20mm. Estos datos son importantes al momento de procesar.
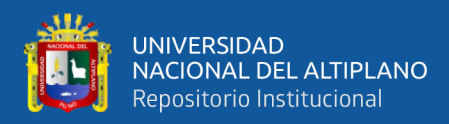

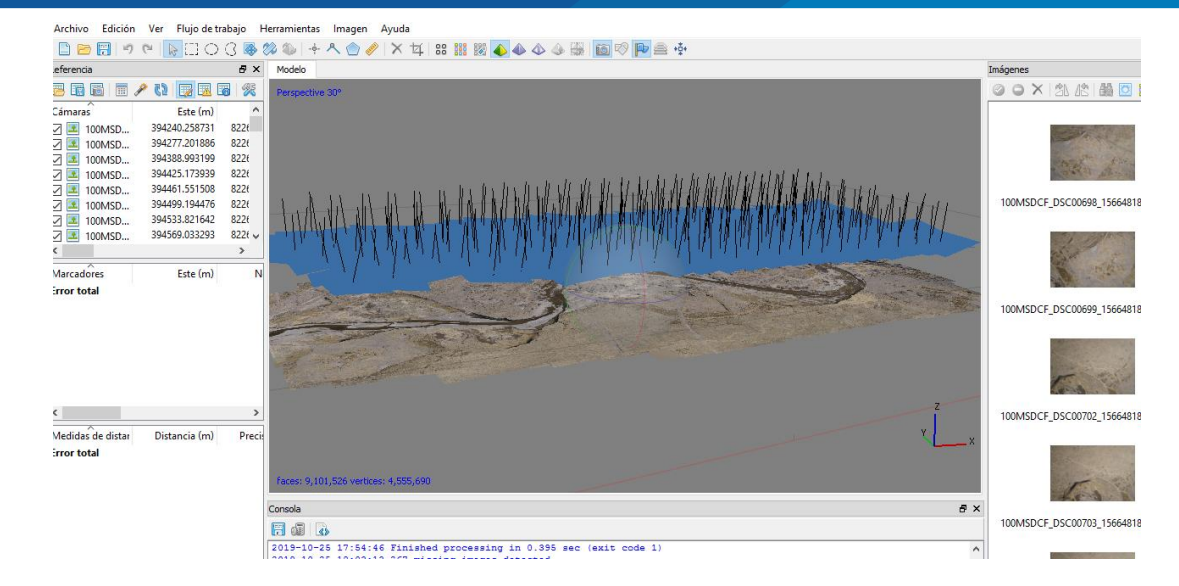

Figura Nº 23: Proceso Agisoft Photoscan

#### **B) Obtención de nube de puntos.**

En el procesamiento consiste en la densificación de la nube de punto en el cual fue la densidad es de 304 puntos/m². En el proceso de mencionado de la nube de puntos se considerada la identificación de los objetos como son la vegetación, las viviendas rurales, los automóviles que se encuentra en movimiento y los animales entre otros. Para esta selección de puntos el software es diseñado para identificación de estas Agisoft Photoscan es un software sofisticado y orientado para este tipo de procesos, y en el proceso de exportación de nube de puntos. Es exportado en el formato de salida elegidos (LAS) para exportar la nube y el X,Y,Z delimitado por comas.

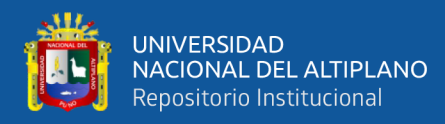

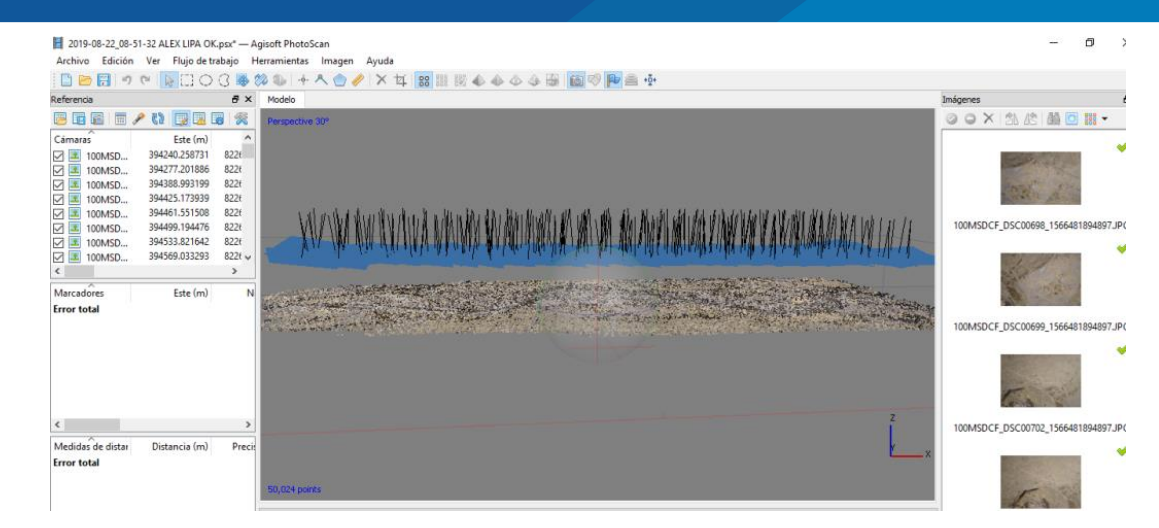

Figura Nº 24: Nube puntos de Agisoft photoscan

# **C) Importación puntos y delimitación de Áreas de aluviales de material en Autodesk civil 3d.**

En este proceso es importante la importación de ortofotos y la nube de puntos, de anterior proceso al software Autodesk civil 3D para la identificación y delimitación de aluviales de la cantera, y para el proceso de creación de superficies o curvas de nivel convertidos en modelo digital del terreno (MDT) la importación de nube de puntos y ortofotos ha sido con éxito sin ningún defecto para posteriores procesos de cálculos de volúmenes de este material agregado que se muestra a continuación.

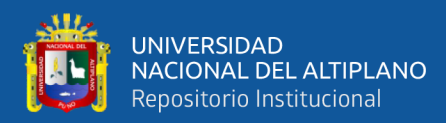

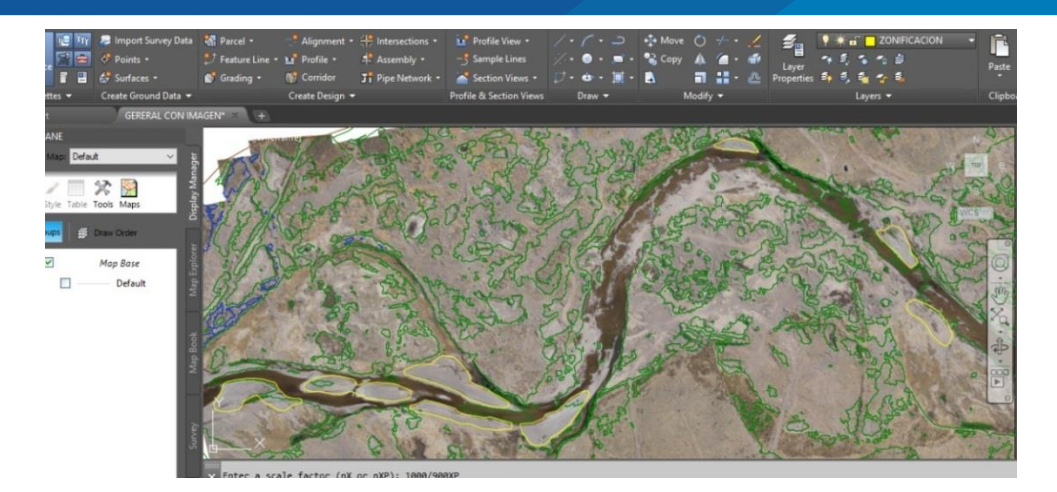

Figura Nº 25: Importaciones Ortofotos y creación de superficies

#### **D) Delimitaciones de aluviales de agregados de concreto.**

En la delimitación de materiales de agregados están concentrados en depósitos Aluviales formados por acarreados del rio el cual son delimitados con polilíneas usando Autodesk civil 3d, con la ayuda de este software es utilizados solo como AutoCAD mientras está siendo delimitado con líneas, concluyendo este proceso se precede a exportar estas delimitaciones al AutoCAD para posterior cálculo de volúmenes para los datos obtenidos de ambos equipos usados en la investigación, como también para el contrastación en cálculo de volúmenes finales.

En la delimitación de áreas de muestreo de investigación se han encontrado 8 aluviales en una longitud de un kilómetro para el cálculo de volúmenes que estas mismas son materia de investigación para ambos datos de equipos seleccionados. El objetivo de la delimitación se realiza con el fin de encontrar la diferencia de datos tomados con los equipos mencionados anteriormente.

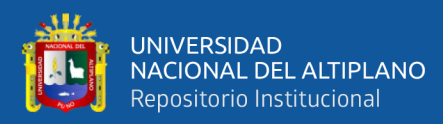

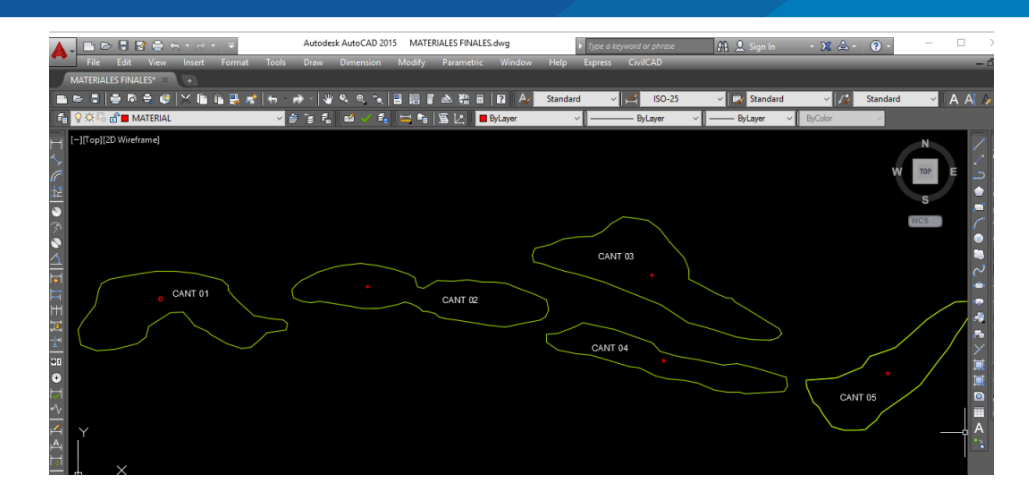

Figura Nº 26: Delimitación de áreas de agregados

#### **C) Calculo de volúmenes con Autodesk civil 3D.**

Para el cálculo de volumen se utilizó el software Autodesk civil 3D, esta herramienta está diseñado para elaboración de todo tipo de trabajos de ingeniería, en el presente proyecto se utilizó para cálculo de volúmenes de aluviales o lechos del rio llamado cantera el método utilizados fue la diferencia de superficies creadas, es decir entre la superficie del terreno y la superficie de explanación creada este método es usualmente usado para las explanaciones de las canteras a continuación mostramos el resultado de aluvial Nº 02, los otros cálculos son similares el proceso con resultados diferentes.

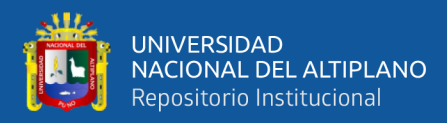

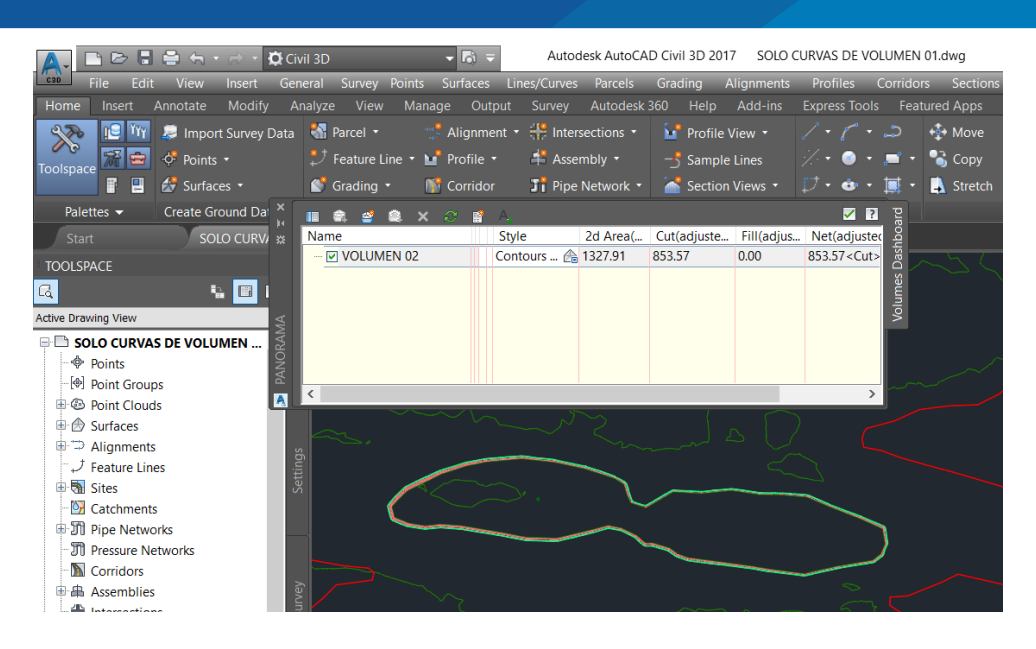

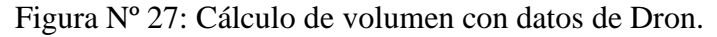

Fuente: Elaboración propia

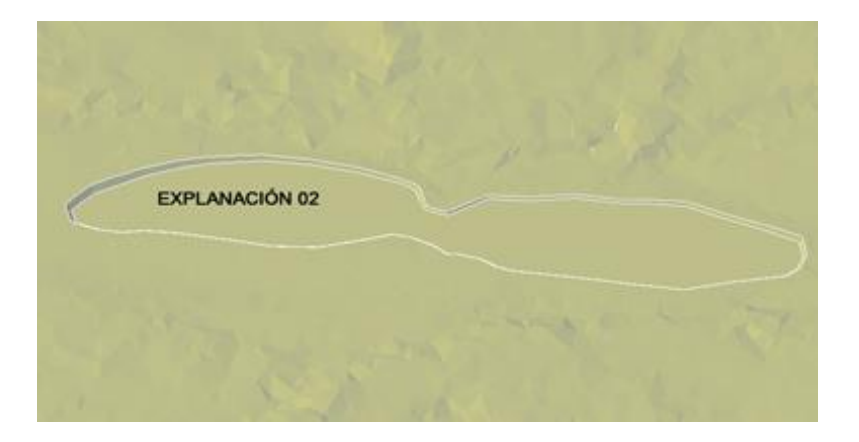

Figura Nº 28: Base grafica obtenida del aluvión Nº 02 del Dron

#### **F) Resultado de cálculo de volumen con Dron.**

Los resultados obtenidos son de 1.00 Km, es tomado como muestra de la cantera estudiada, pues es evaluada y considerada como lugar considerado de la cantera para manipulación de equipos. Para el proceso de cálculo de volúmenes es con la utilización de diferentes software como son Agisoft photoscan Agisof y Autodesk Civil 3d para obtener los volúmenes con el Vehículo aéreo no tripulado ala fija.

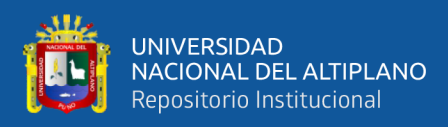

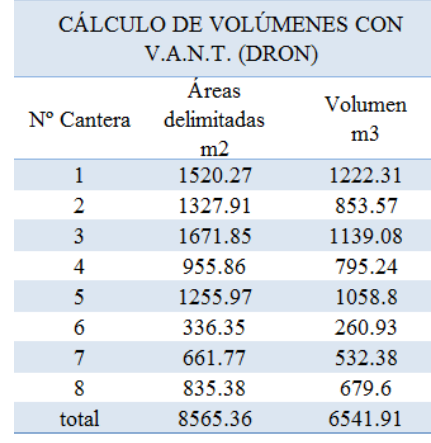

#### Tabla Nº 08: Volumen obtenidos con datos de Dron.

Fuente: Elaboración propia

#### **3.2.7 Levantamiento topográfico con Escáner 3D Faro**

Para el levantamiento topográfico con escáner faro lo primero se procede la configuración del equipo para determinaron parámetros iniciales como el idioma, fecha y hora, unidades a manejar en el escaneo, temperatura y se le aplicó la opción de color para escaneo. La máscara de elevación fue de 60°, estableciendo una zona ciega de más o menos un metro de diámetro, (punto ciego más agudo que pueda establecer el sensor del equipo). Las esferas son distribuidas homogéneamente con en la vista atrás y adelante para amare de estaciones, en la recolección de datos se obtuvo una duración promedio de 15 minutos en cada estacionamiento con 360° de rotación horizontal y -60° de rotación vertical por cada escaneo y un alcance de 150 m. de radio en su recolección de datos.

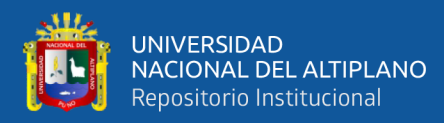

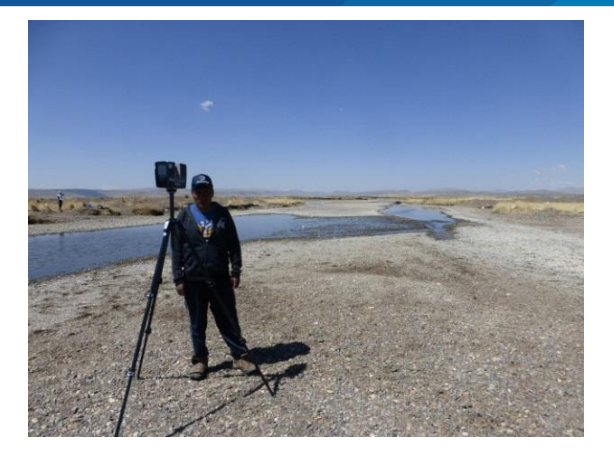

Figura Nº 29: Tomada de datos con escáner Faro

#### **a) Colocación de esferas.**

Para la ubicación y colocación de las esferas, se estableció un número de 10 esferas, 5 esferas como vista adelante y 5 esferas como vista atrás del escáner de tal forma en que su posición no fuese colineal entre las mismas y el escáner, para que el equipo tenga una visibilidad completa de ellas; como también es importante la distancia entre las esferas y el equipo en donde la medida máxima entre este y la diana más lejana fue de 20 metros, para la captura de cada escena, se tuvo que mover el equipo de tal forma en que sólo se movieron las esferas de atrás hacia adelante del equipo de manera progresiva en cada sesión haciendo que el enlace entre ellas esté exitosamente alineado.

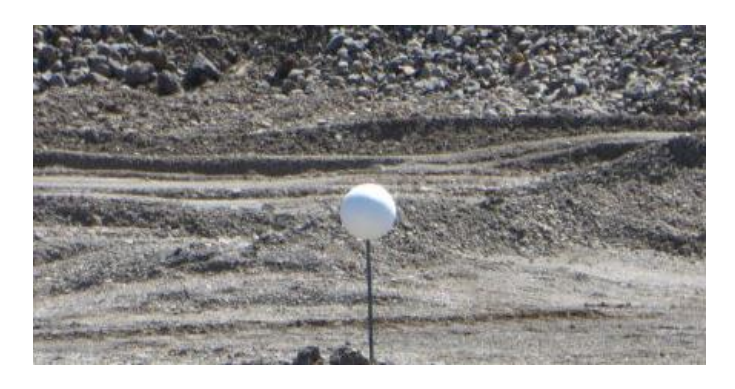

Figura Nº 30: Colocación de esferas

Fuente: Elaboración propia

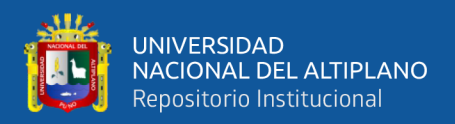

#### **b) Proceso de datos Escáner laser 3d marca Faro**

Para el proceso de datos de Escáner topográfico 3d es utilizado el software SCENE, este software es diseñado exclusivamente para este tipo de equipos, la precisión de este equipo es de ±1mm y un alcance de 0.6 m hasta 150m de radio de compensación in situ, la recolección de datos densa es 0.5 cm, teniendo en consideración estos datos es procesado con el software especializado, para el punto de cambio es utilizado las esferas de radio de 15 cm para que las estaciones sean unidas para el procesamiento, así como también para el reconocimiento de puntos georeferenciados se utilizó también las esferas para que este procesamiento sea ajustada adecuadamente. Para el proceso de datos se requiere unidad de procesamiento central de innovación revolucionaria de la tecnología.

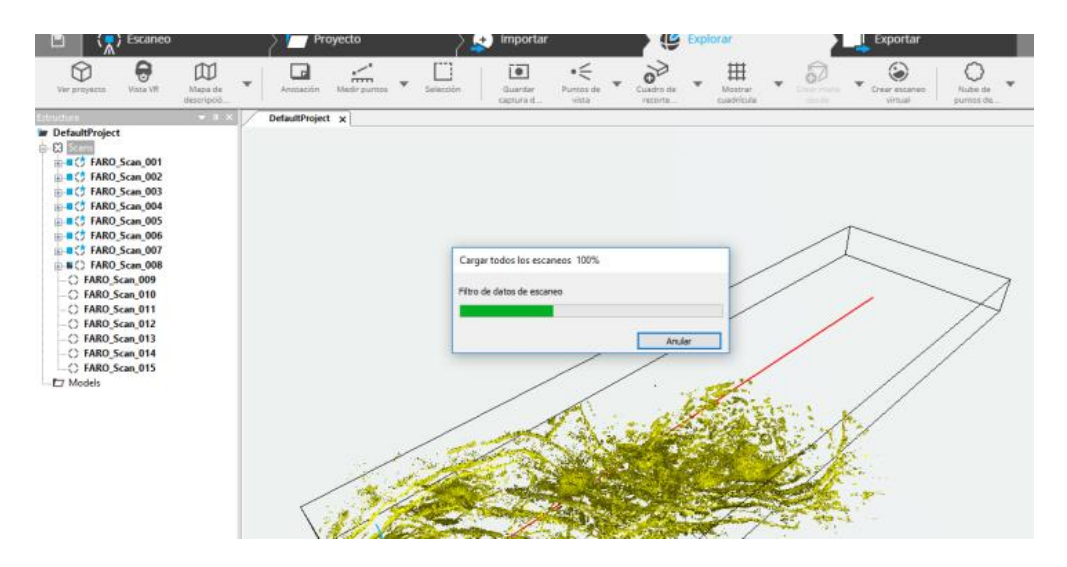

Figura Nº 31: Proceso de datos con SCENE

Fuente: Elaboración propia

#### **c) Obtención de densidad de nube de puntos.**

Al procesar los datos obtenidas del equipo son nube de punto, puesto que son exportados con diferentes formatos, en el caso del presente proyecto es exportado del software SCENE con (\*.pts), este requiere cambio de formato para el software

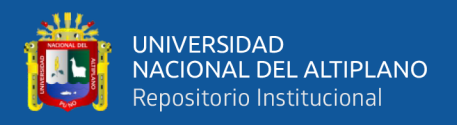

Autodesk civil 3D para la cual es gestionada por Autodesk Recap, y cambiada de formato por File (\*.rcp) por último es importada por al Autodesk civil 3D para su posterior de proceso de datos y su cálculo de volúmenes de áreas delimitadas anteriormente.

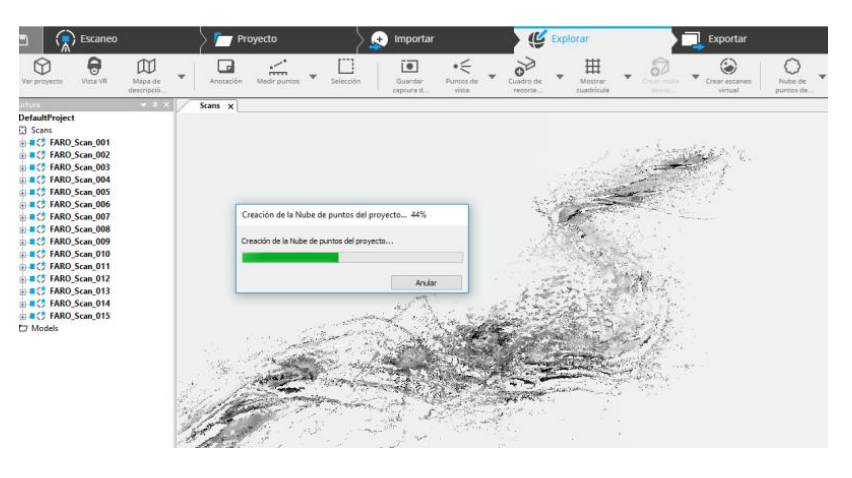

Figura Nº 32: Nube puntos de escáner topográfico 3D

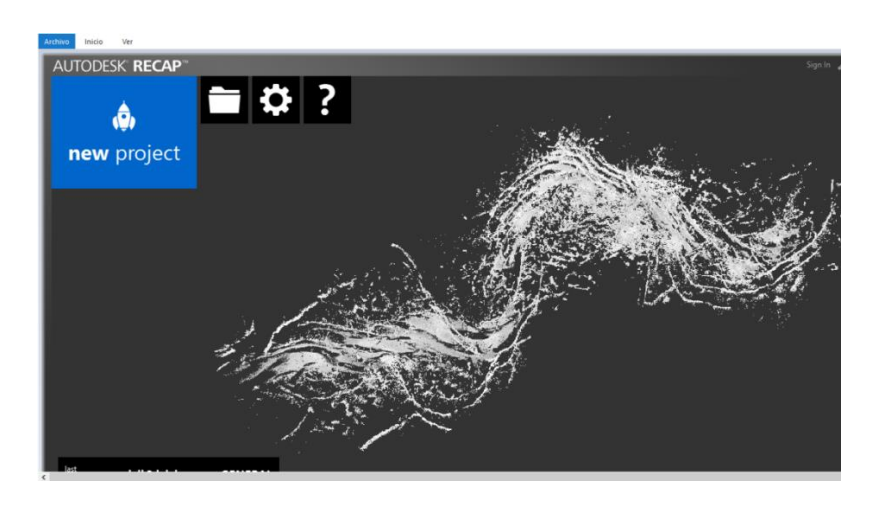

Fuente: Elaboración propia

Figura Nº 33: Gestión de datos Autodesk Recap 360.

Fuente: Elaboración propia

# **c) Superficies obtenidas (MDT)**

Para este proceso se procede a importar los datos gestionados por Autodesk civil 3D, para la creación de superficies de datos de Scáner 3d, generalmente para los

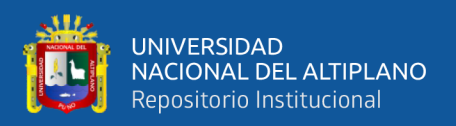

cálculos de volúmenes de explanaciones en proyectos de ingeniería es usado el Autodesk civil 3d, a continuación, vemos el modelo digital del terreno.

También es conocido como modelo digital de elevaciones, es la estructura representativa grafica de modelo del terreno en formato digital, a partir de este modelo se puede realizar para diferentes fines de trabajo de ingeniería. En el caso del presente proyecto el objetivo es obtener los cálculos volumétricos con cada equipo seleccionado del presente proyecto de la cantera mencionada a partir de esta estructura se inicia el cálculo de volúmenes de áreas delimitadas anteriormente. En el presente proyecto la curva de nivel es representada a cada 1 m para no tener muy altas demanda de capacidades de ordenador ya que los datos de escáner topográfico son muy densos y requiere capacidades altas de computadoras.

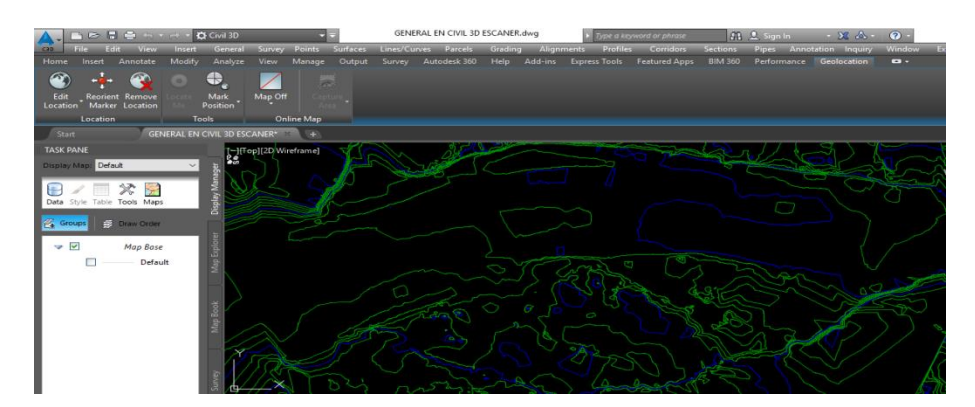

Figura Nº 34: Superficie del terreno digital con datos de Escáner 3D Faro

#### Fuente: Elaboración propia

**e) Calculo de volúmenes obtenidos.** Para las áreas de concentración de material se ha tenido que utilizar las mismas delimitaciones del anterior para encontrar las diferencias de cálculos de volúmenes de los datos recolectados con los equipos topográficos.

Para el cálculo de volumen se utilizó el paquete Autodesk civil 3D para toda las aluviales o lechos del rio llamado cantera. A continuación mostramos los cálculos

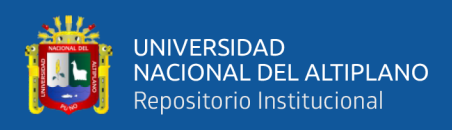

realizado del aluvión 02 ya que toda las de más el proceso de cálculo de volúmenes son

repetitivos.

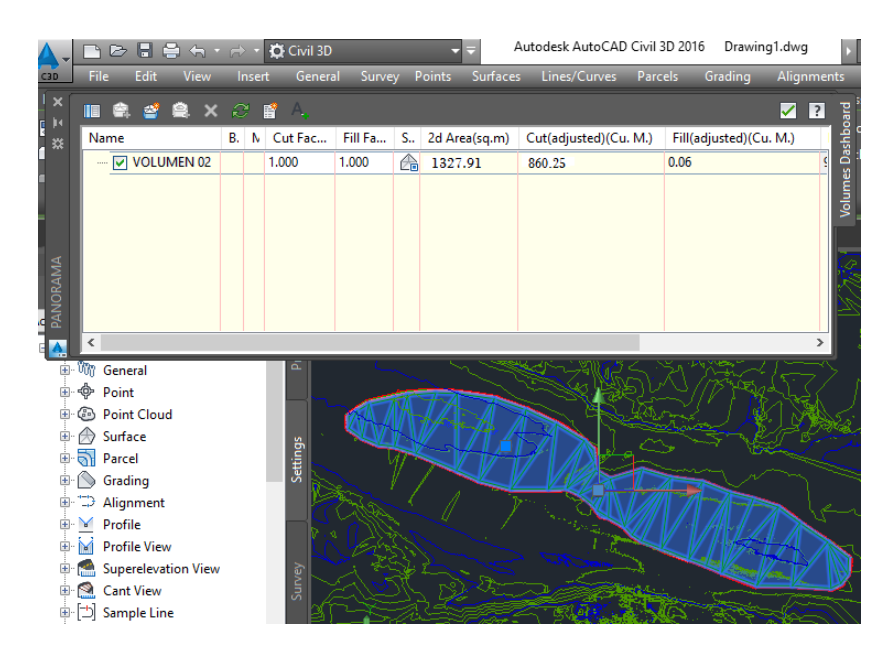

Figura Nº 35: Cálculo de volumen aluvión 02 con Escáner 3D Faro

Fuente: Elaboración propia

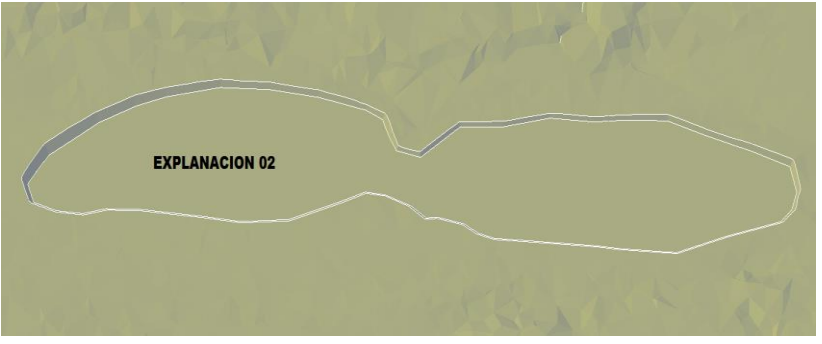

Figura Nº 36: Base grafica obtenida del aluvión Nº 02

Fuente: Elaboración propia

#### **3.2.8. Método utilizado para cálculo de volumen en civil 3D**

Con la utilización de AutoCAD Civil 3D se ha obtenido los cálculos de volúmenes por el método de diferencia de superficies de terreno natural y superficies de explanaciones de los 8 aluviales investigados en una longitud de 1 km. tomados como

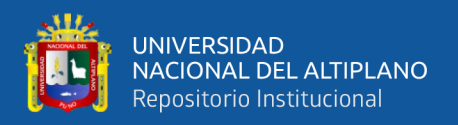

muestra de la investigación, la utilizado de softwares se han convertido herramientas importantes para el desarrollo del proyecto.

La explanación mostrada es solamente de explanación  $N^{\circ}$  02, ya que los procedimientos son las mismas para todas las aluviales de los materiales de la cantera, el cual mostramos los cálculos realizados de los 8 aluviones calculados.

| CÁLCULO DE VOLÚMENES CON<br><b>ESCÁNER 3D FARO</b> |                                    |                           |  |  |
|----------------------------------------------------|------------------------------------|---------------------------|--|--|
| N° Cantera                                         | <b>A</b> reas<br>delimitadas<br>m2 | Volumen<br>m <sub>3</sub> |  |  |
| 1                                                  | 1520.27                            | 1220.39                   |  |  |
| 2                                                  | 1327.91                            | 860.25                    |  |  |
| 3                                                  | 1671.85                            | 1130.52                   |  |  |
| 4                                                  | 955.86                             | 790.24                    |  |  |
| 5                                                  | 1255.97                            | 1061.53                   |  |  |
| 6                                                  | 336.35                             | 262.12                    |  |  |
| 7                                                  | 661.77                             | 526.85                    |  |  |
| 8                                                  | 835.38                             | 685.9                     |  |  |
| total                                              | 8565.36                            | 6537.80                   |  |  |

Tabla Nº 09: Cálculo de volúmenes de los 8 aluviones

Fuente: Elaboración propia

# **3.2.9. Volumen total de 5 km de longitud**

Cálculo de volúmen total de los 5 Km donde se encuentra material concentrado de esta cantera Cutimbo, como cálculo representativo se toma de 1.00 Km para la recolección de datos de la cantera, ciertamente es necesario tomarlo los 5 km para ello es multiplicado por factor 5 para obtener volumen de la cantera Cutimbo mostrado en la siguiente tabla.

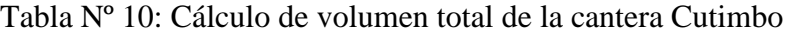

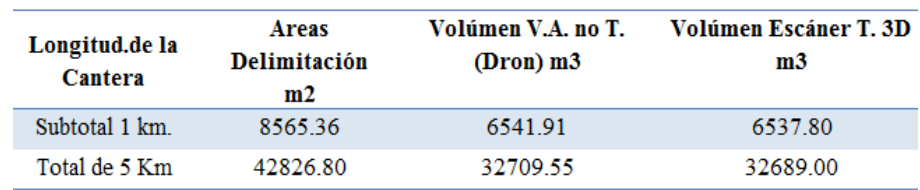

Fuente: Elaboración propia

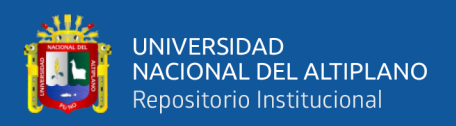

#### **3.2.10 Agregados naturales de canto rodado**

Es considerado como agregado natural a las partículas que el resultado de un proceso natural de acción erosiva de las aguas pluviales, la fuerza hidráulica y el acarreo de estos minerales, que este proceso es dinámico con el transcurso de los años, este mismo es aprovechado para la fabricación de concreto para la ciudad de Puno.

#### **a) Explotación actual**

La explotación actual de la cantera se realiza mediante la excavación mecánica y manual la explotación mecánica se realiza con la utilización de cargador frontal y materiales mayores de 2" son utilizados la zaranda para que pueda ser cargado y trasladado a la obra, la dicha cantera es uno de los abastecedores de agregados para la ciudad de puno.

Este material es utilizado para todo tipo de construcciones civil así como el agregado grueso y fino

# **3.3 DISEÑO DE INVESTIGACIÓN**

La investigación se utilizó el Diseño General transversal, descriptiva debido a que sólo se tomarán los datos una vez y las variables no sufren alteraciones en el transcurso del estudio.

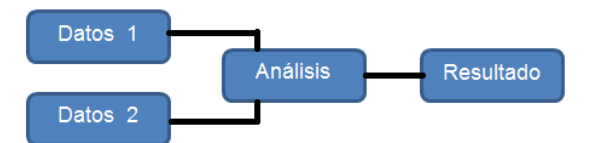

Figura Nº 37: Diseño de investigación

Fuente: Elaboración propia

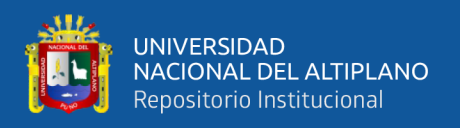

#### **3.3.1 Variable de investigación**

Las variables se identifican con variables independientes y dependientes que describimos a continuación.

# **a) Variables independientes.**

Son los datos obtenidos con los equipos topográficos

# **b) Variables dependientes.**

Son los volúmenes obtenidos con los datos de los equipos.

#### **3.3.2 Diseño de investigación**

#### **Método de investigación**

El método cuantitativo porque se usa la recolección de datos para probar hipótesis en base de cálculo de volúmenes numérica y el análisis estadístico.

# **a) Tipo de investigación.**

La presente investigación a realizarse es de tipo básica y transversal debido a que sólo se tomarán los datos una vez y las variables no sufrirán alteraciones en el transcurso del estudio. (Hernández, Fernández y Baptista, 2010).

#### **b) Nivel de investigación.**

El nivel de investigación a ejecutarse es descriptivo porque tiene como objetivo indagar la incidencia de las modalidades de la variable en estudio. (Hernández, Fernández y Baptista, 2010).

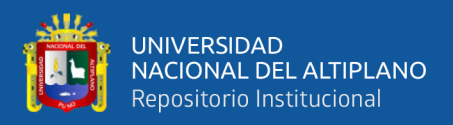

#### **Población**

La población son los agregados naturales de la cantera "Cutimbo". En una Longitud de 5.000 km. La población son los datos recolectados por dos equipos topográficos de diferentes métodos de cada uno.

#### **Muestra y muestreo.**

La muestra se obtendrá de la cantera Cutimbo de 1.00 Km. La elección es por el investigador del proyecto, puesto que durante el recurrido del rio se observa lugar adecuado para el despeje y aterrizaje del vehículo aéreo no tripulado ala fija y así mismo para establecimiento de los puntos de control para la manipulación de equipos.

# **3.4 ANÁLISIS ESTADÍSTICO**

#### **3.4.1 Prueba de t-Student**

La prueba t-Student se utiliza para contrastar hipótesis sobre medias en poblaciones con distribución normal. También proporciona resultados aproximados para los contrastes de medias en muestras suficientemente grandes cuando estas poblaciones no se distribuyen normalmente. Para conocer si se puede suponer que los datos siguen una distribución normal, se pueden realizar diversos contrastes llamados de bondad de ajuste, de los cuales el más usado es la prueba de Kolmogorov, ya que sirve para contrastar si dos poblaciones tienen la misma distribución. Otros tests empleados para la prueba de normalidad son debidos a Saphiro y Wilks.

# **3.4.2 Muestras independientes**

Esto se refiere a la diferencia entre los promedios de dos poblaciones. Básicamente, el procedimiento compara los promedios de dos muestras que fueron

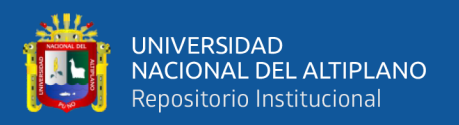

seleccionadas independientemente una de la otra. (Los individuos de una de las poblaciones son distintos a los individuos de otra)

El presente proyecto para tener los datos con certeza se ha considerado evaluación con las pruebas paramétricas comparación con dos muestras independientes, se debe cumplir las siguientes características.

- Asignación aleatoria de los grupos
- Las varianzas son similares y observaciones de cada muestra son normales

• Hay diferencias notables de varianzas de cada grupo, pero los tamaños de cada muestra son similares

# • **La Normalidad**

La variable dependiente ha de ser cuantitativa y seguir una distribución normal. Para comprobarlo realizamos los siguientes pasos:

Cuando tanto n1 como n2 son mayores o iguales que 30 se puede presumir que la aproximación a la normal será buena.

1) Comprobar que el máximo y el mínimo queden dentro del intervalo definido por tres desviaciones estándar por encima y por debajo de la media. Media ± 3 Desv. Estándar.

2) Que la asimetría (en valor absoluto) sea menor que dos veces error estándar. Asimetría < 2 errores estándar de asimetría

3) Que la curtosis (en valor absoluto) sea menor a dos veces su error estándar. Curtosis < 2 errores estándar de curtosis

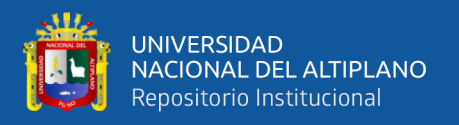

#### **Prueba de Levene.**

Prueba estadística inferencial utilizada para evaluar la igualdad de las varianzas para una variable calculada para dos o más grupos.

P-valor  $>$   $\alpha$  aceptamos  $H$ <sup>0</sup> las varianzas son iguales.

P-valor  $\lt \alpha$  aceptamos  $H_1$  existe diferencias significativas entre las varianzas.

H0: varianzas poblacionales son iguales Si el P-valor resultante de la prueba de Levene es inferior a un cierto nivel de significación (0.05), las varianzas no son iguales.

#### **Muestras obtenidas**

Las muestras obtenidas del campo con el equipo vehículo aéreo no tripulados ala fija, y escáner topográfico 3d, en base técnica de los levantamientos topográficos y conocimientos adquiridos en la universidad, con el propósito de encontrar las diferencias de toma de datos con estos equipos.

Esta prueba se utiliza solamente cuando:

• Los dos tamaños muéstrales (esto es, el número, n, de participantes en cada grupo) son iguales;

• Se puede asumir que las dos distribuciones poseen la misma varianza. El estadístico t a probar si las medias son diferentes se puede calcular con la siguiente expresión:

$$
t = \frac{X_{1} - X_{2}}{S_{X_{1}X_{2}} - \sqrt{\frac{2}{n}}} \qquad S_{X_{1}X_{2}} = \sqrt{\frac{1}{2}(S_{X_{1}}^{2} + S_{X_{2}}^{2})}
$$

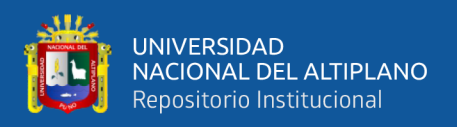

 $S_{X_1X_2}$  Es la desviación estándar combinada, 1 = grupo uno, 2 = grupo 2.

El denominador de t es el error estándar de la diferencia entre las dos medias. Por prueba de significancia, los grados de libertad de esta prueba se obtienen como  $2n - 2$ donde n es el número de participantes en cada grupo.

# **3.4.3. Decisiones que se pueden tomar en un test de contraste de hipótesis después de conocer el valor de significación estadística "p"**

 $p \le 0.05$  A  $\neq$  B Se rechaza la hipótesis nula no parece que el azar pueda explicarlo todo el efecto observado es mayor que el error Hay diferencias estadísticamente significativas Existen evidencias a favor de la hipótesis alternativa H1, y por tanto rechazamos la hipótesis nula Ho (Irala, González, Fajardo, 2001)

 $p \ge 0.05$  A = B No se puede rechazar la hipótesis nula No se puede descartar que el azar lo explique todo el efecto observado es similar que el error no hay diferencias estadísticamente significativas NO existen evidencias a favor de la hipótesis alternativa H1, y por tanto aceptamos la hipótesis nula Ho (Irala, González, Fajardo, 2001)

#### **3.4.4 Planteamiento de la hipótesis**

Hipótesis nula  $H_0$ :  $H_0$ :  $\mu$ 1=  $\mu$ 2

Hipótesis Alterna  $H_1$ :  $H_1$ :  $\mu_1 \neq \mu_2$ 

*H<sup>o</sup>* <sup>=</sup> No existe diferencias en el cálculo de la potencia volumétrica de agregados naturales de canto rodado en la cantera Cutimbo utilización vehículo aéreo no tripulado de ala fija, al comparar con un escáner topográfico 3D.

*H*<sup>1</sup> <sup>=</sup> Existe diferencias en el cálculo de la potencia volumétrica de agregados naturales de canto rodado en la cantera Cutimbo utilización vehículo aéreo no tripulado de ala fija, al comparar con un escáner topográfico 3D.

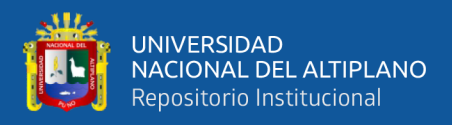

Nivel de significancia:  $\alpha = 0.05 = 5\%$ 

Criterios para determinar la normalidad.

P-valor  $>$   $\alpha$  aceptamos  $H_0$  los datos provienen de una distribución normal

P-valor  $\leq \alpha$  aceptamos  $H_1$  los datos no provienen de una distribución normal

#### **3.4.5. El proceso estadístico con software SPSS estadístico**

El método de procesos de t student por muestras independientes es porque se trata de las muestras recolectadas con diferentes equipos topográficos como son los datos de vehículo aéreo no tripulado de ala fija y escáner topográfico 3D. la utilizada software SPSS. Versión 2.0. para ambos datos de equipos topográficos.

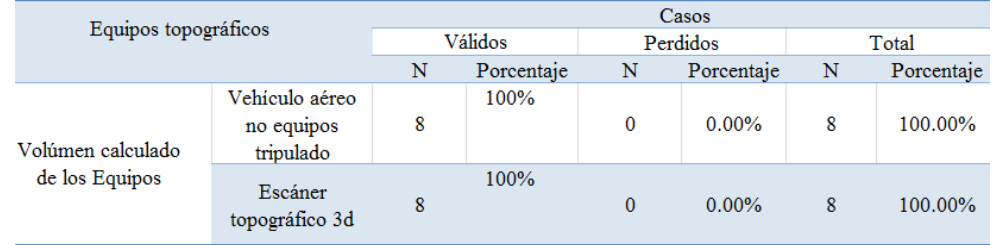

Tabla Nº 11: Resumen de procedimiento de casos

Fuente: Elaboración propia

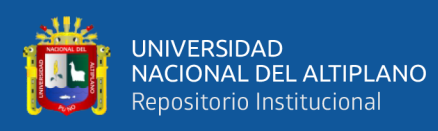

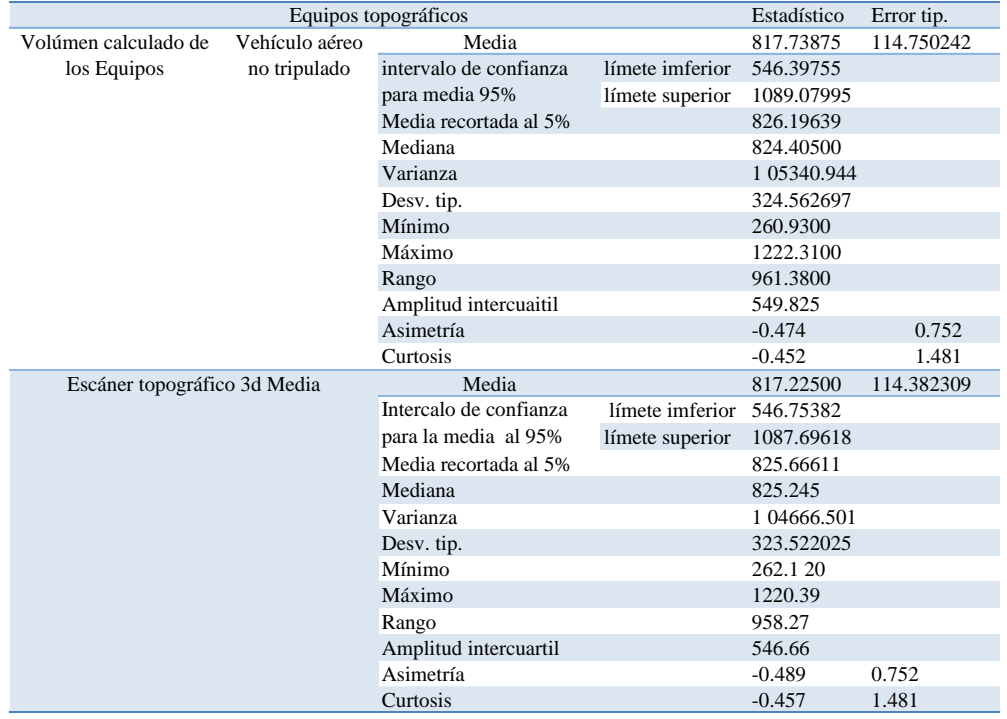

#### Tabla Nº 12: Datos descriptivos

#### Fuente: Elaboración propia

**Interpretación.** En la tabla Nº 12 nos indica que todos los valores han sido procesados al 100% no hay datos perdidos, tanto como de escáner 3D y vehículo aéreo no tripulado mientras tanto en la tabla N° 13 nos muestra los datos descriptivo calculados en el cual la diferencia es mínima.

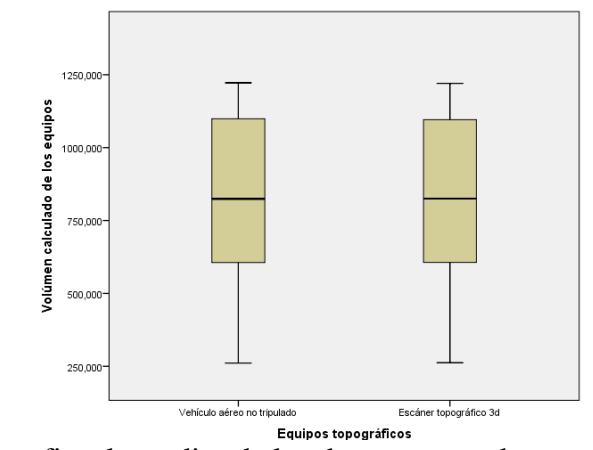

Figura Nº 38: La grafica de medias de los datos procesados

Fuente: Elaboración propia

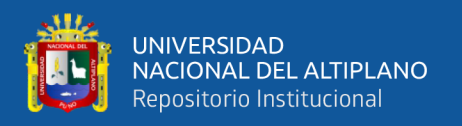

**Interpretación.** En la tabla de datos descriptivos tenemos los valores de media de vehículo aéreo no tripulada ala fija tenemos 817.7387 m3, mientras tanto del escáner topográfico 3D tenemos 817.225 m3, podemos observar numéricamente hay diferencias entre estos valores, aura probaremos si es significativa.

Como también se observa en la gráfica de medias de ambos equipos son de similitud visualmente no hay diferencia, pero esto probaremos en la siguiente.

|                                | Kolmogorov-Smirnov |     |       | <b>Shapiro-Wilk</b> |    |       |
|--------------------------------|--------------------|-----|-------|---------------------|----|-------|
|                                | Estadístico        | Ωl. | Sig.  | Estadístico         | Ωl | Sig.  |
| Vehículo aéreo no<br>tripulado | 0.146              |     | 0.200 | 0.964               |    | 0.851 |
| Escánertopográfico 3D          | 0.150              |     | 0.200 | 0.964               |    | 0.849 |

Tabla Nº 13: Prueba de Normalidad

Fuente: Elaboración propia

#### **3.4.5.1 Determinacion de normalidad**

Este la muestra tenemos 8 datos de cada grupo que es menor de 30 individueos por tanto usaremos ninel de significancia de shapiro- wilk.

P-valor  $>$   $\alpha$  aceptamos  $H_0$  los datos provienen de una distribución normal

P-valor  $\leq \alpha$  aceptamos  $H_1$  los datos no provienen de una distribución normal

P-valor (con vehículo aéreo no tripulado) =  $0.851 > \alpha = 0.05$ 

P-valor (escáner topográfico 3D) =  $0.849 > \alpha = 0.05$ 

Entonces aceptamos la hipótesis nula  $H_0$  los datos provienen de una distribución normal

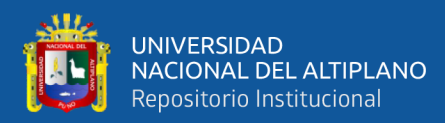

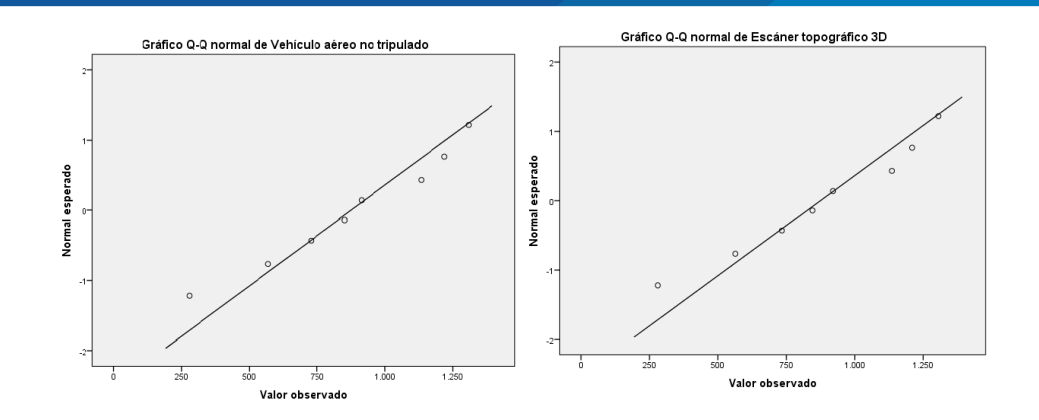

Figura N° 39: Normalidad del (V.A.N.T.) y Scaner 3D

**Interpretación.** Los datos de los equipos provienen de una distribución normal o

sea el comportamiento de datos de los equipos se comportan normalmente.

# **Prueba "t" Student para muestras independientes.**

|                                     | Eguipos topográficos                   | N | Media | Error tip. de Desviación<br>la media | típ. |
|-------------------------------------|----------------------------------------|---|-------|--------------------------------------|------|
| Volumen calculado de<br>los equipos | Vehículo aéreo no<br>equipos tripulado |   |       | 817.73375 114.750242 324.5627        |      |
|                                     | Escánertopográfico 3d 8                |   |       | 817.22500 114.382309 323.52203       |      |

Tabla Nº 14: Estadistica de grupo

Fuente: Elaboración propia

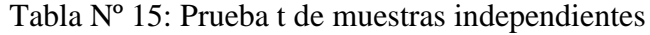

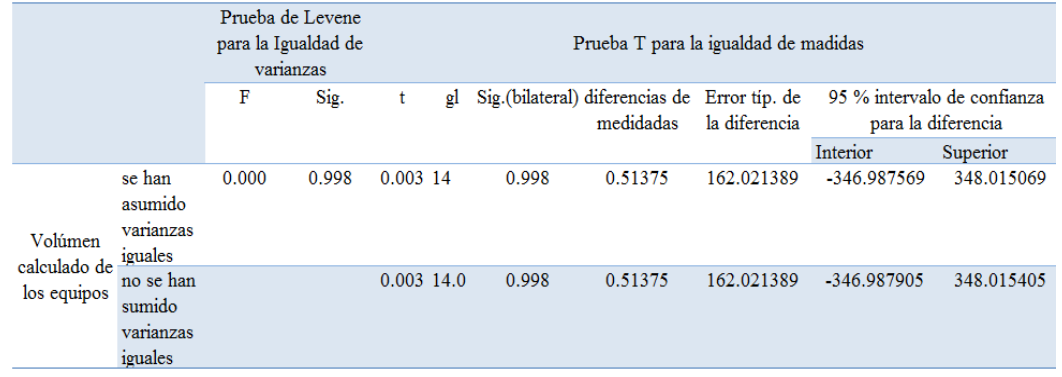

#### Fuente: Elaboración propia

# **Prueba de Levene.**

P-valor  $>$   $\alpha$  aceptamos  $H_0$  las varianzas son iguales.

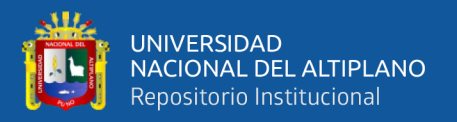

P-valor  $\leq \alpha$  aceptamos  $H_1$  existe diferencias significativas entre las varianzas.

P-valor =  $0.998 > \alpha = 0.05$  aceptamos  $H_0$  = las varianzas son iguales.

Por tanto las varianzas son iguales

# **3.4.5.2 Criterio de decisión y conclusión parcial**

Si la probabilidad obtenida P-valor  $\leq \alpha$  Aceptamos  $H_1$ 

Si la probabilidad obtenida P-valor  $>$   $\alpha$  Aceptamos  $H_0$ 

P-valor =  $0.998$   $>$   $\alpha$  = 0.05 entonces aceptamos  $H_0$ 

**Conclusión parcial**. No Existe diferencias en el cálculo volumétrica de agregados naturales en la cantera Cutimbo utilización vehículo aéreo no tripulado de ala fija, al comparar con un escáner topográfico 3D.

Los datos calculados con vehículo aéreo no tripulada ala fija no tienen de mucha dispersión por tanto los cálculos son óptimos.

El volumen determinado de agregados con los equipos no existen diferencias significativas estadísticamente.

#### **3.4.5.3 Para objetivos específicos**

Los tiempos de trabajo en el campo se registran los siguientes datos.

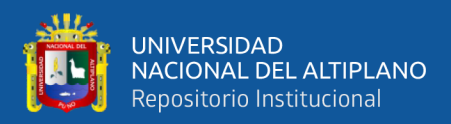

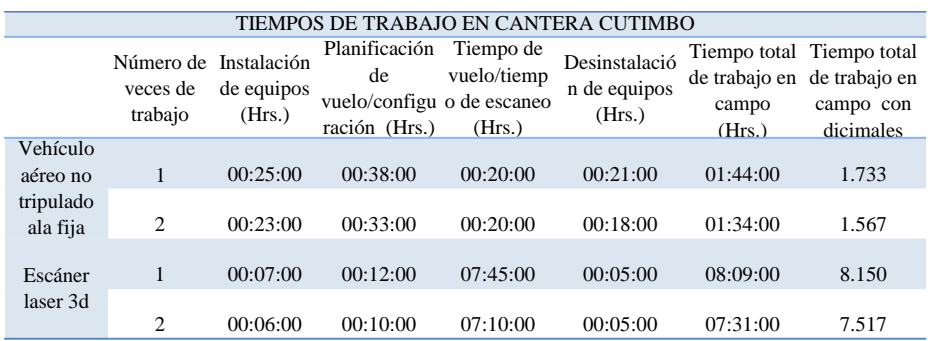

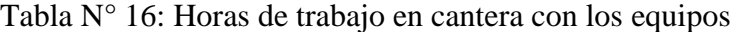

#### **3.4.5.4 El tiempo total utilizado en la cantera**

Tratamiento A: Tiempo total utilizado con vehículo aéreo no tripulado de ala fija

Tratamiento B: Tiempo total utilizado escáner topográfico 3D

Tabla N° 17: Total de horas de trabajo de ambos equipos

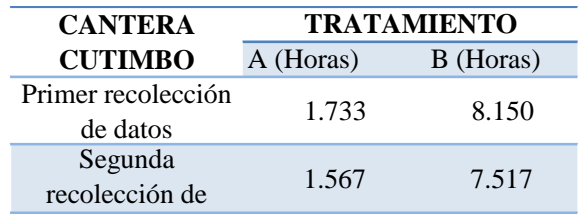

#### Fuente: Elaboración propia

Tabla N° 18: Prueba de estadístico de normalidad de los tiempos

| Equipos topográficos |                                                                 | Kolmogorov-Smimav |     |       |  |
|----------------------|-----------------------------------------------------------------|-------------------|-----|-------|--|
|                      |                                                                 | Estadístico       | gl. | Sig.  |  |
| campo en (Horas)     | Tiempo de trabajo en Vehículo aéreo no<br>tripulado de ala fija |                   |     | 0.000 |  |
|                      | Escánertopográfico 3D                                           | 0.260             |     | 0.000 |  |

#### Fuente: Elaboración propia

 $H_0$ : P-valor  $>\alpha$  = 0.05 los datos proviene de una distribución normal.

 $H_1$ : P-valor  $\lt \alpha$  = 0.05 los datos no proviene de una distribución normal.

P-valor (con vehículo aéreo no tripulado) =  $0.000 < \alpha = 0.05$ 

P-valor (escáner topográfico 3D) =  $0.00 < \alpha = 0.05$ 

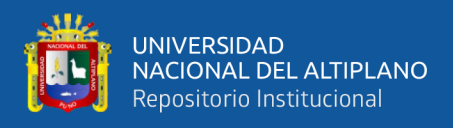

Entonces aceptamos la hipótesis alterna  $H_1$  los datos no provienen de una distribución normal.

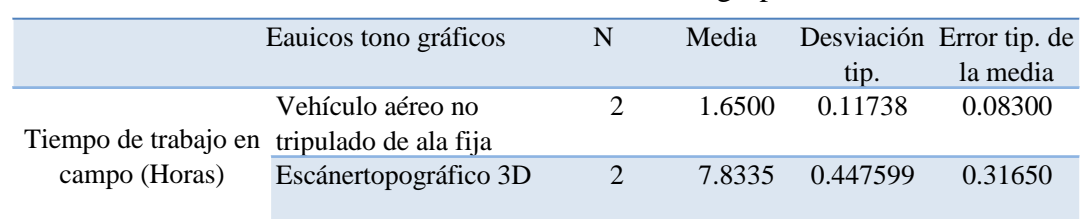

Tabla N° 19: Prueba de Estadísticos de grupos

Fuente: Elaboración propia

**Interpretación.** El tiempo empleado en la recolección de datos con estos equipos en la tabla N° 19 nos muestra de con Vehículo aéreo no tripulado resulta 1.6500 que vendría ser 1:39:00 horas mientras tanto con el escáner 3D resulta 7.8335 viene ser 7:50:01 horas estos datos se probarán si son significativas.

|                                  |                                              | Prueba de Levene para<br>Prueba T para la igualdad de madidas<br>Igualdad de varianzas |       |                 |              |                 |                                |                                   |                                                      |                        |
|----------------------------------|----------------------------------------------|----------------------------------------------------------------------------------------|-------|-----------------|--------------|-----------------|--------------------------------|-----------------------------------|------------------------------------------------------|------------------------|
|                                  |                                              | F<br>Sig.                                                                              |       | t<br>gl         |              | Sig.(bilateral) | diferencias<br>de<br>medidadas | Error tip.<br>de la<br>diferencia | 95 % intervalo de<br>confianza para la<br>diferencia |                        |
|                                  |                                              |                                                                                        |       |                 | Interior     |                 |                                |                                   | Superior                                             |                        |
| Tiempos de iguales<br>trabajo en | Se han<br>asumiso<br>varianzas               | $2.53E+16$                                                                             | 0.000 | $-18.898$       | $\mathbf{2}$ | 0.003           | $-6.183500$                    | 0.327202                          | $-7.591337$                                          | $-4.775663$            |
| campo<br>(Horas)                 | no se han<br>asumido<br>varianzas<br>iguales |                                                                                        |       | $-18.898$ 1.137 |              | 0.023           | $-6.183500$                    | 0.327202                          |                                                      | $-9.326088 - 3.040912$ |

Tabla N° 20: Prueba t de muestras independientes

Fuente: Elaboración propia

# **Criterio de decisión**

*H*<sup>1</sup> : Existen diferencias de tiempo en la toma de datos en la cantera Cutimbo utilizando vehículo aéreo no tripulada de ala fija en comparación con un escáner topográfico 3d.

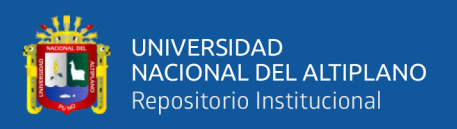

 $H<sub>o</sub>$ : No existen diferencias de tiempo en la toma de datos en la cantera Cutimbo utilizando vehículo aéreo no tripulada de ala fija en comparación con un escáner topográfico 3D.

Si la probabilidad obtenida P-valor  $\leq \alpha$  Aceptamos  $H_1$ 

Si la probabilidad obtenida P-valor  $>$   $\alpha$  Aceptamos  $H_0$ 

P-valor =  $0.023 < \alpha$  = 0.05 entonces aceptamos  $H_1$ 

**Interpretación.** Existen diferencias de tiempo en la toma de datos en la cantera Cutimbo utilizando vehículo aéreo no tripulada ala fija en comparación con un escáner topográfico 3d.

Hay considerable diferencias de tiempo, con el vehículo aéreo no tripulada ala fija resulta mucho menos que el de escáner topográfico 3D.

#### **3.4.5.5 El costo de trabajo para los equipos topográficos**

*H<sub>o</sub>* : No existen diferencias de tiempo<br>
ndo vehículo aéreo no tripulada de<br>
sáfico 3D.<br>
Si la probabilidad obtenida P-valor < *Q*<br>
Si la probabilidad obtenida P-valor > *Q*<br>
P-valor = 0.023 <  $\alpha$  = 0.05 entonces ac<br> Desde punto de vista el costo de los equipos por día puede ser de diferentes costos dependiendo del tipo de equipos, pero siempre el costo varía dependiendo del rendimiento de los trabajos por día en el campo, entonces partiendo desde este punto de vista el costo tiene relación con tiempo de trabajo, en el presente trabajo investigación. Los resultados se muestran en los siguientes.

Tabla N° 21: Promedio de trabajos registrados en campo por día

| AREA DE TRABAJO     |                  |                       |  |  |
|---------------------|------------------|-----------------------|--|--|
| <b>EQUIPOS</b>      | promedio de      | $(S/\mathcal{A})/dia$ |  |  |
| <b>TOPOGRAFICOS</b> | Horas de trabajo |                       |  |  |
| V.A.N.T (DRON)      | 01:39:00         | 1200.00               |  |  |
| <b>ESCÁNER 3D</b>   | 07:50:00         | 1020.00               |  |  |

Fuente: Elaboración propia.

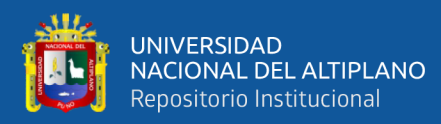

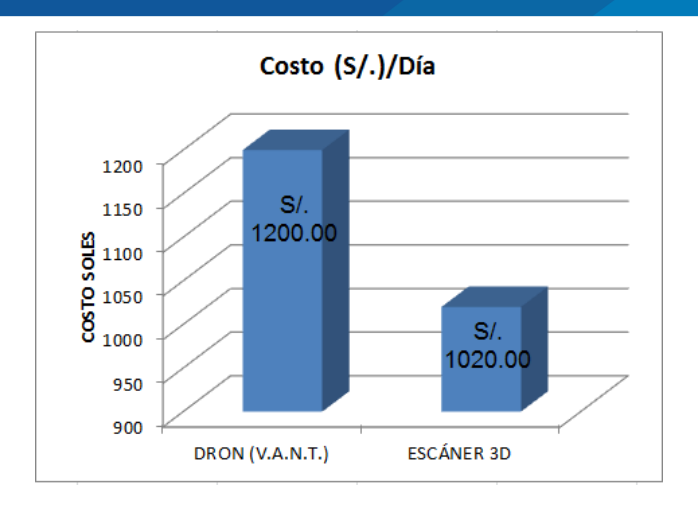

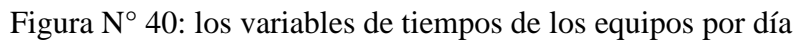

Tabla N° 22: Costo de trabajos del campo en 5.00 Km/L.

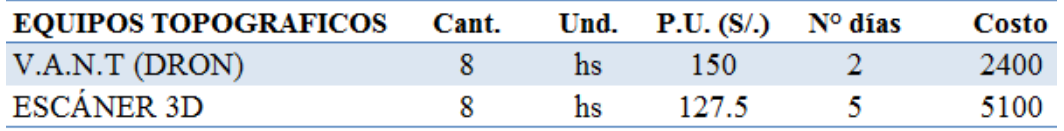

Fuente: Elaboración propia

Los resultados obtenidos son de 5 Km de longitud del rio o Cantera, los costos se ven afectados con escáner 3D. y con Dron se ve favorables debidos a sus rendimientos de trabajo de estos equipos.

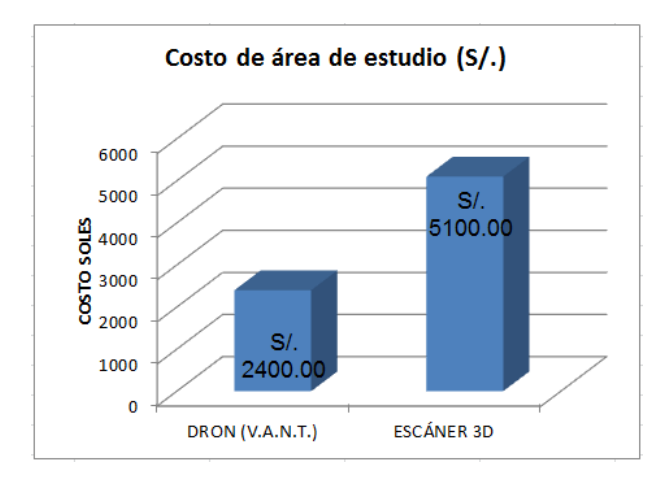

Figura N° 41: los variables de tiempos de los equipos

Fuente: Elaboración propia

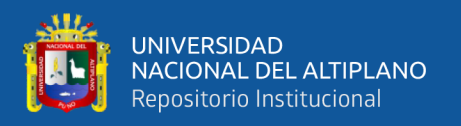

**Interpretación.** Nos muestra en la figura N° 41 los resultados obtenidos a partir de los variables independientes: con la utilización de vehículo aéreo no tripulada ala fija nos resulta una suma de S/. 2 400.00, mientras tanto con escáner topográfico 3D nos resulta una suma de S/. 5 100.00 que viene una diferencia de S/. 2 700.00 en conclusión nos resulta el más económico es vehículo aéreo no tripulado ala fija,

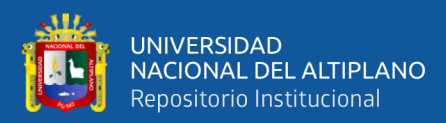

# **CAPÍTULO IV**

# **RESULTADOS Y DISCUSIÓNES**

#### **4.1. RESULTADOS**

#### **4.1.1 Para objetivo principal**

Compara el cálculo volumétrico de agregados naturales de la cantera Cutimbo, utilizando vehículo aéreo no tripulado de ala fija en comparación con un escáner topográfico 3D.

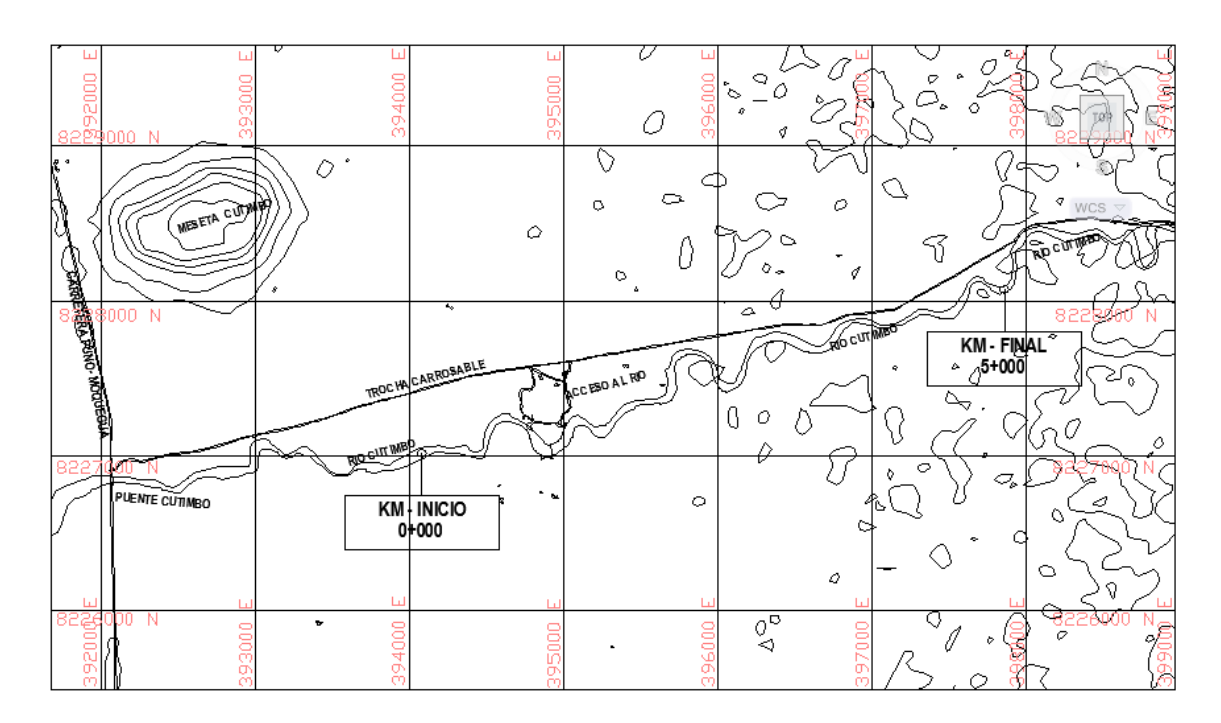

Figura Nº 42: Plano de planta de 5 km de longitud

#### Fuente: Elaboración propia

En el plano mostrado se encuentra la población total de agregados en una longitud de 5.000 Km. Es donde el material se más concentrado en el recorrido del rio, el objetivo es compara el cálculo volumétrica de esta cantera con los equipos seleccionados del proyecto.

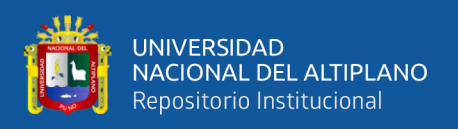

A partir de los resultados encontrados, aceptamos la hipótesis alterna general que no hay diferencias significativas en cálculo de volúmenes con La utilización de un vehículo aéreo no tripulado de ala fija, y al comparar con un escáner topográfico 3D.

Estos resultados guardan la relación con lo que sostiene Tacca H. (2015) con la hipótesis general como resultado es con la utilización del método de levantamiento fotogramétrico digital con el drone Phantom 2 Visión +, se obtienen similares resultados de volúmenes y áreas comparado con el método tradicional con una estación total. Con la diferencia de que el presente proyecto es con la escáner topográfico 3D. Pero como resultados son similares de ambas investigaciones realizadas.

Sin embargo en el proyecto de Zevallos, Guevara, Pacas, & Alvarado. (2016) el objetivo principal fue Aplicar fotogrametría aérea a baja altura en levantamientos topográficos mediante el uso de vehículos aéreos no tripulados con fines ingenierías. Nos menciona que la fotogrametría constituye una técnica que permite obtener datos de la superficie del terreno mediante la toma de fotografías aéreas con aeronaves de gran envergadura. El uso de las aeronaves no tripuladas (UAV o drones) constituyen una herramienta adecuada para la obtención de estas fotografías, y llega obtener una resolución de GSD 4.34 cm/pix con una altura media 197.2 m de precisión el cual sostiene no se puede asegurar que la representación de la superficie en un pixel sea exacta. Pero en la presente proyecto llegamos a un GSD = 2.87 cm/pix puesto que es de alta precisión el nivel de trabajo cuando la altura de vuelo sea menor mayor será la resolución.

Sin embargo en el proyecto de Ccosi R. su hipótesis principal fue: Al utilizar el escáner láser se consigue una precisión eficiente en la generación de modelos digitales de terreno al contrastar con una estación total. Establece que método de levantamiento

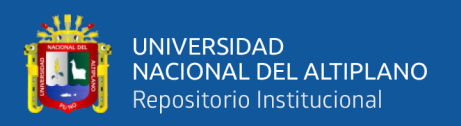

con estación total es confiable en la generación de modelos digitales de terreno y se encuentra dentro de área de aceptación bajo la curva de distribución "t". Con el análisis estadístico de **regresión lineal** se ha determinado que la mejor resolución encontrado, que no presenta en sus datos un grado de diferencia de dispersión muy grande a la recta es la resolución alta de 1/1 y media de 1/8, y otro elemento que se evaluó fue el menor tiempo de toma de datos y cantidad de archivo en mega-puntos menos pesado es la resolución media de 1/8. De esta manera se pude concluir que el escáner láser alcanza una precisión alta en la generación de modelos digitales de terreno. En el caso de la presente proyecto se utilizó la resolución 1/8 como resolución media encontrada puesto que es la más adecuada para el escáner 3D y la densidad de puntos adecuados y nos resultó en el cálculo de volúmenes de similitud al del Dron.

En el área de estudio del proyecto nos resulta una diferencia de 4.11 y 20.55 m3 de volumen al comparar los equipos realizados en la investigación.

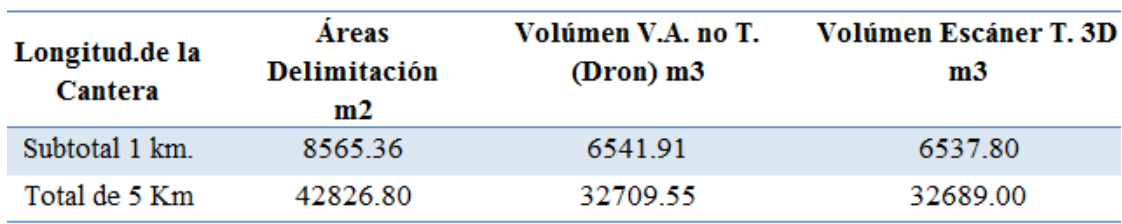

Tabla Nº 23: Cálculo de volumén de los equipos

Fuente: Elaboración propia

#### **4.1.2. Los resultados utilizados del tiempo**

A partir de los resultados obtenidos de la presente tesis, aceptamos la hipótesis alterna de específicos establece que: hay diferencias significativas en la utilización de tiempos con los equipos de vehículo aéreo no tripulada de ala fija en comparación con

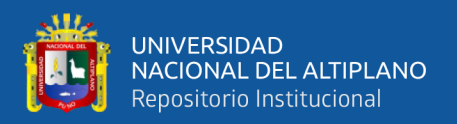

un escáner topográfico 3D. El cual la diferencia de horas medias trabajadas fue 6:11:00 horas, Esto es acorde con la con otras investigaciones de Tacca (2015) titulado como "comparación de resultados obtenidos de un levantamiento topográfico utilizando la fotogrametría con drones al método tradicional" con el objetivo específico determinar cuál de los dos métodos implica menor tiempo, como resultados fue el menor tiempo empleado en el campo es la fotogrametría o utilización de un Dron la diferencia que lleva a método tradicional es 7:42:30 horas, en dos áreas de estudio excavación haya de la torre y acopio de roca núcleo.

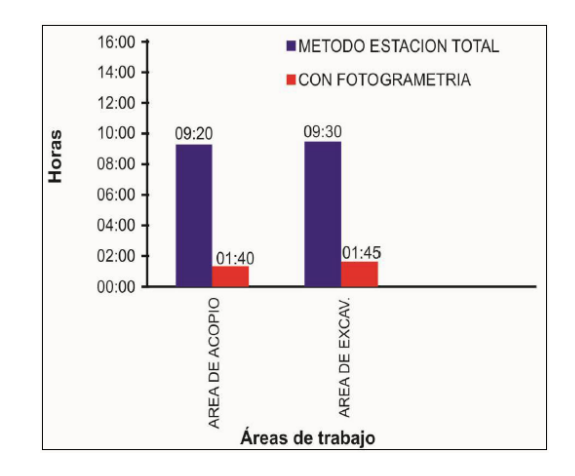

Figura Nº 43: Resultados de variable tiempo en campo

#### Fuente: Tacca, (2015)

Otras investigaciones hechas en centro américas de la universidad de oriente - san miguel - san salvado tiene como resultado, que La fotogrametría constituye una técnica que permite obtener datos de la superficie del terreno en un corto lapso de tiempo, mediante la toma de fotografías aéreas con aeronaves de gran envergadura. El uso de las aeronaves no tripuladas (UAV o drones) constituyen una herramienta adecuada para la obtención de estas fotografías, reduciendo el tiempo del trabajo de campo como son 4 días consecutivos de trabajo el cual fue 2:51, 2:44, 4:57, 1:30 horas y con números de fotos 216, 207, 200, 209, todos estos son utilizados mínimas horas de trabajo del día y no como con equipos tradicionales que si se trabaja durante las 8 horas del día; estos

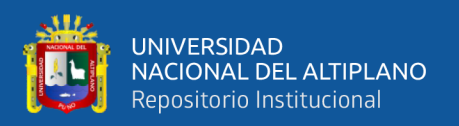

resultados guardan relación con la presente proyecto con la diferencia de escáner topográfico 3D, que el levantamiento topográfico es de similitud al método tradicional. El cual el resultado del presente proyecto un promedio de 267 fotos y 1:39 horas mientras tanto con escáner topográfico 3D el áreas de estudio se requiere un medio de horas 7:50

#### **4.1.3. Resultados de costo de trabajo del campo**

Desde los resultados encontrados en la presente investigación, aceptamos como el costo de Vehículo aéreo no tripulado de ala fija, al hacer un comparativo entre ambos métodos donde se obtuvo un ahorro económico del -52.94%

En las investigaciones realizadas del Florentino R. (2015) quién hizo estudio sobre Aplicación de Fotogrametría con RPAS para Mejorar la Efectividad en Cuantificación de la Explotación en la Cantera Santa quien hizo un análisis de costos de un comparativo entre ambos métodos donde se obtuvo un ahorro económico del -39%, también es prescindible mencionar la reducción de tiempo y riesgos de accidentes a los implicados en los trabajos topográficos, daños materiales y/o pérdidas en el proceso. Esta investigación es de similitud en cuanto el vehículo aéreo no tripulado de ala fija, con la diferencia de escáner topográfico 3D y método tradicional de estas investigaciones los métodos de trabajo es similar de estos últimos equipos.

Tabla Nº 24: Comparación de costos con florentino R. (2015)

|                | Dif % |                        | Dif %2     |
|----------------|-------|------------------------|------------|
| V.A.N.T (DRON) |       | $-52.94\%$ RPAS (Dron) | $-39.00\%$ |
| ESCÁNER 3D     |       | Metodo tradicional     |            |

Fuente: Elaboración propia

Dónde:

I: la presente proyecto de investigación

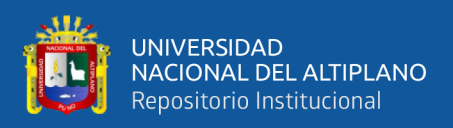

#### II: la investigación presentada por florentino R. (2015)

Por otro lado las investigaciones hechas por Tacca H. (2015) de la Universidad nacional del altiplano Puno, según llega a las conclusiones en cuanto al **costo** de alquiler del equipo en la investigación fue significativamente mayor, ya que el propietario considera al realizar la renta del equipo, sin embargo la investigación comparativa entre el Dron y método tradicional le resulto una diferencia de 50.00 % en el cual sostiene que este tipo de trabajos tiene riesgo de pérdida de equipo. Ellos son acorde con la economía del trabajo con la diferencia de equipos que los trabajos o métodos son similares entre escáner 3D y método tradicional.

Tabla Nº 25: Comparación de costos con Tacca H.(2015)

|                   | <b>ESTUDIOS DE CANTERAS</b> |                    |            |  |  |  |
|-------------------|-----------------------------|--------------------|------------|--|--|--|
|                   | Diff%                       |                    | Diff%      |  |  |  |
| V.A.N.T. (DRON)   | $-52.94\%$ U.A.V (DRON)     |                    | $-50.00\%$ |  |  |  |
| <b>ESCANER 3D</b> |                             | Metodo tradicional |            |  |  |  |
|                   |                             |                    |            |  |  |  |

Fuente: Elaboración propia

Dónde:

I: la presente proyecto de investigación

II: la investigación hecha Tacca H. (2015)

La mayoría de las investigaciones realizadas y comparadas con otros equipos siempre es el dominante el Dron en cuanto la economía, porque la toma de datos es vía aérea tomando ortofotos con mayor facilidad sin dificultad de los obstáculos para la toma de detalles del terreno mientras tanto como el escáner 3D necesita la toma de datos de los objetos de las diferentes posiciones para los detalles y como otros equipos.

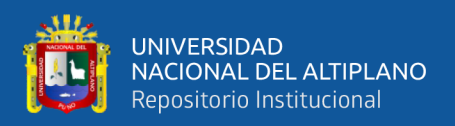

# **4.2. DISCUSIÓN**

El proyecto de Zevallos, Guevara, Pacas, & Alvarado. (2016), investigación hecha con aeronaves no tripuladas (UAV o drone) llega obtener una resolución de GSD 4.34 cm/pix con una altura media 197.2 m de precisión el cual sostiene no se puede asegurar que la representación de la superficie en un pixel sea exacta. Pero en la presente proyecto llegamos a un GSD = 2.87 cm/pix, puesto que cuando la altura de vuelo es mayor será GSD.

Proyecto de Ccosi R.(2015), investigación hecha con escáner 3D. utilizo varias resoluciones no son significativos estadísticamente se encuentra en el área de aceptación bajo la curva de distribución "t" y son confiables al contrastar con estación total, esto es acorde con la presente proyecto porque se utilizó la resolución 1/8 como adecuada.

Proyecto de Tacca (2015), investigación realizada con Dron y método tradicional en el cual llega obtener la diferencias de horas significativas favorables para el Dron. Que encontró la más adecuada, en el presente proyecto es acorde con esta conclusión debido a su rendimiento de trabajo.

Florentino R. (2015) investigaciones hechas en centro américas de la universidad de oriente - san miguel - san salvado llega obtener datos de la superficie del terreno en un corto lapso de tiempo con el Dron, mediante la toma de fotografías aéreas con aeronaves de gran envergadura, que esta investigación también es acode con la presente investigación realizada aplicado a la cantera de agregados. La investigación que realizó es aplicado a la explotación de Cantera Santa quien hizo un análisis de costos de un comparativo entre ambos métodos donde se obtuvo un ahorro económico del -39%, también es prescindible mencionar la reducción de tiempo, y en la presente proyecto es

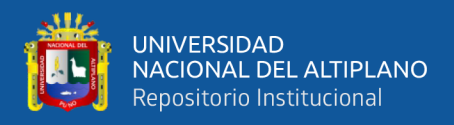

con los equipos de Dron y escáner que este mismo llegamos obtener un -52.94 %

favorables para el vehículo aéreo no tripulado de ala fija.
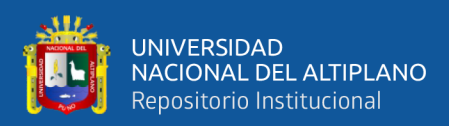

# **V. CONCLUSIÓN**

En el proyecto investigado se ha comparado el cálculo volumétrico de agregados naturales de canto rodado de la cantera Cutimbo, los datos recolectados con el vehículo aéreo no tripulado de ala fija se hay encontrado total de 32 709.55 m3, mientras tanto con la recolección de datos calculados con Escáner topográfico 3D se han encontrado 32 689.00 m3. Estos datos se ha contrastados estadísticamente el cual no existe diferencias en el cálculo volumétrico de agregados naturales al comparar con los equipos mencionados.

Primera: Se determinó el tiempo de toma de datos de la cantera Cutimbo utilizando Vehículo aéreo no tripulado de ala fija nos resulta 1:39:00 horas mientras tanto con el escáner topográfico 3D faro resulta 7:50:01 horas, en el cual estadísticamente existen diferencias de tiempo en la toma de datos en la cantera Cutimbo utilizando equipos topográficos mencionados anteriormente.

Segundo: En el presente proyecto se determinó el costo de los trabajos en la cantera Cutimbo de los cuales el costo del vehículo aéreo no tripulado de ala fija nos resulta una suma de S/. 2 400.00 mientras tanto del Escáner topográfico 3D Faro nos resulta una suma de S/. 5 100.00 en el cual existe diferencia de costo de trabajo entre los equipos mencionados.

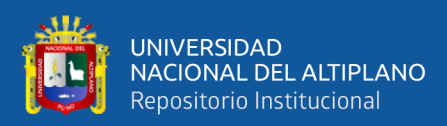

#### **VI. RECOMENDACIONES**

Para determinar la comparación volumétrica de agregados naturales de las canteras se recomienda el uso de vehículo aéreo no tripulado de ala fija debido a su método de trabajo y densificación de puntos, teniendo en cuenta siempre el factor climatológico como son: las fuertes corrientes del viento, las precipitaciones, entre otro. Mientras tanto el escáner topográfico 3D. No se recomienda para levantamientos de canteras porque densificación de puntos es muy alta en campo abierto, y en su cálculo de volúmenes no es significativa al contrastar con los datos del vehículo aéreo no tripulado de ala fija.

Primera: Con el vehículo aéreo no tripulado ala fija se recomienda para la recolección de datos de grandes extensiones de superficie ya que el rendimiento de trabajo es favorable, puesto que nos optimizará el tiempo en los proyecto, mientras tanto el escáner topográfico 3D nos demanda el tiempo en la recolección de datos, ya que el nube de puntos son bastante detallados y se recomienda que se aplique a otros proyectos, por tanto en la aplicación en las canteras se recomienda el vehículo aéreo no tripulado.

Segundo: Con la aplicación de vehículo aéreo no tripulado de ala fija no se recomienda para levantamientos de menor extensión, porque nos demandará el costo de los proyectos, pero si es explicado a grandes extensiones el costo será menor debido a su rendimiento de trabajo, mientras tanto con la aplicación de escáner topográfico 3D. Se recomienda a aplicaciones de menor extensión, debido a su recolección de datos muy detallados y baja rendimiento de trabajo, si es aplicado a grandes extensiones el costo del proyecto será muy alto. Por tanto se recomienda para levantamientos en canteras el vehículo aéreo no tripulado para economizar en los proyectos de ingeniería.

110

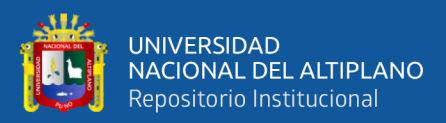

## **VII. BIBLIOGRAFÍA**

- Vazquez P. J. & Backhoff P. M. (2017) Procesamiento geo-informático de datos generados mediante Drones para la gestión de infraestructura del transporte, Instituto mexicano de trasporte.
- Sedano F. S. & Pari W. R. (2018) Ventajas en los levantamientos topográficos con el uso de vehículos aéreos no tripulados (uav), Universidad privada del norte, Lima – Perú.
- Aiqui P. N. (2017) fotogrametría con dron phanton 4 pro aplicado a topografía, curso de fotogrametría con drones aplicado a la topografía, ici - instituto de capacitación en ingeniería, san Martin de Porres, Perú- Cercado.
- Sanchez S. I. (2017), determinar el grado de confiabilidad del levantamiento topográfico con dron en la plaza san luis-2017, tesis de grado, facultad de ingeniería. Universidad cesar vallejo, nuevo Chimbote – Perú.
- Contreras A. E. (2014), Obtención del modelo 3d de la azotea de la escuela técnica superior de ingenieros de telecomunicación de la universidad politécnica de Madrid, mediante tecnología escáner 3d. Tesis de grado. Escuela técnica superior de ingenieros en topografía, geodesia y cartografía. Universidad politécnica, Madrid.
- Lerma García J. L. & Biosca Tarongers J. M. (2018), Teoría y práctica del Escaneo láser Terrestre, España, Vlaams Leanardo Da Vinci versión 5.
- Ccosi. C. R. (2017), Evaluar el grado de precisión de escáner laser en contrastación con una estación total en la generación de modelos digitales de terreno en la ciudad de puno, tesis de grado publicado, facultad de ciencias agrarias, escuela profesional de Ingeniería Topográfica y Agrimensura, Universidad Nacional del Altiplano, Puno- Perú.
- Riwa. E. L. (2000), Naturaleza y Materiales del Concreto, capitulo peruano Aci, primera edición, San Isidro, Lima Perú.

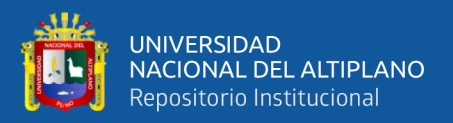

- Hernández G. J. (2011), Análisis de la métrica en los sistemas de medida láser escáner 3d de medio y largo alcance, Universidad de salamanca departamento de ingeniería cartográfica y del terreno, Ávila – España.
- Tacca Q. H. (2015), "comparación de resultados obtenidos de un levantamiento topográfico utilizado la fotogrametría con Dron al método tradicional" especialmente en Ingeniería topográfica y agrimensura, Universidad Nacional del Altiplano, facultad de ciencias Agraria, Escuela Profesional de Ingeniería Topográfica y agrimensura, Puno- Perú
- Zelaya C., Alberto R. (2016), aplicación de fotogrametría aérea en levantamientos topográficos mediante el uso de vehículos aéreos no tripulados, ciudad universitaria de oriente, el salvador - centro américa.
- Coello A. R., Ballesteros G. A. (2013) Fotogrametría de UAV de ala fija y Comparación con Topografía clásica, Universidad Politécnica de Madrid, España.
- Florentino R., (2015) Aplicación de Fotogrametría con RPAS para Mejorar la Efectividad en Cuantificación de la Explotación en la Cantera Santa Genoveva – 2016, Universidad César Vallejo, Lima Perú
- Farjas. M. (2014). Obtención del modelo 3d de la azotea de la escuela técnica superior de ingenieros de telecomunicación de la universidad politécnica de Madrid, mediante tecnología escáner 3d., Universidad politécnica de Madrid, España-Madrid.
- Carles. J. (2012). Introducción al sistema de navegación por satélite, editorial a lengua castellano, España.
- Alonso I. (2009) las cooredenadas geográficas y la proyección UTM, Universidad de Valladolid, departamento de ingeniería agrícola y forestal. España
- Faro. (V6 de 02 de 2013). Manuela de Faro Láser Scanner Focus 3D Recuperado [https://m.box.com/shared\\_item/https%3A%2F%2Ffaro.box.com%2Fs%2F0k0lv](https://m.box.com/shared_item/https%3A%2F%2Ffaro.box.com%2Fs%2F0k0lvfzt1508t96aiodjy76zigqgpga2) [fzt1508t96aiodjy76zigqgpga2](https://m.box.com/shared_item/https%3A%2F%2Ffaro.box.com%2Fs%2F0k0lvfzt1508t96aiodjy76zigqgpga2)

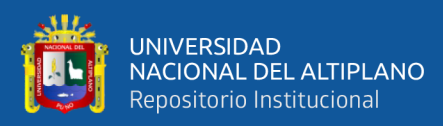

# **ANEXOS**

### **DATOS DE I.N.G. Y PROCESOS DE PUNTOS DE CONTROL**

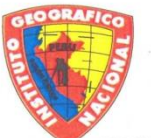

# INSTITUTO GEOGRÁFICO NACIONAL **DIRECCIÓN DE GEODESIA DESCRIPCIÓN MONOGRÁFICA**

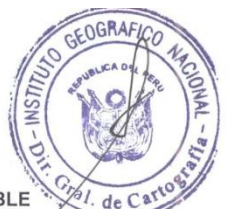

PROYECTO CONSOLIDACIÓN DE LOS DERECHOS DE LA PROPIEDAD INMUEBLE

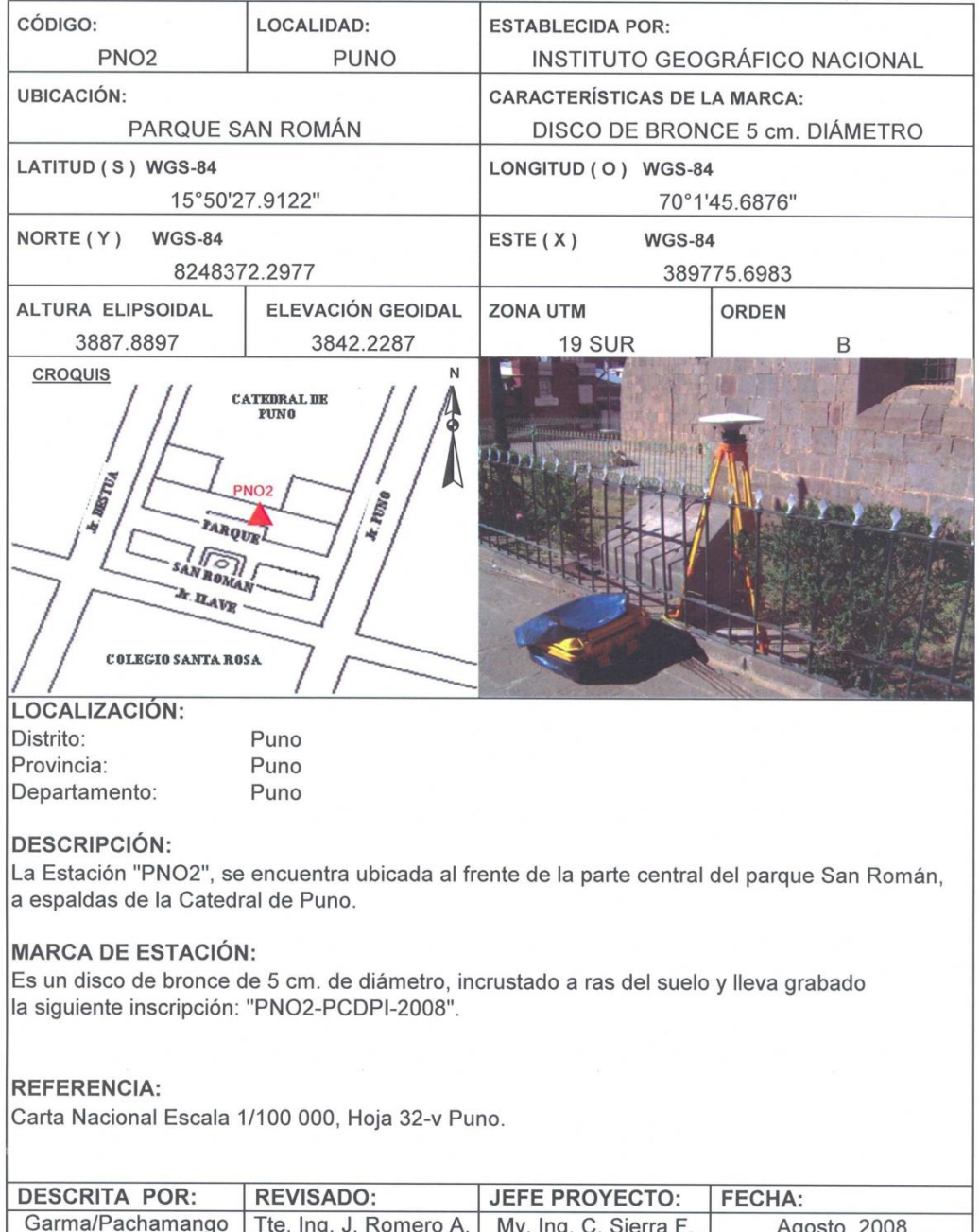

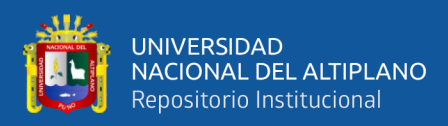

## **POST PROCESO PUNTOS GEODÉSICOS CUTIMBO CANTERA DE**

### **AGREGADOS**

### **1. PROCESAMIENTO DE DATOS:**

La informacion ha sido post procesada con apoyo del softaware TOPCON TOOLS v.8.2.3 de Topcon

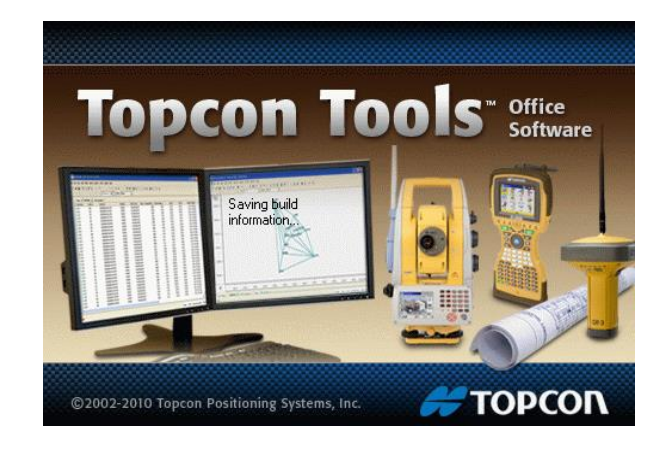

Toda la inforamcion ha sido analizada en el sitema WGS 84:

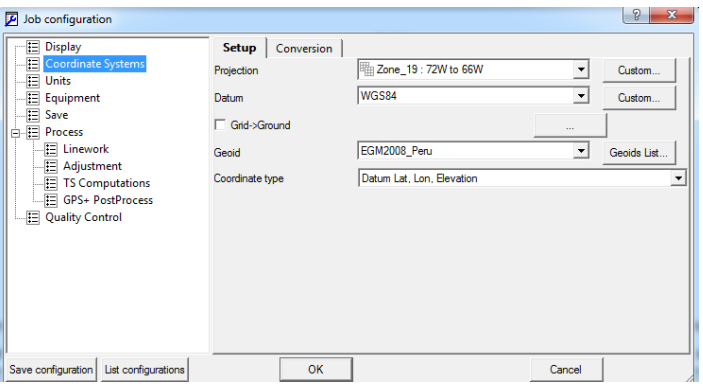

La informacion ha sido post procesada a un 99% de confiabilidad:

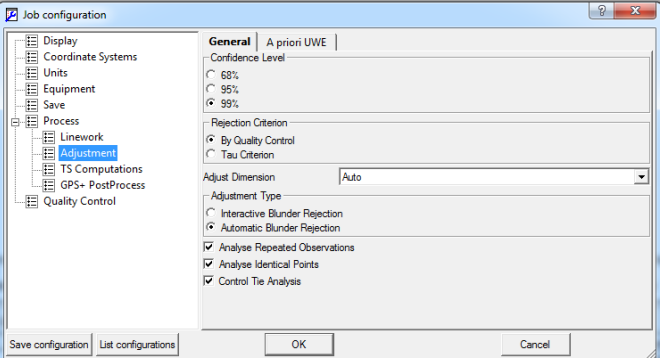

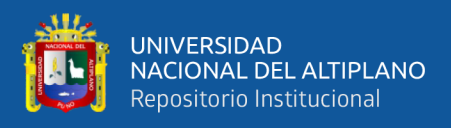

El post proceso se ha realizado a una precision de 0.01m Horizontal y 0.015m en Vertical en la fase PP (Post Procso) ESTATICO Horizontal y Vertical.

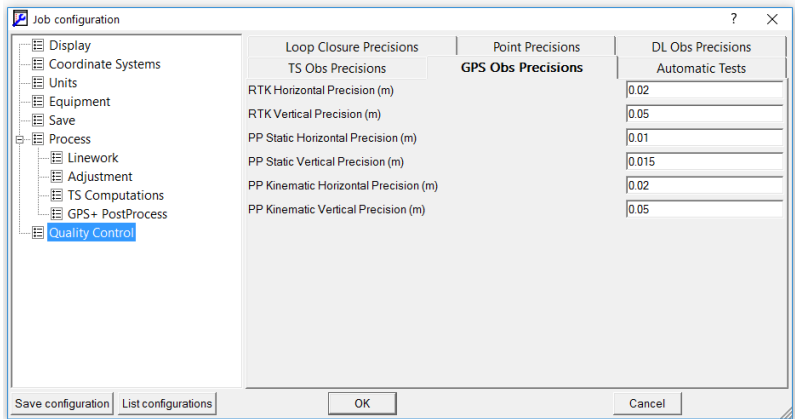

Asi mismo se ha verificado el comportameinto de los satelites los cuales fueron optimos para el trabajo, la misma que nos da la confiabilidad para el cálculo de coordenadas:

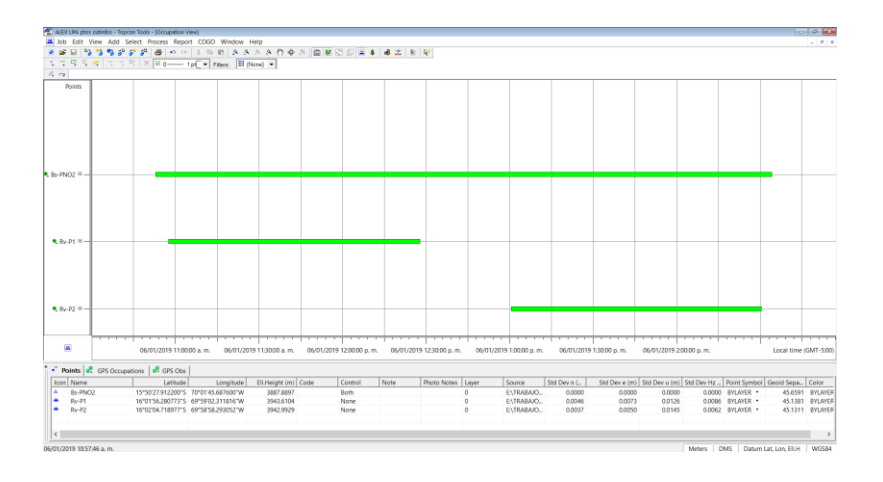

La información es analizada y se realiza el post proceso de las líneas bases generadas a través de las estaciones GPS con el método PP Estático

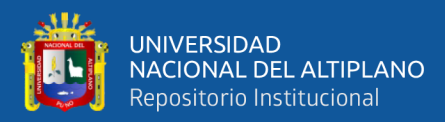

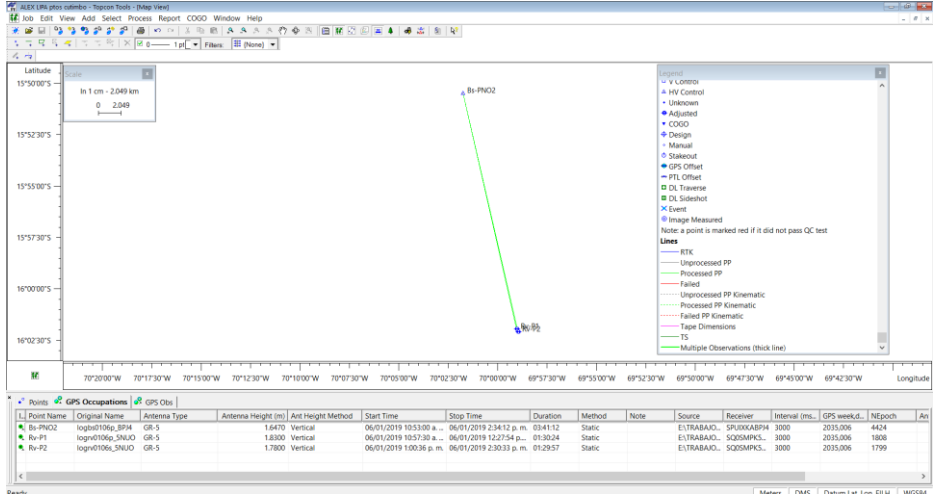

Finalmente se obtubieron las coordenadas finales calculadas:

#### $\frac{1}{\sqrt{2}}$

#### Project

Project name: ALEX LIPA ptos cutimbo.ttp<br>Project folder: C:\Users\TOSHIBA SATELLITE\Documents\Topcon Tools Jobs<br>Creation time: 06/01/2019 10:37:01 p. m.<br>Created by: ING SAUL SARDON FLORES<br>Comment:<br>Linear unit: Meters Linear unit: Meters<br>Angular unit: DMS<br>Projection: UTM South-Zone\_19 : 72W to 66W<br>Datum: WG S84<br>Geoid: EGM2008\_Peru<br>Time Zone: SA Pacific Standard Time

#### **COORDENADAS GEOGRAFICAS WGS-84**

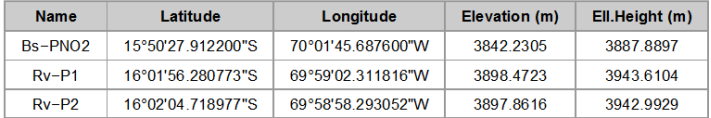

#### **COORDENADAS UTM WGS-84**

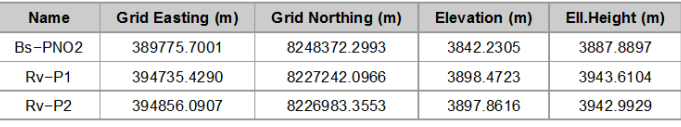

#### **FACTOR ESCALA - FACTOR COMBINADO**

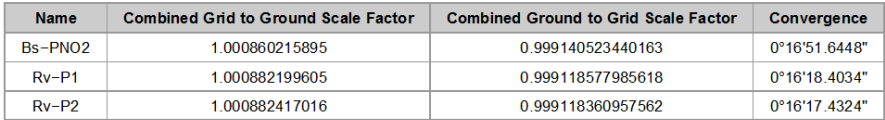

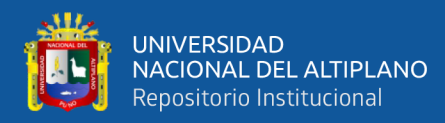

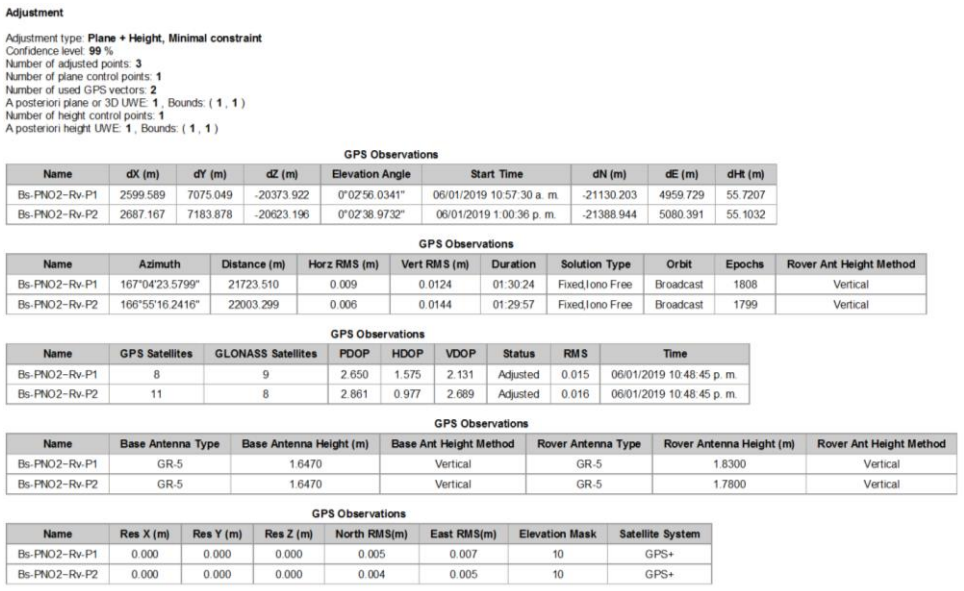

Las consideraciones tomadas para el proceso son las siguientes:

- Examinar los detalles de la solución de línea base que no están disponibles en el resumen de una línea, tales como los errores en NEA (Norte, Este, Altura), o el número de mediciones utilizadas y/o rechazadas.
- Verificar la información de estación de la solución con respecto a las notas tomadas en el campo.
	- Los nombres de estación
	- Las alturas de antena, tipos y métodos de medición
	- Los tiempos de inicio y parada
- Comprobar el resumen de seguimiento (rastreo) de fase del satélite de cada estación, para notar cualquier interrupción o vacío en las señales L1 o L2.

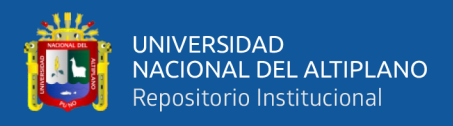

• Comprobar el resumen de seguimiento de fases del satélite combinado.

Posteriormente se realiza el Ajuste de la Red establecida, para la determinación de los valores de las coordenadas.

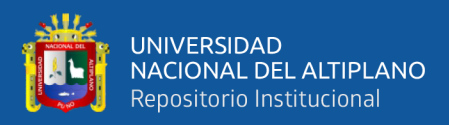

### **DATOS PROCESADOS CON V.A.N.T.**

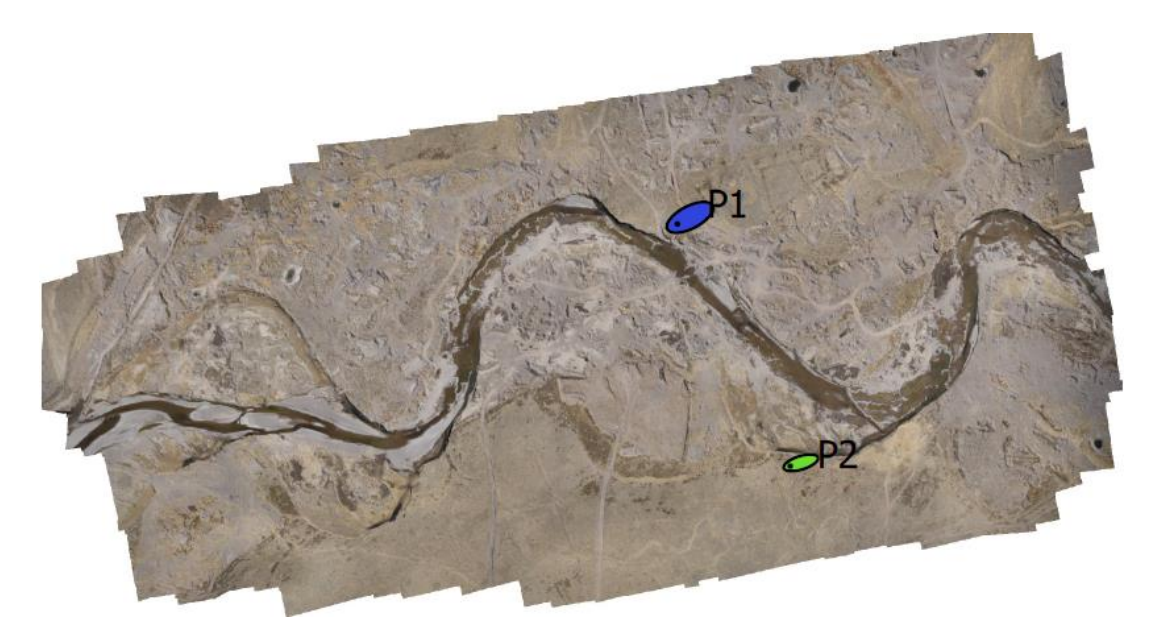

Posiciones de puntos de apoyo

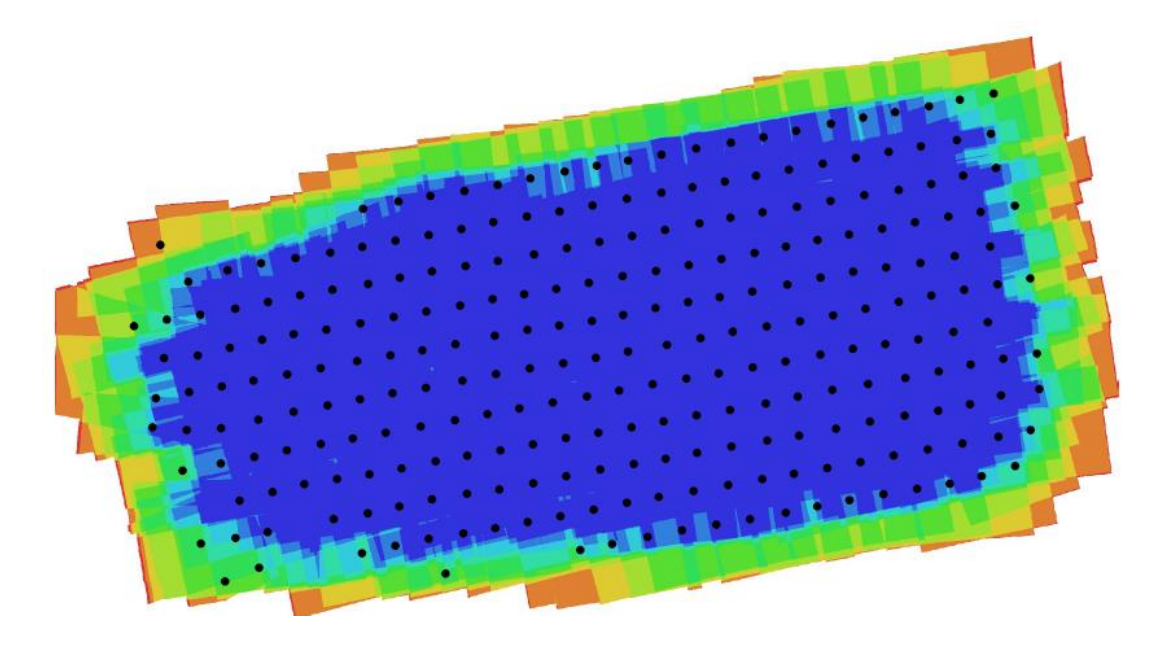

Posiciones de cámaras y solapamiento de imágenes.

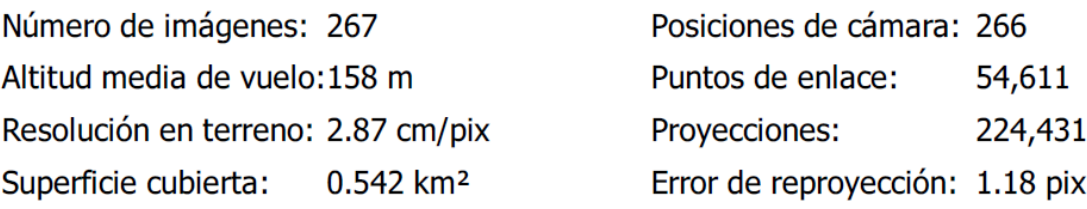

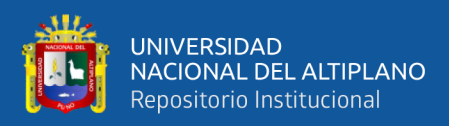

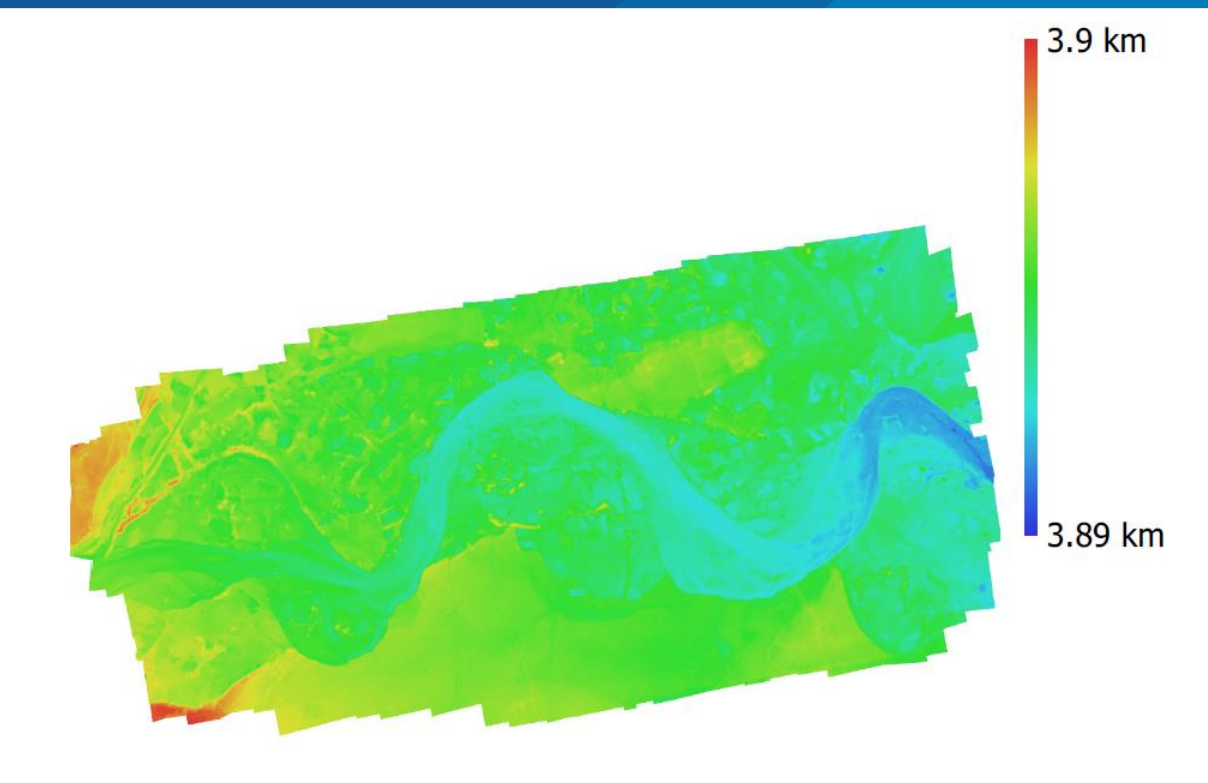

Modelo digital de elevaciones

Resolución: 5.73 cm/pix Densidad de puntos: 304 puntos/m²

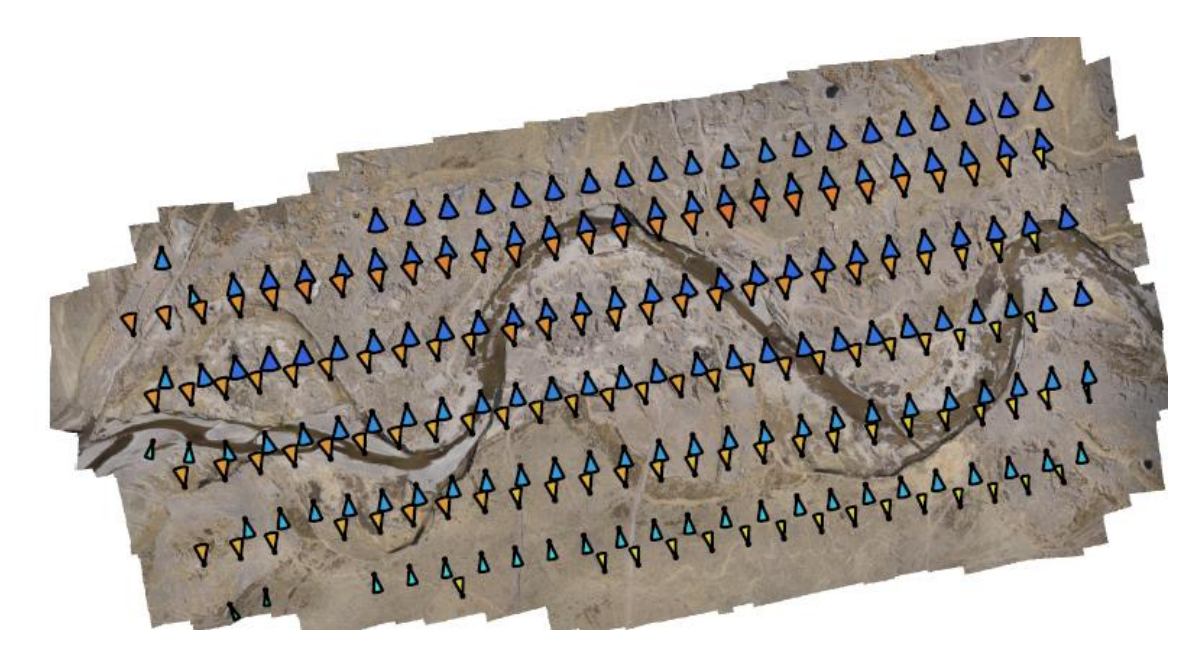

Orientaciones de cámaras

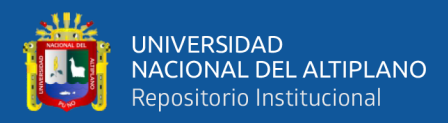

### **FOTOS**

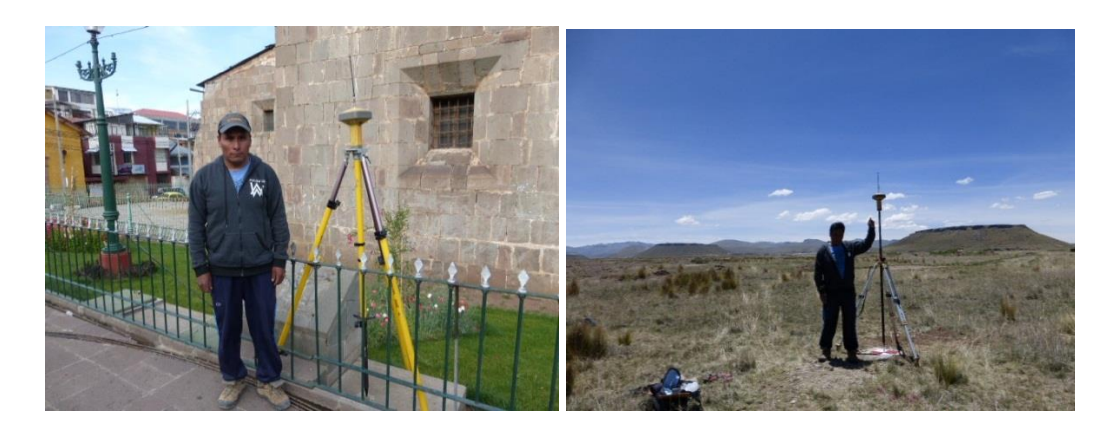

Punto geodésico Parque San Román Toma de datos de punto de control 01 Con GPG diferencial en Cutimbo

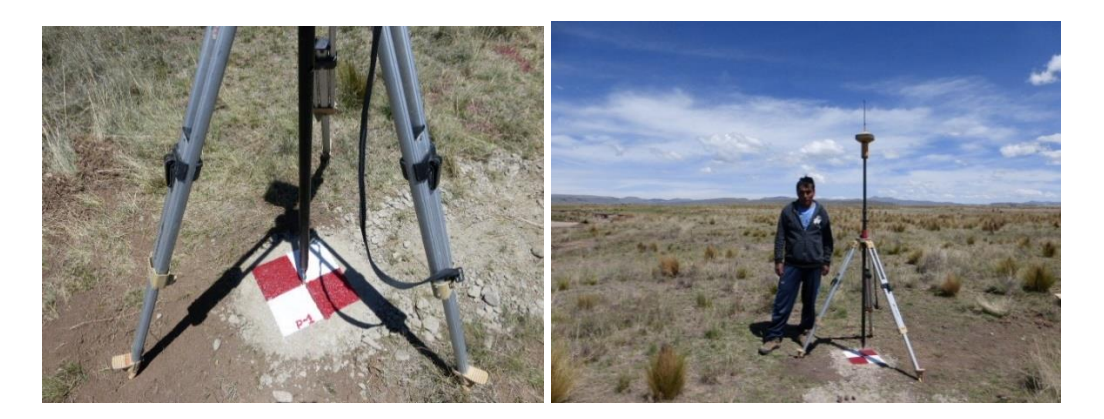

Toma de datos de punto de control 01 Toma de datos de punto de control 02 Con GPG diferencial en Cutimbo Con GPG diferencial en Cutimbo

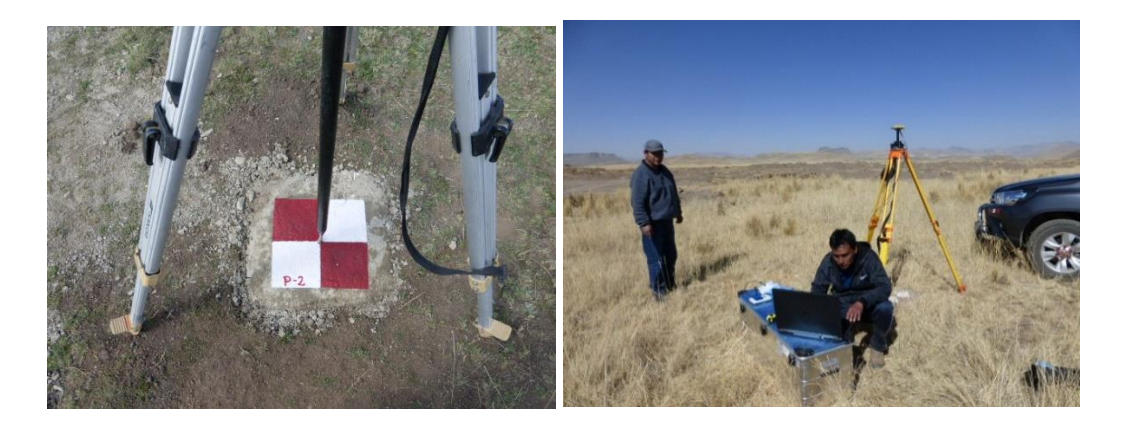

Toma de datos de punto de control 02 cargando datos en PC para el vuelo Con GPG diferencial en Cutimbo

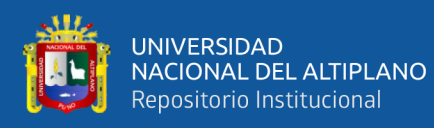

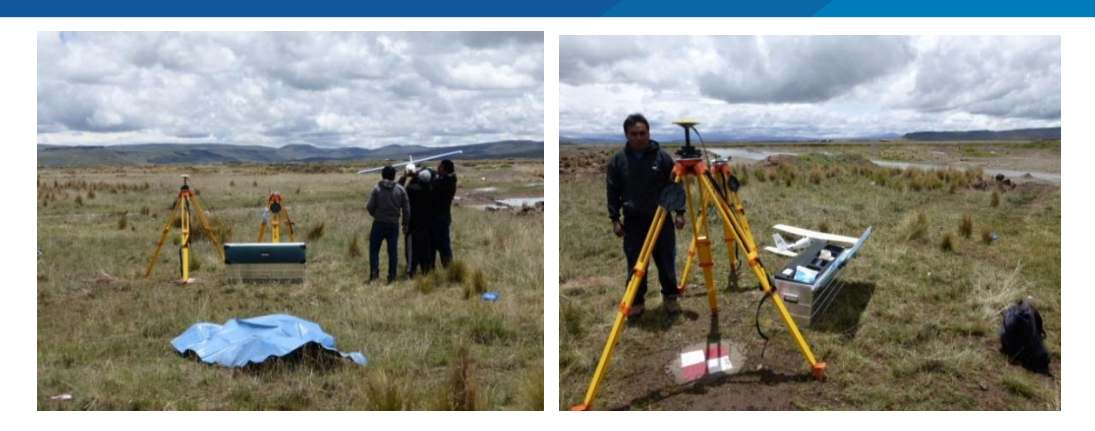

Instalación de V.A.N.T.

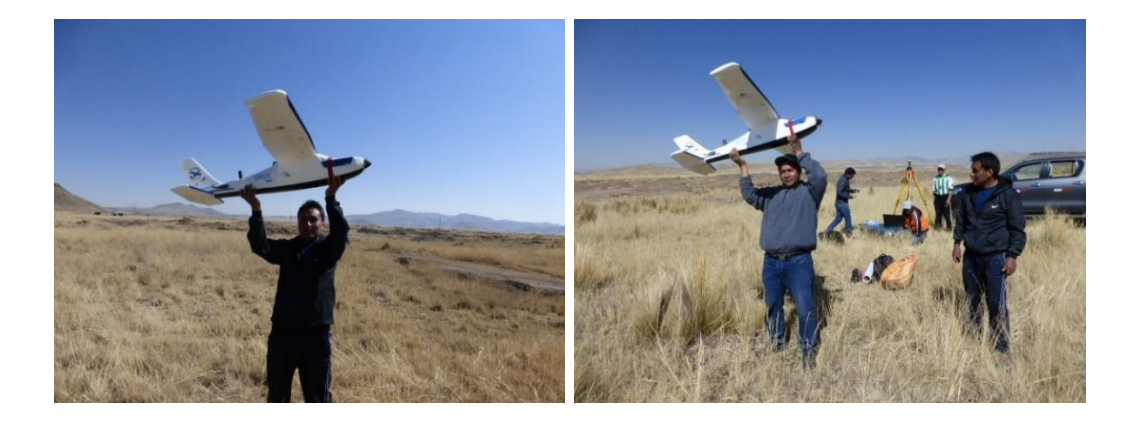

Inicio de vuelo para toma de datos preparando con personal de apoyo

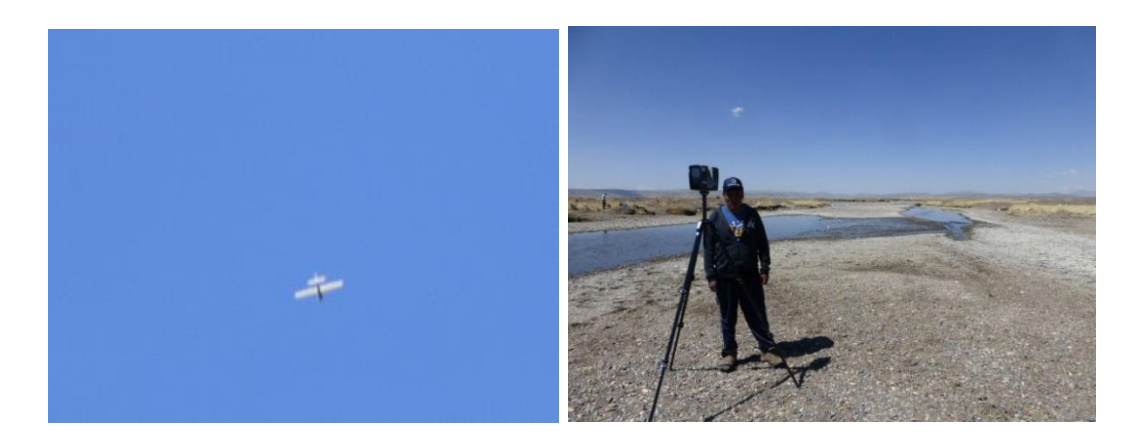

Toma de datos de vuelo Toma de datos con Scáner 3D

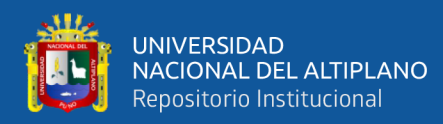

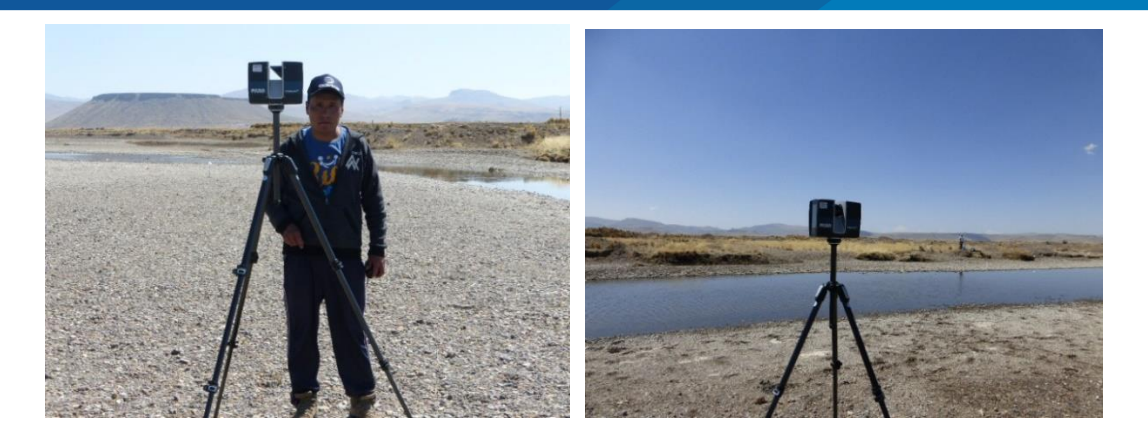

Toma de datos con escaner 3D recoleccion de datos con escaner 3D

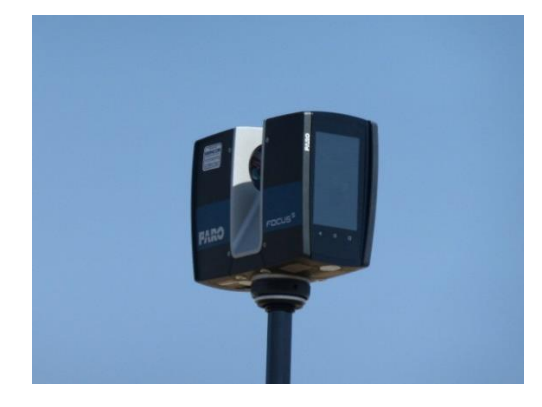

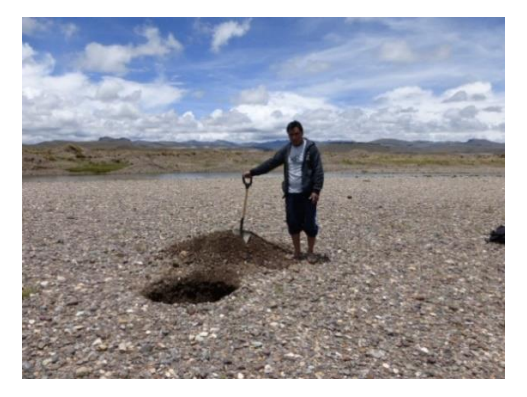

Escáner 3D Faro calicatas en los aluviales

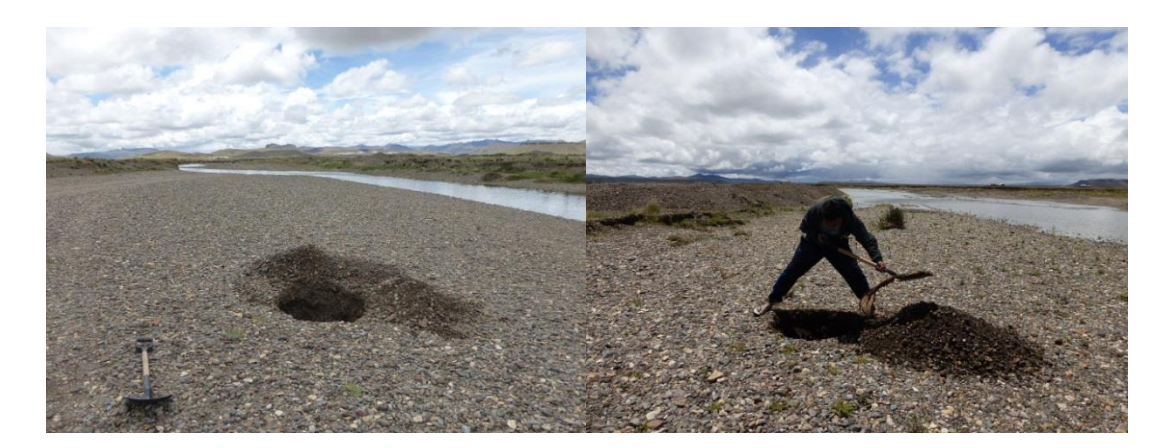

Calicatas en los aluviales